**Instrucciones de manejo**

**METTLER TOLEDO MultiRange Terminal de pesada ID7sx-Base** 

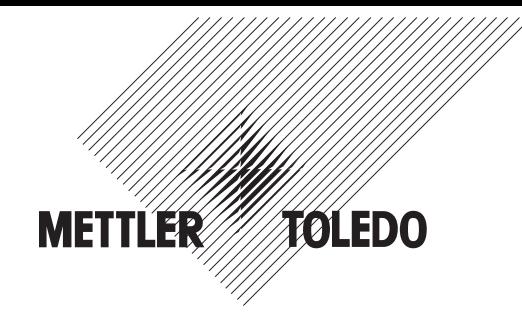

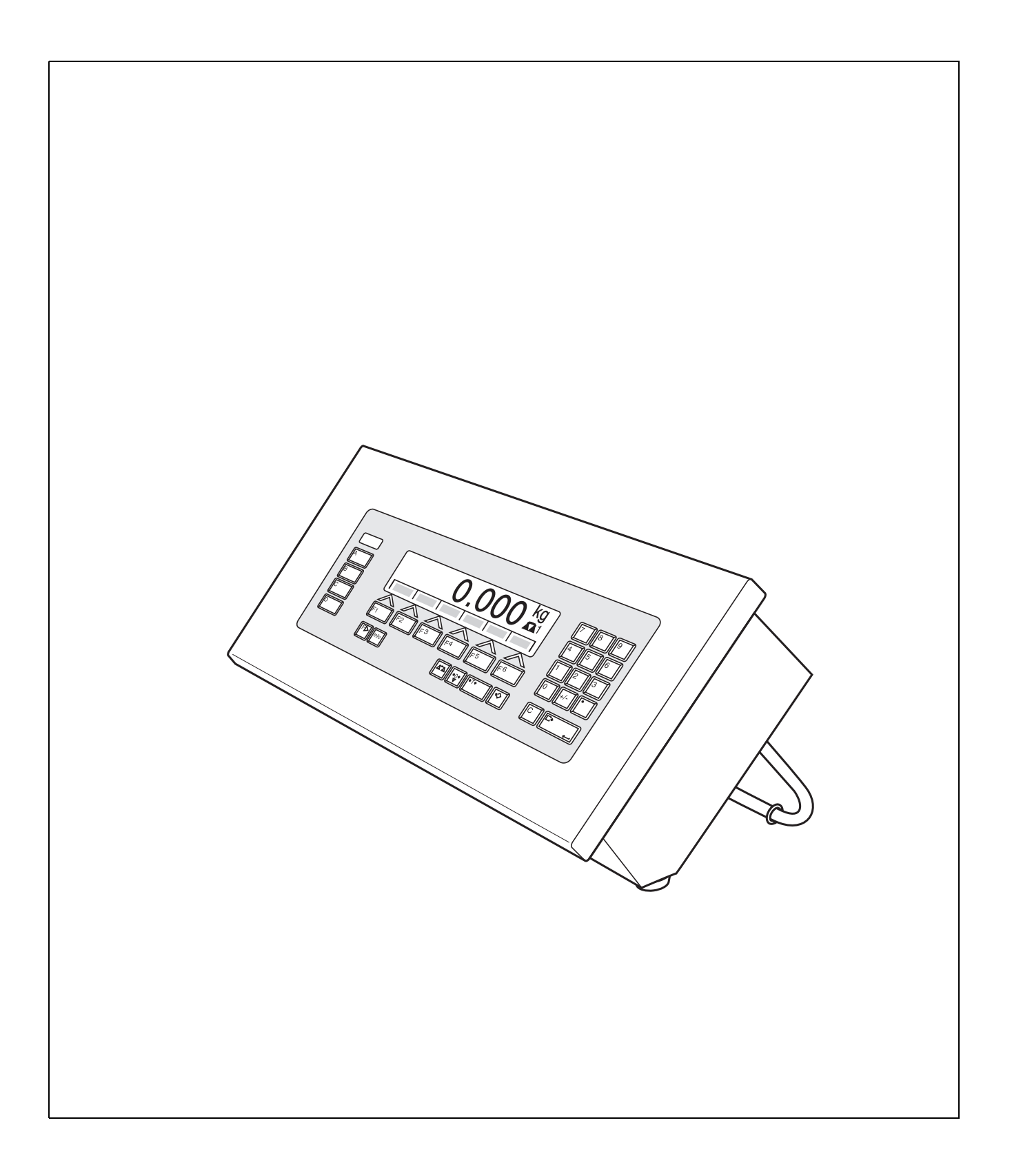

Estas Instrucciones de manejo 22008170A describen los siguientes componentes:

ID7sx-Base IDNet-ID7sx (1 x standard) CL20mA-ID7sx (1 x standard) RS232-ID7sx 8 I/O-ID7sx Profibus-DP-ID7sx Memory-ID7sx

# **Índice**

# Página

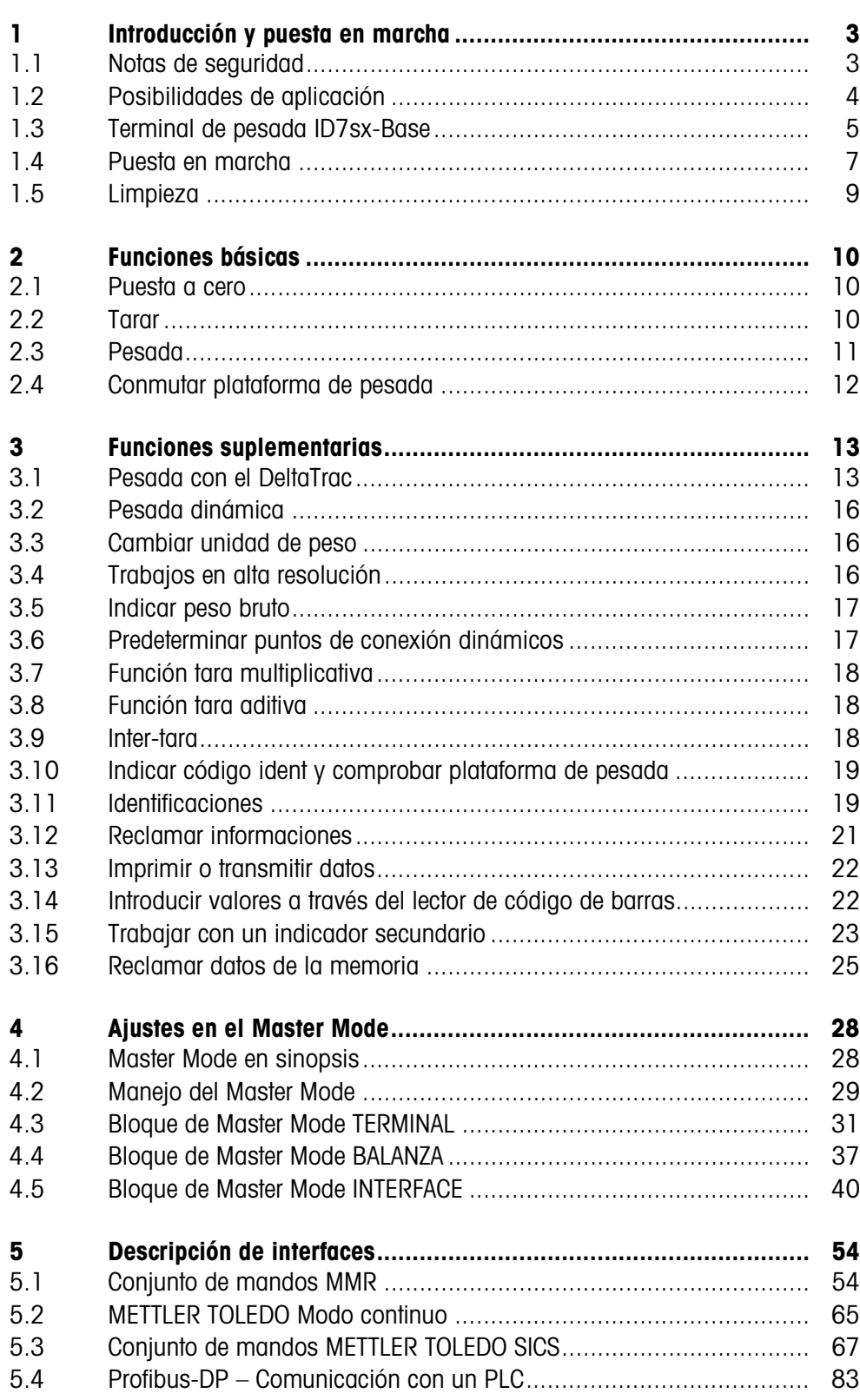

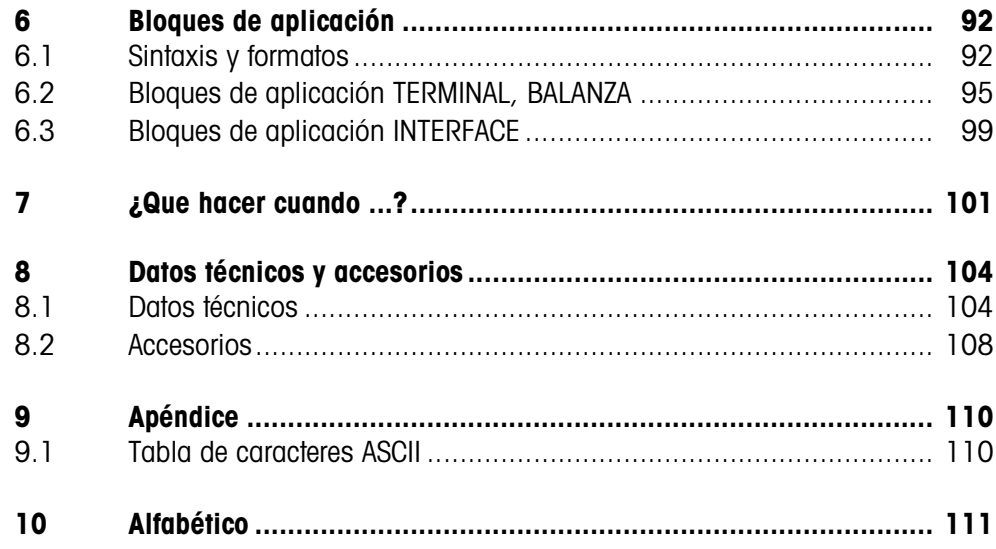

# **1 Introducción y puesta en marcha**

### **1.1 Notas de seguridad**

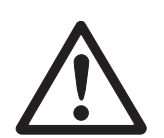

El terminal de pesada ID7sx-Base está permitido para el funcionamiento en zonas con peligro de explosión de la zona 1 y zona 21. Se debe utilizar sólo en las zonas donde no puede tener lugar ningún proceso de carga electrostática que puede conducir a descargas en haz.

Al utilizar el terminal de pesada ID7sx-Base en zonas con peligro de explosión rige una especial obligación de especial atención. Las reglas de comportamiento se rigen por el concepto de la "distribución segura" fijado por METTLER TOLEDO.

- **Competencias** ▲ El sistema de pesada debe ser instalado, atendido y reparado únicamente por el servicio postventa autorizado de METTLER TOLEDO.
	- **Admisión Ex** ▲ Se prohiben todas la modificaciones en el equipo, reparaciones en los módulos y el uso de plataformas de pesada o módulos de sistema que no sean conformes a las especificaciones. Éstas ponen en peligro la seguridad intrínseca del sistema, causan la pérdida de la admisión Ex y excluyen las reclamaciones de garantía.
		- ▲ La seguridad del sistema de pesada está garantizada, sólo cuando el sistema de pesada se maneja, instala y atiende de la manera descrita en las instrucciones correspondientes.
		- ▲ Observar además:
			- las instrucciones correspondientes a los módulos del sistema,
			- las prescripciones y normas nacionales,
			- la reglamentación nacional sobre instalaciones eléctricas en zonas explosivas,
			- todas las indicaciones de seguridad técnica de la empresa del usuario.
		- ▲ Comprobar el estado de seguridad técnica impecable del sistema de pesada protegido contra explosión antes de la primera puesta en funcionamiento y después de trabajos de mantenimiento, así como al menos cada 3 años.
- **Funcionamiento** ▲ Evitar las descargas electrostáticas. Por tanto ponerse ropa de trabajo adecuada durante el manejo y al ejecutar trabajos de servicio en la zona con peligro de explosión.
	- ▲ No utilizar envolturas protectoras para los aparatos.
	- ▲ Evitar los deterioros en los componentes del sistema.

### **1.2 Posibilidades de aplicación**

El terminal de pesada ID7sx-Base se puede utilizar con el equipo de alimentación PSU o PSUx.

### **1.2.1 ID7sx-Base con equipo de alimentación PSU**

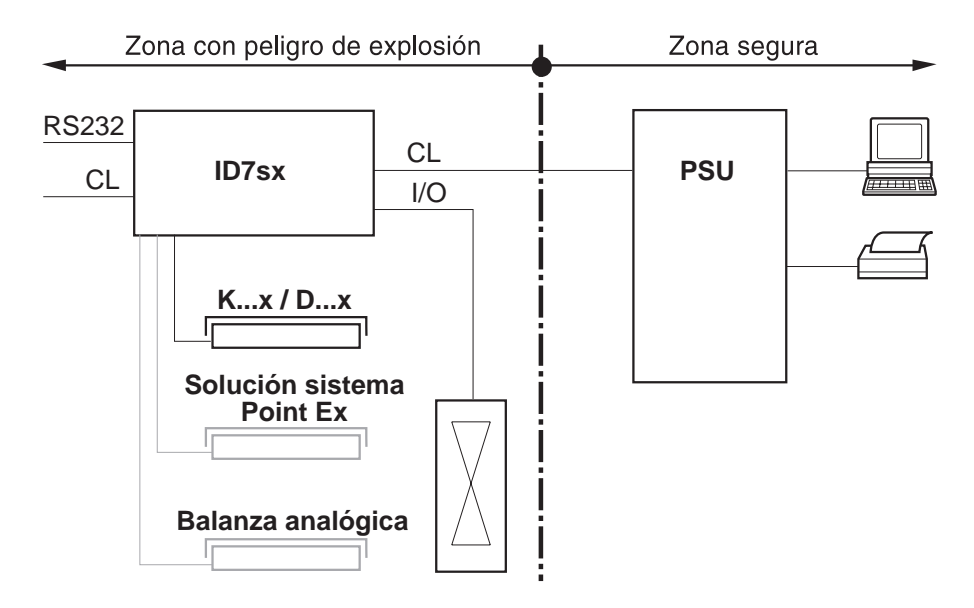

En esta configuración están a disposición las siguientes posibilidades de aplicación:

- Operación multibalanza con hasta 3 plataformas de pesada (K...x, D...x o solución sistema Point Ex).
- Hasta 3 interfaces de datos y un interface de datos E/S para
	- impresión
	- intercambio de datos con un ordenador
	- mando p.ej. de válvulas o compuertas.
- Módulo de memoria para el almacenamiento individual de los datos de configuración, así como para el aseguramiento de los conjuntos de datos importantes para la calibración técnica.

### **1.2.2 ID7sx-Base con equipo de alimentación PSUx**

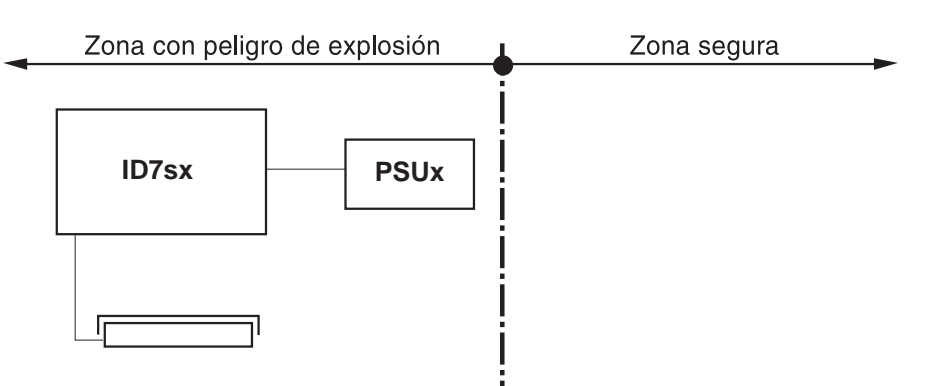

En esta configuración se puede conectar sólo una plataforma de pesada (K...x, D...x con convertidor A/D Point Ex o solución sistema Point Ex al ID7sx-Base.

# **1.3 Terminal de pesada ID7sx-Base**

### **1.3.1 Indicador**

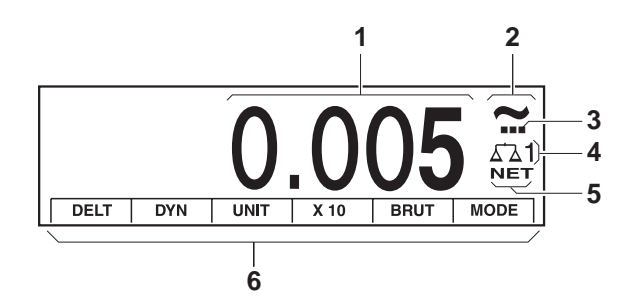

- **1** Indicador de peso con signo y punto decimal
- **2** Control de estabilización: luce, hasta que se estabiliza la plataforma de pesada, luego aparece aquí la unidad de peso
- **3** Indicación de campo para plataformas de pesada de varios campos
- **4** Número de plataforma de pesada: indica la plataforma de pesada seleccionada al momento
- **5** Símbolo NET para la señalización de valores de peso neto
- **6** Ocupación de teclas de función

#### **1.3.2 Teclado**

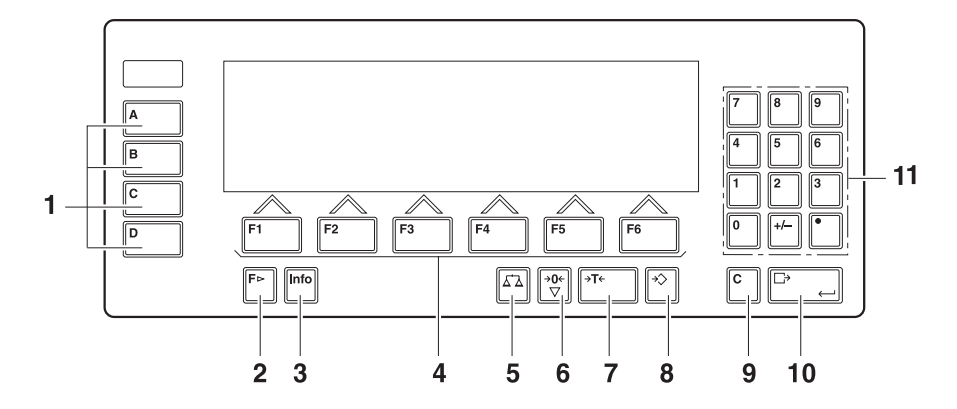

- Teclas CODE A ... CODE D introducir datos de identificación
- Tecla CAMBIO FUNCIÓN indicar otras funciones en la introducción de valores de peso: Conmutar la unidad
- Tecla INFO reclamar contenidos de memoria de valor fijo e informaciones de sistema
- Teclas de función F1 ... F6 el display visualiza la ocupación actual de la tecla
- Tecla BALANZA elegir la balanza
- Tecla PUESTA A CERO poner balanza a cero, comprobar la balanza
- Tecla TARA tarar la balanza
- Tecla TARA ESTÁNDAR introducir valores numéricos de tara
- Tecla CLEAR borrar introducciones y valores
- Tecla ENTER recibir y transmitir datos
- Teclado numérico con punto decimal y signo

### **1.4 Puesta en marcha**

### **1.4.1 Esquemas de conexiones e instrucciones para el instalador**

La instalación del sistema de pesada con el terminal de pesada ID7sx-Base protegido contra explosión se debe realizar dependiendo del equipo de alimentación sólo conforme al esquema de conexiones correspondiente.

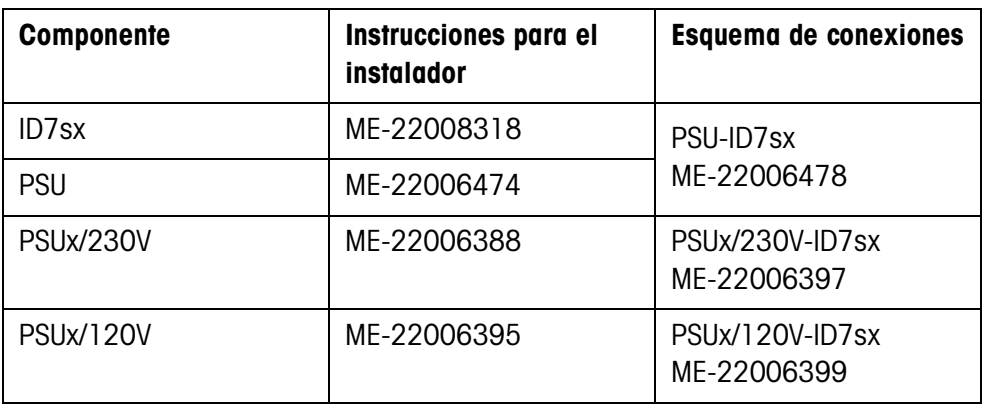

### **1.4.2 Rotulación y precintado para plataformas de pesada verificadas**

**Código ident** A través del código ident puede comprobarse en las plataformas de pesada, si éstas han sido manipuladas desde la última verificación. El código ident puede indicarse en cualquier momento en el terminal, ver sección 3.10.

En la verificación se fija y precinta el código ident indicado.

El código ident indicado se incrementa con cada cambio de la configuración. Éste ya no coincide más con el código ident precintado; la verificación no es más válida.

### **Efectuar la verificación** Para rotulación y verificación de su sistema de pesado rogamos dirigirse al servicio técnico de METTLER TOLEDO o a su autoridad de contrastación local.

### **Comprobar la verificación**

- 1. Indicar el código ident, ver sección 3.10; mantener para ello la tecla PUESTA A CERO tanto tiempo pulsada, hasta que se indique CODIGO IDENT = .... Para las plataformas de pesada no aptas para la verificación no se indica ningún valor, sino: CODIGO IDENT  $==$ .
- 2. Comparar el código ident indicado con el código ident precintado en la identcard.

La verificación del sistema de pesado es válida, sólo cuando son idénticos ambos valores.

#### **Aparato de sobremesa**

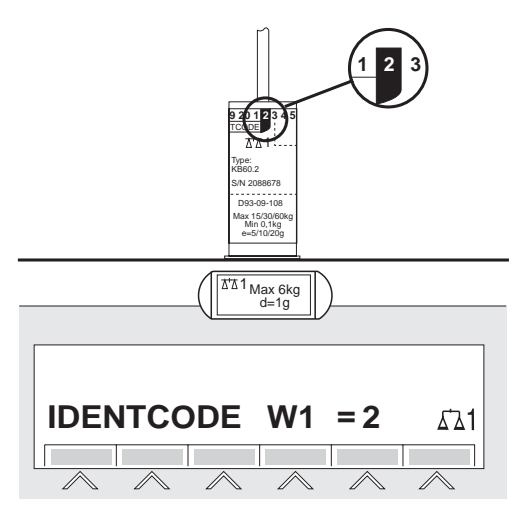

### **Aparato empotrable**

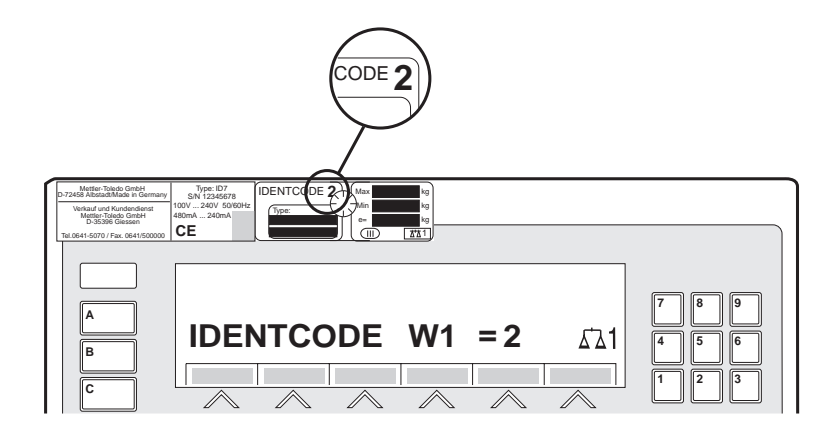

3. Pulsar de nuevo la tecla PUESTA A CERO. Se comprueba la plataforma de pesada conectada. El indicador visualiza CONTROL BALANZA y después del test BALANZA ESTÁ BIEN. Después, el ID7sx-Base retorna automáticamente a operación normal.

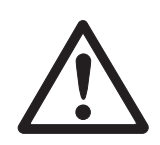

# **1.5 Limpieza**

### **PELIGRO DE DESCARGA DE CORRIENTE**

→ No abrir el terminal de pesada ID7sx-Base para la limpieza.

### **PRECAUCIÓN**

- → Asegurarse de que los conectores hembra no utilizados estén cerrados con sus respectivos tapones obturadores, prestando atención a la posición correcta de las juntas exteriores.
- **→** No utilizar ningún detergente de alta presión.

### **Limpieza**

- → Limpiar el terminal de pesada ID7sx-Base con un limpiacristales o un detergente para plásticos usual en el comercio.
- → Al utilizarlo en zonas con peligro de explosión de la categoría 2, zona 21, el terminal de pesada se deberá limpiar con regularidad, véase también norma EN 50281-1-1 ó 50281-1-2.

# **2 Funciones básicas**

### **2.1 Puesta a cero**

La puesta a cero corrige el efecto causado por la presencia de suciedades de leve magnitud sobre el plato de carga.

Si a causa de su gran magnitud, las suciedades ya no permiten la compensación con la puesta a cero, el indicador visualiza FUERA CAMPO.

### **Puesta a cero manual**

- 1. Descargar la plataforma de pesada.
- 2. Pulsar la tecla PUESTA A CERO. El indicador visualiza 0,000 kg.

### **Puesta a cero automática**

En las plataformas de pesada calibradas, el punto cero se corrige automáticamente con la plataforma de pesada descargada.

La puesta a cero automática en plataformas de pesada no aptas para la calibración puede desactivarse en el Master Mode.

# **2.2 Tarar**

### **2.2.1 Tarar manualmente**

- 1. Colocar el recipiente vacío.
- 2. Pulsar la tecla TARA.
	- El peso de tara se memoriza y el indicador de peso es puesto a cero. El indicador visualiza el símbolo NET.

### **Notas**

- Con la plataforma de pesada descargada, el peso de tara se indica con signo negativo.
- La plataforma de pesada memoriza sólo **un** valor de tara.

### **2.2.2 Tarar automáticamente**

### **Requisito**

En el Master Mode debe estar configurado TARA AUTOMATICA ON, ver sección 4.4.

**→** Colocar el recipiente vacío. El peso del recipiente se memoriza automáticamente y el indicador de peso es puesto a cero.

El indicador visualiza el símbolo NET.

#### **Nota**

Con la plataforma de pesada descargada se borra el peso de tara memorizado.

# **Introducción numérica** 1. Pulsar la tecla TARA ESTÁNDAR. 2. Introducir el peso de tara (peso de recipiente) y confirmar con ENTER. Con la plataforma de pesada descargada se visualiza con signo negativo el peso de tara introducido. **Nota** Con la tecla CAMBIO FUNCIÓN puede seleccionar la unidad de peso para la introducción del peso de tara.

**2.2.3 Predeterminar peso de tara**

### **Corregir introducción** ➜ Con la tecla CLEAR borrar la introducción por caracteres y repetir correctamente.

**Tomar valor fijo de tara** El ID7sx-Base tiene 999 memorias de tara de valor fijo para los pesos de tara frecuentemente utilizados, que se programan en el Master Mode.

- 1. Introducir número de memoria: 1 … 999.
- 2. Pulsar la tecla TARA ESTÁNDAR. El indicador visualiza el símbolo NET así como el peso neto relacionado al peso de tara reclamado.

### **2.2.4 Reclamar peso de tara actualmente memorizado**

El peso de tara memorizado puede reclamarse en cualquier momento.

**→** Introducir secuencia de teclas INFO, TARA ESTÁNDAR. Se visualiza el peso de tara memorizado.

### **2.2.5 Borrar peso de tara**

- **→** Descargar y tarar la plataforma de pesada.
- o –
- **→** Predeterminar valor de tara 0.

 $-0-$ 

**→** Introducir secuencia de teclas TARA ESTÁNDAR, CLEAR.

# **2.3 Pesada**

### **Pesada sin tarar**

➜ Colocar el producto a pesar en la plataforma de pesada. Se visualiza el peso bruto (peso total).

### **Pesada con tarar**

- 1. Poner el recipiente vacío en la plataforma de pesada y tararlo.
- 2. Llenar el producto a pesar. El indicador visualiza el peso neto y el símbolo NET.

#### **Pesada con tara estándar**

- 1. Poner el recipiente lleno en la plataforma de pesada. El indicador visualiza el peso bruto (peso total).
- 2. Predeterminar el peso de tara o reclamar la memoria de tara de valor fijo. El indicador visualiza el peso neto (contenido del recipiente) y el símbolo NET.

#### **Nota**

Si se ha elegido una **plataforma de pesada de varios campos**, encima del símbolo de la balanza aparece una indicación para el campo de pesada recientemente activado.

# **2.4 Conmutar plataforma de pesada**

En el ID7sx-Base se pueden conectar hasta 3 plataformas de pesada. La plataforma actualmente elegida se indica en el terminal.

**→** Pulsar la tecla BALANZA. Se selecciona la siguiente balanza.

 $-0 -$ 

→ Introducir el número de la plataforma de pesada y pulsar la tecla BALANZA. Se selecciona la plataforma de pesada deseada.

# **3 Funciones suplementarias**

Las 6 teclas de función del terminal de pesada ID7sx-Base están ocupadas distintamente conforme a la tarea de pesada. La ocupación actual se visualiza a través de las teclas de función.

La tecla CAMBIO FUNCIÓN permite conmutar a otras ocupaciones de las teclas de función.

Independiente del software de aplicación, el ID7sx-Base tiene las siguientes funciones suplementarias:

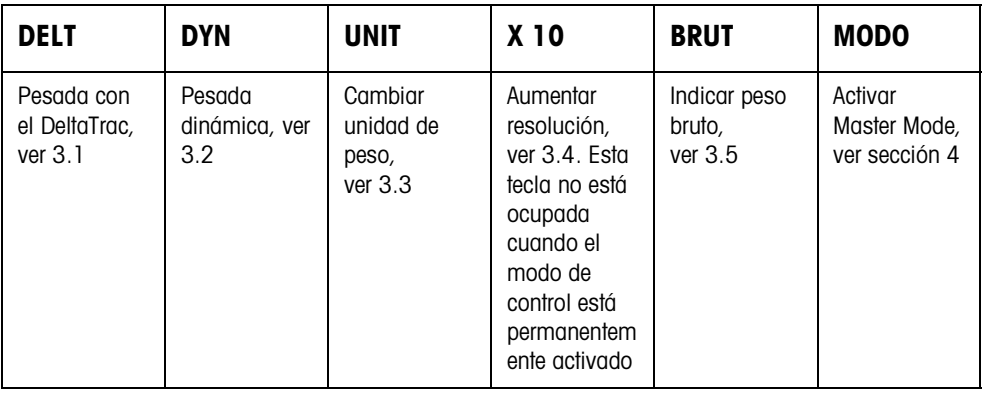

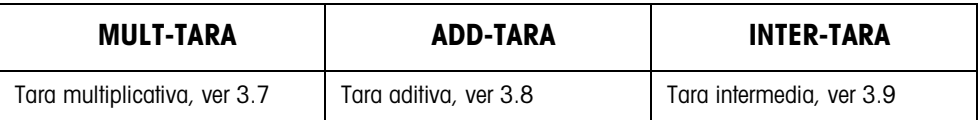

Si en el Master Mode se ha configurado al menos un punto de conexión dinámico (véase Página 51), la segunda línea de teclas de función se asigna a:

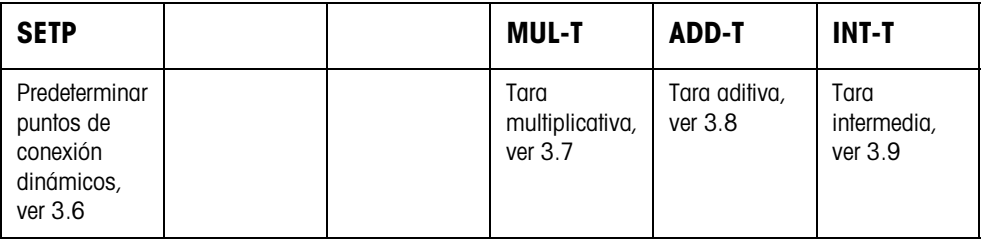

### **3.1 Pesada con el DeltaTrac**

El DeltaTrac es un indicador analógico, que simplifica la lectura de los resultados de pesada.

En el Master Mode puede elegir la forma cómo el DeltaTrac ha de indicar las diversas tareas de pesada DOSIFICACION, CLASIFICACION o CONTROLAR.

#### **Nota**

A través de las señales del DeltaTrac puede también controlar lámparas o válvulas, ver sección 4.5.3.

### **Aplicación DOSIFICACION**

Para la dosificación a un peso teórico con control de tolerancia

### **Ejemplo: peso teórico = 1.000 kg, tolerancia = 1 %**

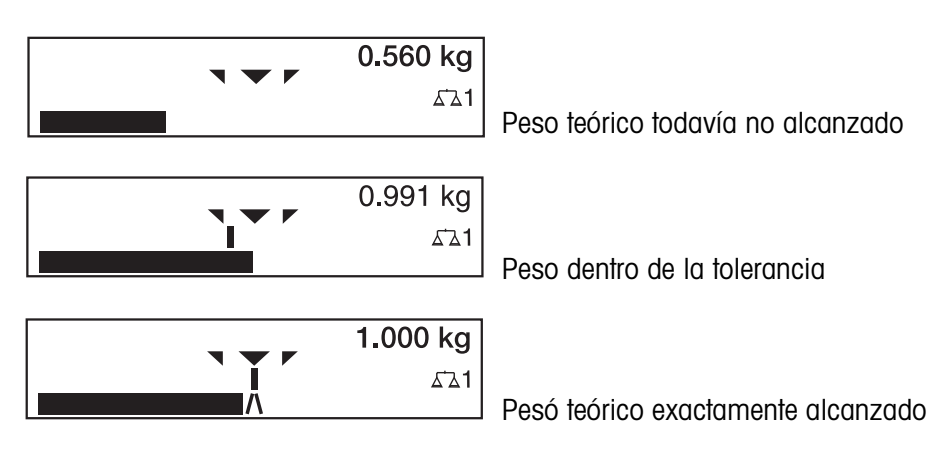

### **Aplicación CLASIFICACION**

Para juzgar piezas a comprobar como BIEN, MUY LIGERO o MUY PESADO, con relación a un peso teórico y tolerancias +/– prefijadas.

### **Ejemplo: peso teórico = 1.000 kg, tolerancia = 1 %**

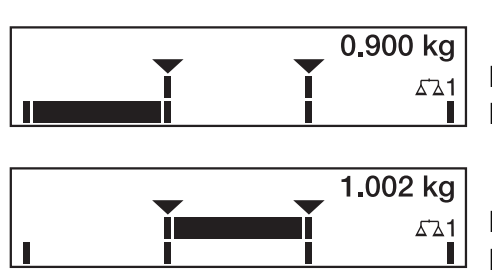

MUY LIGERO Peso por debajo del límite de tolerancia

BIEN Peso dentro de la tolerancia

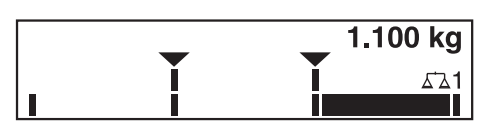

MUY PESADO Peso por encima del límite de tolerancia

**Aplicación CONTROLAR**

Para determinar la desviación entre el peso teórico y el peso actual.

### **Ejemplo: peso teórico = 1.000 kg, tolerancia = 1 %**

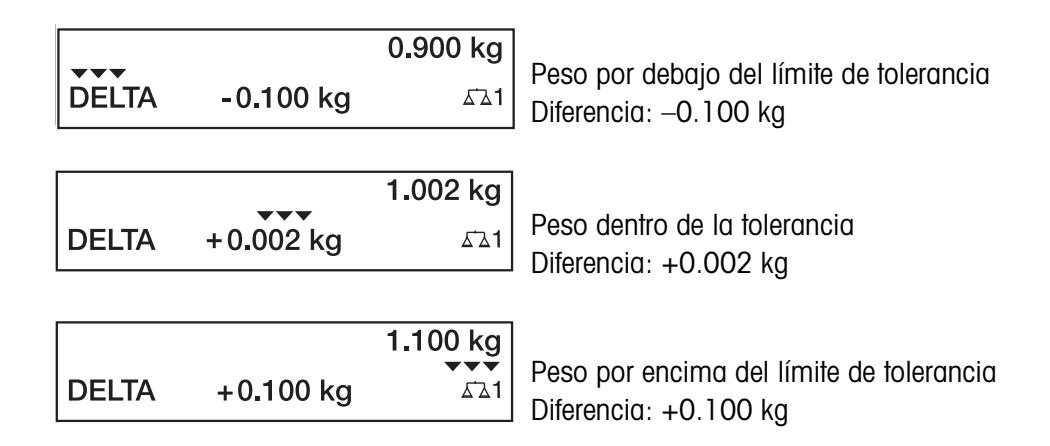

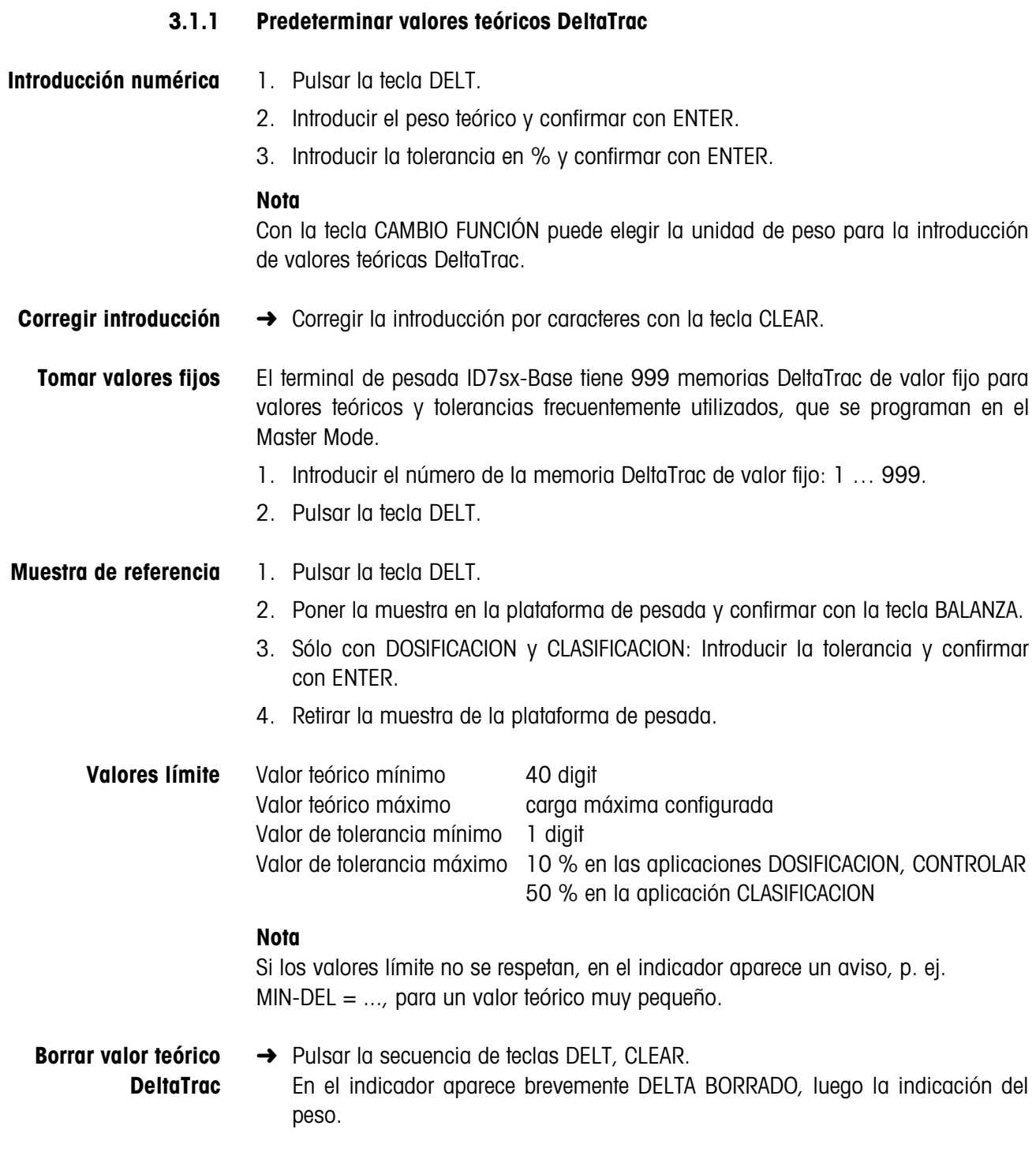

# **3.2 Pesada dinámica**

La función pesada dinámica le permite pesar productos inquietos, p. ej. animales vivos. Fije para ello antes, el número de ciclos de pesada del valor de peso que ha de determinarse.

- 1. Poner el recipiente en la plataforma de pesada.
- 2. Tarar la plataforma de pesada.
- 3. Colocar en el recipiente el producto a pesar.
- 4. Pulsar la tecla DYN e introducir el número de ciclos de pesada. Valores posibles: 1 ... 255.
- 5. Iniciar la pesada dinámica con la tecla ENTER.
- 6. Una vez transcurrido el tiempo de ciclo, en la línea del centro del indicador aparece: RESULTADO x.xxxx kg.

Este indicador se visualiza, hasta que se inicia o se borra la siguiente pesada.

### **Borrar resultado** ➜ Pulsar la tecla CLEAR.

### **Notas**

- Los resultados de la pesada dinámica se imprimen automáticamente, si en el Master Mode está configurado AUTO IMPRESION, ver sección 4.3.2.
- La pesada dinámica puede también iniciarse a través del mando por interface AW016..., ver sección 6.2.

# **3.3 Cambiar unidad de peso**

Si en el Master Mode está además configurada una segunda unidad de peso, es posible alternar entre ambas unidades de peso.

**→** Pulsar la tecla UNIT. El valor de peso se indica en la segunda unidad.

### **Nota**

Unidades de peso secundarias posibles: g, kg, lb, oz, ozt, dwt, mg.

# **3.4 Trabajos en alta resolución**

Según la configuración en el bloque de Master Mode MODO CONTROL (véase página 34) puede visualizarse continuamente o a petición en alta resolución. Los valores de peso en alta resolución están marcados con un asterisco \*.

#### **Indicar el valor de peso en alta resolución**

→ Pulsar la tecla X 10. El valor de peso se indica en resolución mínimo 10 veces más alta. La resolución más alta se visualiza tanto tiempo, hasta que se pulsa de nuevo la tecla X 10.

### **Indicación**

Con las plataformas de pesada contrastadas se muestra el valor de peso en resolución más alta sólo el tiempo que se mantiene pulsada la tecla X 10.

### **3.5 Indicar peso bruto**

El peso bruto puede indicarse, sólo cuando está memorizado el peso de tara.

→ Pulsar la tecla BRUT y mantenerla pulsada. Se indica el peso bruto.

# **3.6 Predeterminar puntos de conexión dinámicos**

### **Requisitos**

- Interface 8 I/O-ID7sx montado y conectado.
- En el Master Mode está configurado SETPOINT MODE ON y al menos un punto de conexión dinámico.
- **Aplicación** Al sobrepasar o pasar por debajo los valores de punto de conexión predeterminados se asignan salidas digitales, p. ej. para el mando de lámparas y válvulas... Los puntos de conexión dinámicos pueden ajustarse individualmente para cada pesada.

Los puntos de conexión permanecen, hasta que se sobreescriben con un nuevo valor o se borran.

### **Predeterminación de puntos de conexión**

- 1. Pulsar la tecla SETP, aparece la petición de entrada para el primer punto de conexión dinámico.
- 2. Introducir el valor de peso deseado y confirmar con ENTER.
- 3. En caso de haberse configurado otros puntos de conexión dinámicos, aparece la petición de entrada para el siguiente punto de conexión dinámico.
- 4. Introducir el valor de peso deseado y confirmar con ENTER.
- 5. Repetir el procedimiento, hasta que se hayan entrado todos los puntos de conexión.

### **Borrado de puntos de conexión**

→ Pulsar la tecla SETP y borrar el valor con la tecla CLEAR.

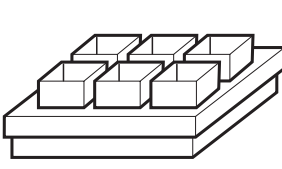

# **3.7 Función tara multiplicativa**

La función tara multiplicativa es especialmente adecuada, cuando se llenan plataformas de carga con recipientes iguales. Si el número de recipientes y la tara de cada recipiente son conocidos, el terminal de pesada ID7sx-Base calcula la tara total.

- 1. Pulsar la tecla MULT-TARA.
- 2. Introducir el peso de tara conocido del recipiente solo y confirmar con ENTER.
- 3. Introducir el número de recipientes y confirmar con ENTER. Con la plataforma de pesada descargada aparece en el indicador el valor de tara total con signo negativo.

### **Nota**

Con la tecla CAMBIO FUNCIÓN puede elegir la unidad de peso para la introducción del peso de tara.

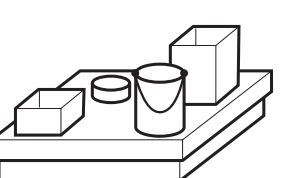

### **3.8 Función tara aditiva**

Con la función tara aditiva puede tarar en pesadas vinculadas recipientes adicionales con peso de tara conocido, p. ej. cuando en una plataforma de carga se llenan distintos recipientes pesados.

- 1. Poner el recipiente y pulsar la tecla ADD-TARA.
- 2. Introducir el peso de tara conocido y confirmar con ENTER. En el indicador de peso aparece el peso neto total.

#### **Nota**

Con la tecla CAMBIO FUNCIÓN puede elegir el peso de tara para la introducción.

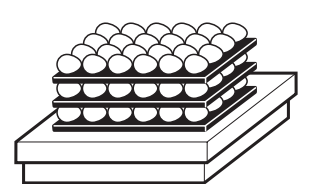

### **3.9 Inter-tara**

Con la función inter-tara puede registrar en pesadas vinculadas pesos de tara adicionales, sin perder el total bruto y total neto.

### **Ejemplo**

En la producción o expedición se depositan en el envase de transporte cajas de cartón entre capas individuales. El peso de estas cajas de cartón se puede tarar con esta función.

- 1. Pulsar la tecla INTER-TARA.
- 2. Poner la tara intermedia, p. ej. la caja de cartón, y confirmar con ENTER. El valor del peso neto permanece invariable.

# **3.10 Indicar código ident y comprobar plataforma de pesada**

Cada vez que se modifica la configuración de la plataforma de pesada el contador de código ident se incrementa en 1. Con plataformas de pesada calibradas, el código ident indicado debe coincidir con el código ident impreso en la pegatina.

### **Indicar código ident**

→ Mantener pulsada la tecla PUESTA A CERO, hasta que en el indicador aparezca  $\text{COMGO}$  IDENT =  $\ldots$ 

### **Comprobar plataforma de pesada**

**→** Pulsar de nuevo la tecla PUESTA A CERO. Se comprueba la plataforma de pesada conectada. El indicador visualiza CONTROL BALANZA y después de terminar el test BALANZA ESTA BIEN.

### **Nota**

Si la plataforma de pesada es defectuosa, el indicador visualiza ERROR BALANZA.

# **3.11 Identificaciones**

El terminal de pesada ID7sx-Base tiene 4 memorias de datos de identificación para el almacenamiento de los datos de identificación código A … código D.

Las memorias tienen una designación, p. ej. No. de artículo, y un contenido, que identifica la pesada actual, p. ej. 1234567.

Las memorias se designan en el Master Mode, la designación puede anotarse en el teclado. Pulsando las teclas CODE aparece la designación en la indicación.

Los datos de identificación código A … código D se pueden introducir o reclamar para cada pesada, y se imprimen inmediatamente.

### **3.11.1 Introducir identificación**

Una identificación puede abarcar máx. 30 caracteres.

### **Introducir**

**identificación numérica**

- 1. Pulsar una de las teclas CODE A ... CODE D.
	- 2. Introducir con el teclado numérico los datos de identificación código A ... código D y confirmar con ENTER.

### **Introducir identificación alfanumérica**

1. Pulsar una de las teclas CODE A ... CODE D. Las teclas de función se asignan a la siguiente ocupación:

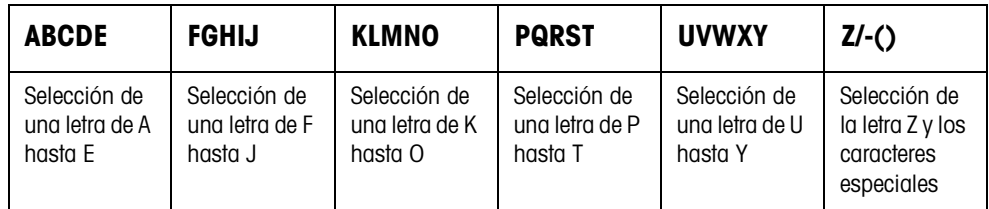

- 2. Seleccionar el grupo de letras deseado, pulsar p. ej. la tecla KLMNO.
- 3. Seleccionar la letra deseada. El indicador cambia otra vez a la selección anterior.
- 4. Para los otros caracteres de la introducción, repetir los pasos 2 y 3.

### **Nota**

Las letras y los números pueden combinarse a voluntad.

**Reclamar memoria de texto fijo de valor fijo** El terminal de pesada ID7sx-Base tiene 999 memorias para textos fijos, que en el Master Mode se pueden programar y utilizar como identificaciones.

- 1. Introducir número de memoria: 1 ... 999.
- 2. Pulsar una de las teclas CODE A ... CODE D. El texto fijo memorizado está ahora asignado a la identificación código A ... código D elegida.

### **3.11.2 Borrar identificaciones**

→ Pulsar la tecla CODE A ... CODE D deseada y borrar con la tecla CLEAR el contenido de la memoria.

### **3.12 Reclamar informaciones**

En el terminal de pesada ID7sx-Base pueden reclamarse contenidos de memoria e informaciones de sistema.

1. Pulsar la tecla INFO.

Luego aparece la siguiente ocupación de las teclas de función:

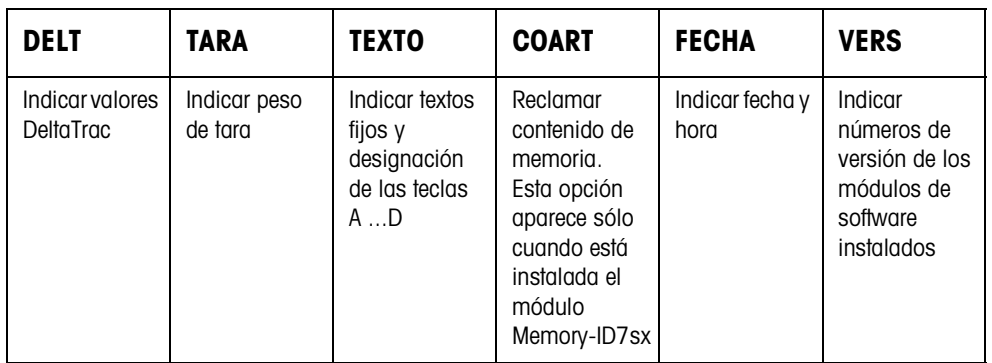

2. Elegir la información deseada.

La información se muestra durante unos 5 segundos, y después, el ID7sx-Base conmuta otra vez a operación de pesada.

#### **Notas**

- Si se visualizan varios valores, el ID7sx-Base conmuta, después de aprox. 5 segundos, automáticamente al siguiente valor.
- Con la tecla CLEAR se puede conmutar inmediatamente al siguiente valor, o retornar a la operación de pesada.

### **3.12.1 Reclamar memoria de valor fijo**

- 1. Pulsar la tecla INFO.
- 2. Introducir el número de la memoria de valor fijo y según memoria de valor fijo deseada, pulsar la tecla DELT, TARA o TEXTO.

### **Reclamar la designación de las teclas CODE A ... CODE D**

- 1. Pulsar la tecla INFO.
- 2. Pulsar una de las teclas CODE A ... CODE D. El indicador visualiza el código actual.

# **3.13 Imprimir o transmitir datos**

Si está conectada una impresora o un ordenador, los resultados de pesadas se pueden imprimir o transmitir a un ordenador.

En el Master Mode puede configurar lo siguiente:

- los datos, que se imprimen o se transmiten,
- la transmisión de datos, manual o automática,
- la tecla, que activa la impresión o la transmisión de datos.

### **Ajuste de fábrica**

- Activación manual con la tecla ENTER.
- Se transmite o imprime el contenido del indicador.

### **3.14 Introducir valores a través del lector de código de barras**

Si al terminal de pesada ID7sx-Base ha conectado un lector de código de barras protegido contra explosión, puede ejecutar a través de él todas las introducciones requeridas, como p. ej. identificaciones o valores teóricos estándar.

### **3.14.1 Entrar por lectura cualquier introducción a través del lector de código de barras**

### **Ejemplo Entrar por lectura identificación código A**

- 1. Pulsar la tecla CODE A, el ID7sx-Base espera la introducción del código A.
- 2. Introducir identificación código A con el lector de código de barras.
- 3. Confirmar con ENTER la introducción del código de barras.

### **3.14.2 Entrar por lectura directa una introducción frecuentemente utilizada a través del lector de código de barras**

Si el desarrollo de su trabajo exige siempre la misma introducción, puede configurar en el Master Mode (ver sección 4.5.2) el lector de código de barras de tal manera, que para la introducción del código de barras no sea necesario pulsar ninguna tecla más en el terminal ID7sx-Base.

### **Ejemplo Los códigos de barras son automáticamente entrados por lectura como código A**  Si el desarrollo del trabajo exige la introducción del código A:

**→** Introducir la identificación código A con el lector de código de barras. La información entrada por lectura es procesada automáticamente por el ID7sx-Base como código A.

# **3.15 Trabajar con un indicador secundario**

El terminal de pesada ID7sx puede conectarse como indicador secundario a otro terminal de pesada METTLER TOLEDO. A la inversa, al terminal de pesada ID7sx puede conectarse otro terminal de pesada METTLER TOLEDO como indicador secundario. Ambos terminales deberán además satisfacer los protocolos AUTO-DIR o TOLEDO CONTINUOUS.

### **3.15.1 ID7sx como indicador secundario en otro ID7sx**

- En el terminal de pesada ID7sx utilizado como indicador secundario debe estar incorporado un Modul Active CL/IDNet.
- Conexión según esquema de conexiones 22006478, hoja 3, véase instrucciones para el instalador PSU 22006474, índex C o superior.
- En el ID7sx que se utiliza como terminal de pesada, el interface COM utilizado debe estar configurado para el modo operativo AUTO-DIR. En el indicador secundario no se requiere ningún ajuste especial.
- En el ID7sx utilizado como indicación secundaria se muestra el valor de peso con indicación grande (BIG WEIGHT®-Display SI).

### **3.15.2 ID7sx como indicador secundario en un terminal de pesada en la zona segura**

- El puerto COM1 del terminal de pesada ID7sx debe guiarse a través de un Slotcard Interface del equipo de alimentación PSU a la zona segura, véase esquema de conexiones 22006478, hoja 2, en las instrucciones para el instalador 22006474.
- El terminal de pesada en la zona segura debe conectarse con uno de sus interfaces COM a la salida CL del equipo de alimentación PSU. Tener aquí en cuenta, que el interface CL en el terminal de pesada está configurado como activo, y en el PSU como pasivo.
- En el ID7sx en Modo Master debe estar configurado IDNet como modo operativo de COM1. La velocidad en Baud se selecciona así correctamente de forma automática.
- En el terminal de pesada en la zona segura, para el interface COM utilizado debe estar configurado el modo operativo AUTO-DIR o TOLEDO CONTINUOUS con suma de control.
- En TOLEDO CONTINUOUS con suma de control deben estar explícitamente configurados los siguientes parámetros de comunicación: 9600 Baud, 7 bits de datos, paridad par, 1 stopbit. En AUTO-DIR, los parámetros de comunicación se asignan correctamente de forma automática.
- En el ID7-... como indicación secundaria se muestra el valor de peso con indicación grande (BIG WEIGHT®-Display SI).

#### **3.15.3 Terminal de pesada en la zona segura como indicador secundario de un ID7sx**

- El puerto COM1, COM2 ó COM3 del terminal de pesada ID7sx debe guiarse a través de un Slotcard Interface del equipo de alimentación PSU a la zona segura, véase esquema de conexiones 22006478, hoja 2, en las instrucciones para el instalador 22006474.
- El terminal de pesada en la zona segura debe conectarse con uno de sus interfaces ID-Net a la salida CL del equipo de alimentación PSU. Tener aquí en cuenta, que el interface CL en el terminal de pesada está configurado como pasivo en el PSU.
- En el ID7sx debe estar configurado AUTO-DIR como modo operativo del interface seleccionado. En el indicador secundario no se requiere ningún ajuste especial.

### **3.15.4 Posibilidades de mando en el indicador secundario**

En el indicador secundario son también posibles las siguientes funciones:

- Puesta a cero
- Tarar

# **3.16 Reclamar datos de la memoria**

El módulo de memoria Memory-ID7sx le permite ejecutar sus tareas de registro en el tráfico sujeto a la contrastación, sin tener que archivar papeles.

Memory-ID7sx provee cada pesada automáticamente de un número de conjunto de datos consecutivo – que también aparece en la impresión, almacena el valor neto y el valor de tara, así como la fecha y la hora.

Memory-ID7sx trabaja según el principio de memoria cíclica: al llegar al límite de capacidad de 700000 conjuntos de datos, se borra el conjunto de datos más antiguo y se sobreescribe con la pesada más reciente.

Mediante la introducción de criterios de búsqueda adecuados, puede tener acceso inmediato a los datos de una determinada pesada.

### **Requisito**

Memory-ID7sx montada y COM4 configurada como memoria, véase sección 4.5.

### **3.16.1 Entrada**

➜ Pulsar la secuencia de teclas INFO, COART. Las teclas de función cambian para la ocupación siguiente:

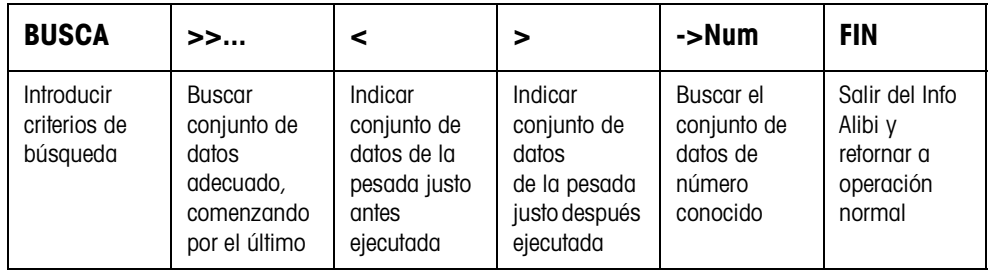

#### **3.16.2 Búsqueda rápida introduciendo el número de conjunto de datos**

- 1. Pulsar la tecla ->Num.
- 2. Introducir el número del conjunto de datos buscado y confirmar con ENTER. Memory-ID7sx busca el conjunto de datos deseado.

#### **Indicaciones**

- La búsqueda puede durar hasta 10 segundos.
- Si no se localiza ningún conjunto de datos con el número introducido, aparece el mensaje NINGUN CONJUNTO DE DATOS APROPIADO.

### **3.16.3 Buscar aplicando otros criterios de búsqueda**

**→** Pulsar la tecla BUSCA.

Las teclas de función se asignan a la siguiente ocupación:

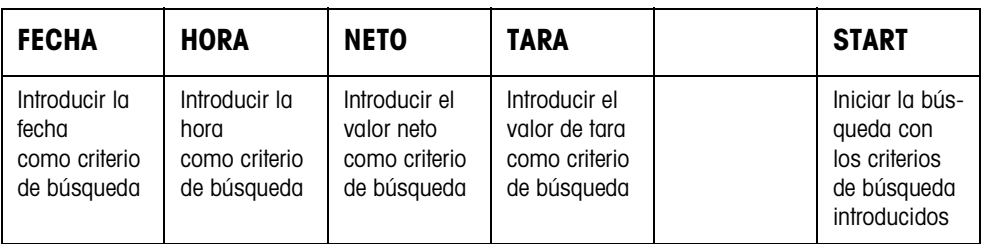

Todos los criterios de búsqueda ofrecidos pueden combinarse uno con otro. Los criterios de búsqueda se visualizan en texto claro en el display. De este modo puede localizar directamente una determinada pesada.

### **Introducir fecha**

→ Pulsar la tecla FECHA e introducir la fecha completa en el formato DD.MM.AA.

### **Introducir hora**

→ Pulsar la tecla HORA e introducir la hora deseada en uno de los siguientes formatos.

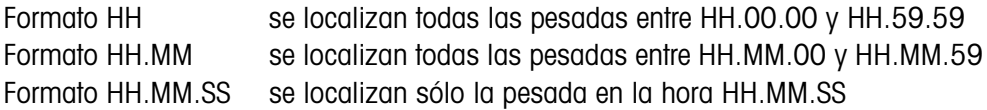

### **Introducir valor neto/valor de tara**

- 1. Pulsar la tecla NETO o TARA.
- 2. Introducir el valor de peso y confirmar con ENTER. La ocupación de tecla de función retorna otra vez a la selección de criterios de búsqueda.

#### **Nota**

Con la tecla CAMBIO FUNCIÓN puede seleccionar la unidad de peso para la introducción de los valores de peso.

### **Iniciar búsqueda**

**→** Pulsar la tecla START. Memory-ID7sx busca el conjunto de datos más antiguo, que corresponda a los criterios de búsqueda introducidos.

#### **Notas**

- La búsqueda puede durar hasta 10 segundos.
- Si no se localiza ningún conjunto de datos con los valores introducidos, aparece el mensaje NINGUN CONJ. DATOS ADEC.
- Si no se ha introducido ningún criterio de búsqueda, se visualiza el conjunto de datos más antiguo.

### **3.16.4 Indicar conjuntos de datos**

Los conjuntos de datos localizados se visualizan en el display:

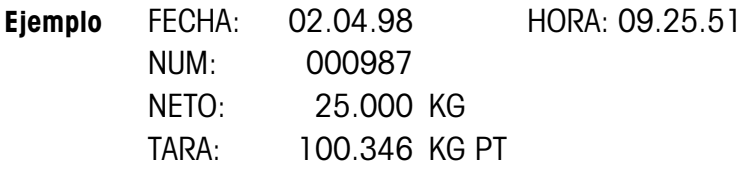

**Hojear** Las teclas >>.... < y > le permiten hojear las páginas de los conjuntos de datos localizados.

### **Notas**

- Una vez que con la tecla >>... se han buscado todos los registros del módulo Memory-ID7sx, aparece el mensaje FIN DE ARCHIVO.
- Si al alternar con las teclas  $< y >$  se llega al final del archivo, el indicador comienza de nuevo con el primer o último conjunto de datos.

# **4 Ajustes en el Master Mode**

# **4.1 Master Mode en sinopsis**

En el Master Mode adapta Vd. el ID7sx-Base a sus necesidades. Éste se compone según configuración de 4 ó 5 bloques de Master Mode, que están divididos en otros bloques.

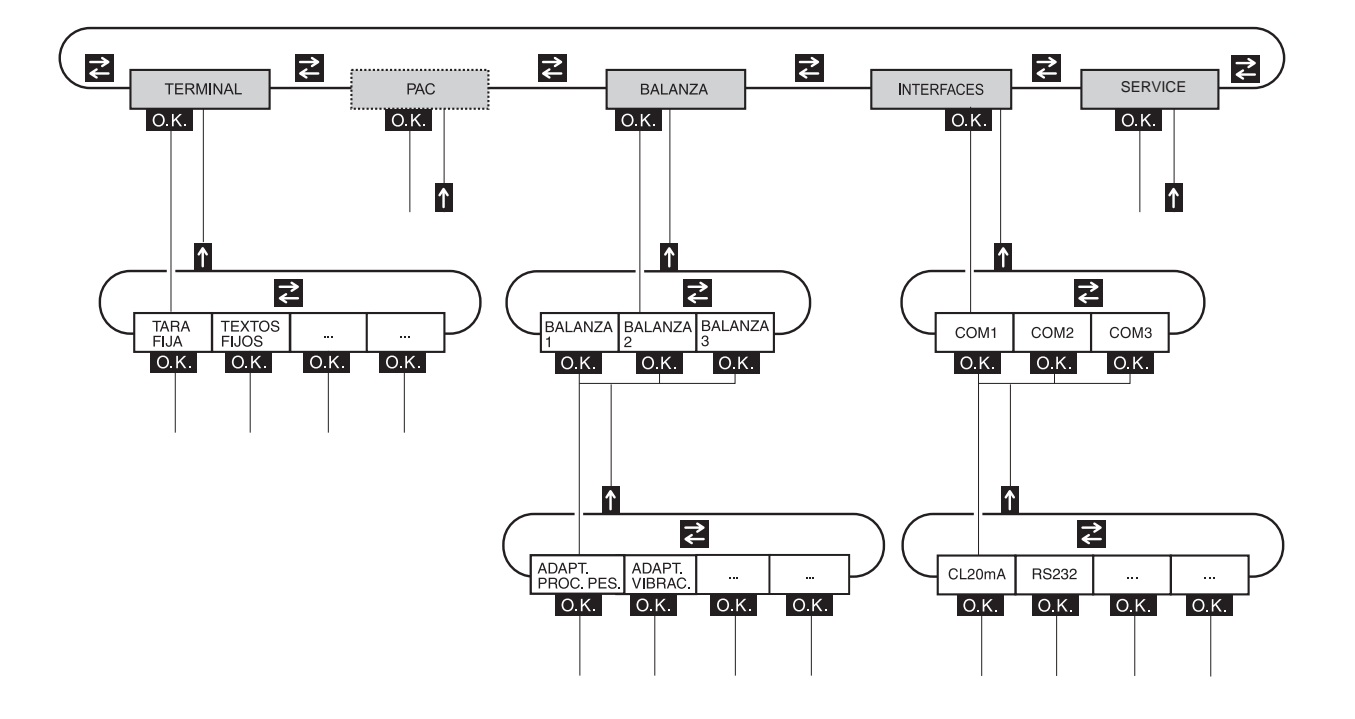

- **TERMINAL** Para ajustes de sistema, como p.ej. introducción de fecha y hora o carga de textos fijos, ver sección 4.3.2.
	- **PAC** Para configurar parámetros específicos a la aplicación. Este bloque no aparece en el ID7sx-Base.
- **BALANZA** Para seleccionar una de las plataformas de pesada conectadas. Los parámetros, que corresponden al valor de peso, p.ej. control de estabilización, unidad, etc., se configuran para cada plataforma de pesada elegida, ver sección 4.4.
- **INTERFACES** Para seleccionar un interface. Configura para cada interface los parámetros de comunicación, ver sección 4.5.
	- **SERVICE** Para la configuración de plataforma(s) de pesada. Con plataformas de pesada IDNet sólo para el técnico de servicio de METTLER TOLEDO.

# **4.2 Manejo del Master Mode**

### **4.2.1 Entrada al Master Mode**

- 1. Pulsar la tecla MODE. Si la ocupación de teclas de función actual no contiene MODO, conmutar con la tecla CAMBIO FUNCIÓN a la ocupación con MODO.
- 2. Introducir el código personal si está configurado. El indicador visualiza el primer bloque de Master Mode TERMINAL.

### **4.2.2 Ocupación de las teclas de función en el Master Mode**

Dependiendo de si el ajuste de uno o varios parámetros se ofrece en la pantalla, las teclas de función están asignadas en el Master Mode de la siguiente manera:

#### **1 parámetro**

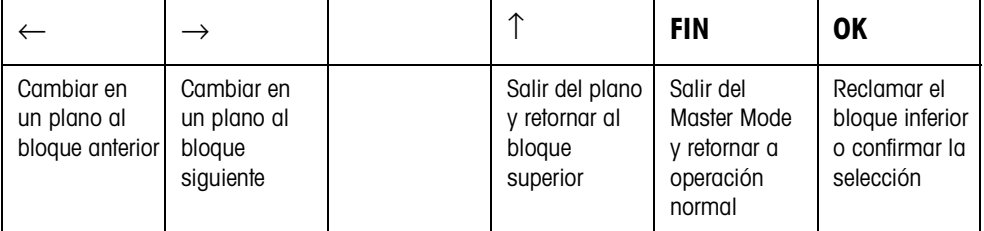

### **Varios parámetros**

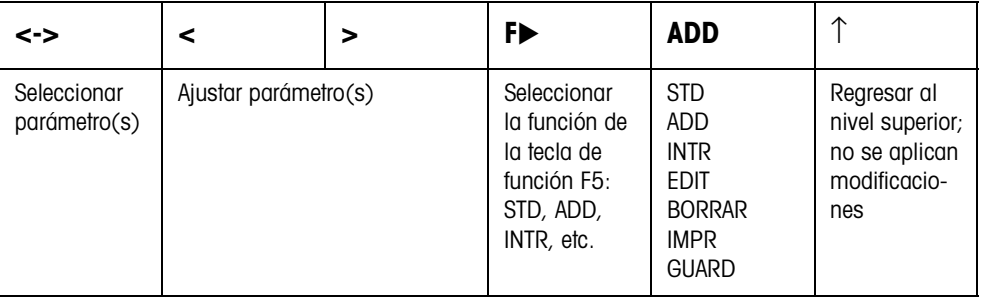

La impresión se puede editar por medio de la tecla de función F5:

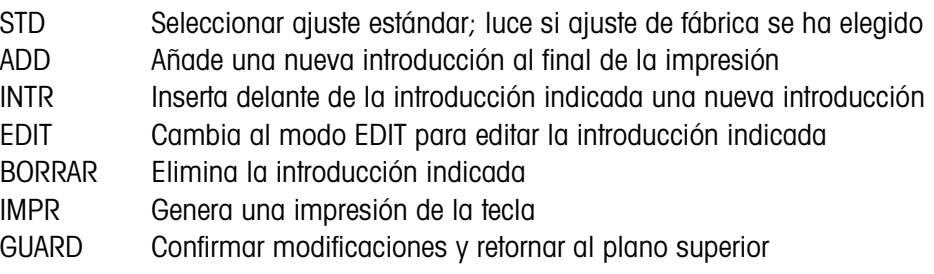

### **4.2.3 Orientación en el Master Mode**

Para mejor orientación, el indicador visualiza los últimos pasos en la ruta del bloque de Master Mode actual.

**Ejemplo** Dependiendo de si el ajuste de uno o varios parámetros se ofrece en la pantalla, las teclas de función están asignadas en el Master Mode de la siguiente manera:

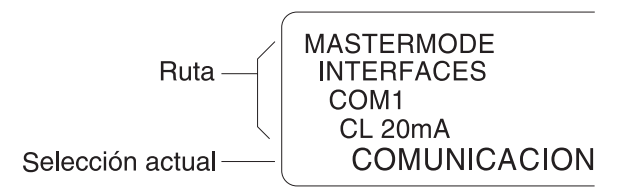

### **4.2.4 Introducciones en Master Mode**

En el Master Mode son válidas para introducciones las siguientes reglas básicas:

- Confirmar con ENTER las introducciones (alfa)numéricas.
- Introducción alafanumérica con el ID7sx-Base: ver sección 3.11.
- Para tomar el valor indicado: pulsar la tecla ENTER.

### **4.2.5 Entrada de urgencia en el Master Mode**

Si para el acceso al Master Mode le fue concedido un código personal, el que no puede recordar, es posible, pese a ello, entrar al Master Mode:

**→** Introducir como código personal la secuencia de caracteres C, L, E, A, R.

### **4.3 Bloque de Master Mode TERMINAL**

### **4.3.1 Bloque de Master Mode TERMINAL en sinopsis**

En el bloque de Master Mode TERMINAL realiza Vd. los siguientes ajustes de sistema:

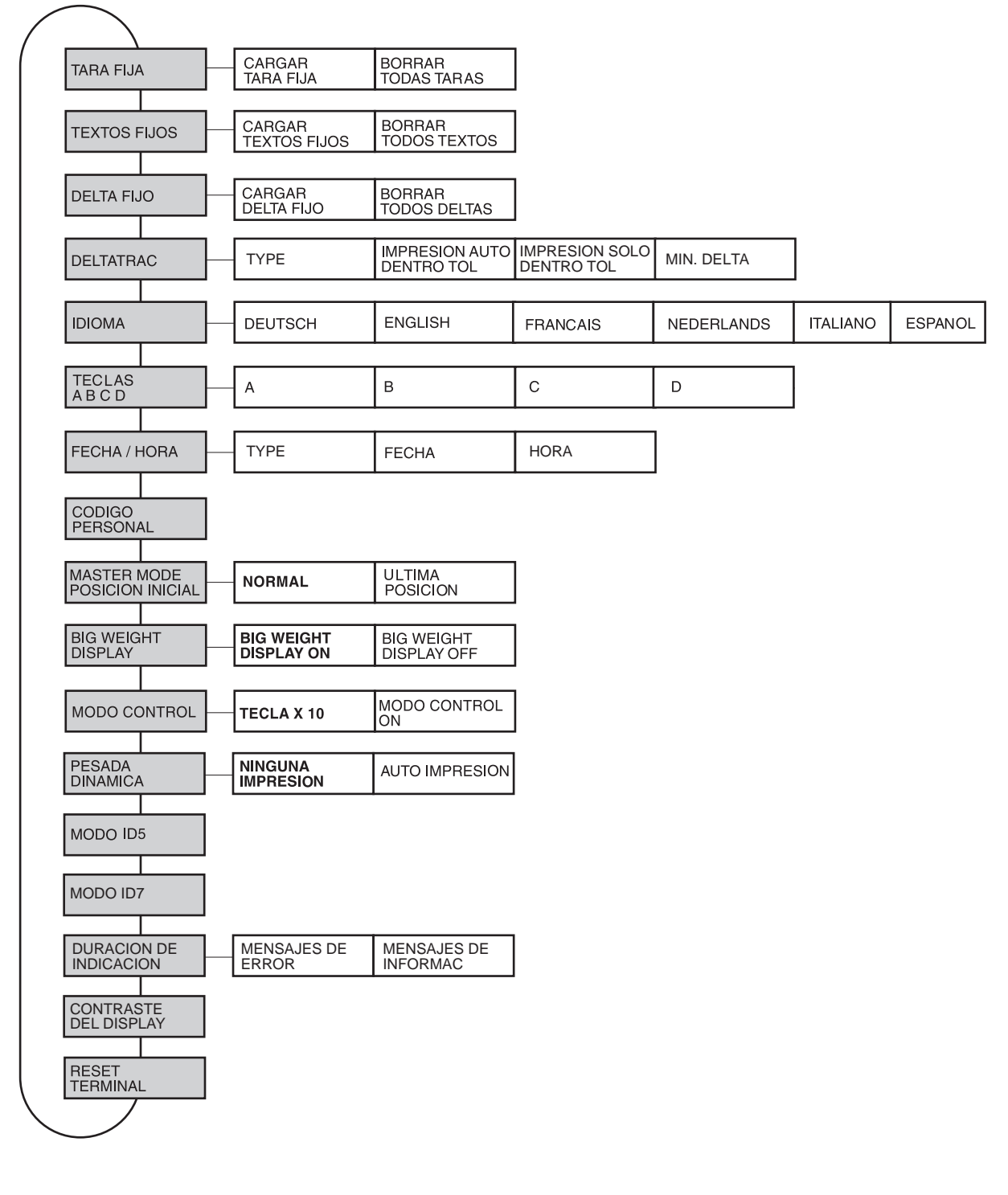

- **Leyenda** Los bloques sobre fondo **gris** se describen a continuación en detalle.
	- Los ajustes de fábrica están impresos en **negrita**.

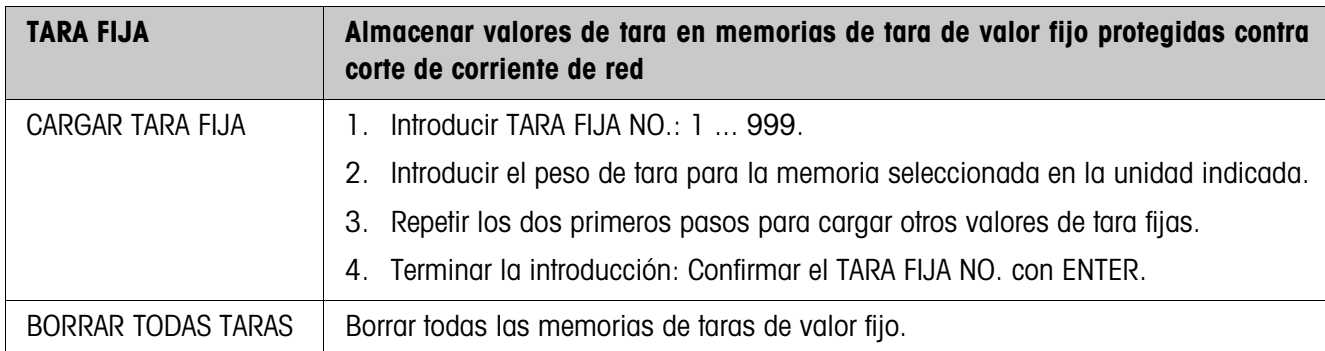

### **4.3.2 Ajustes en el bloque de Master Mode TERMINAL**

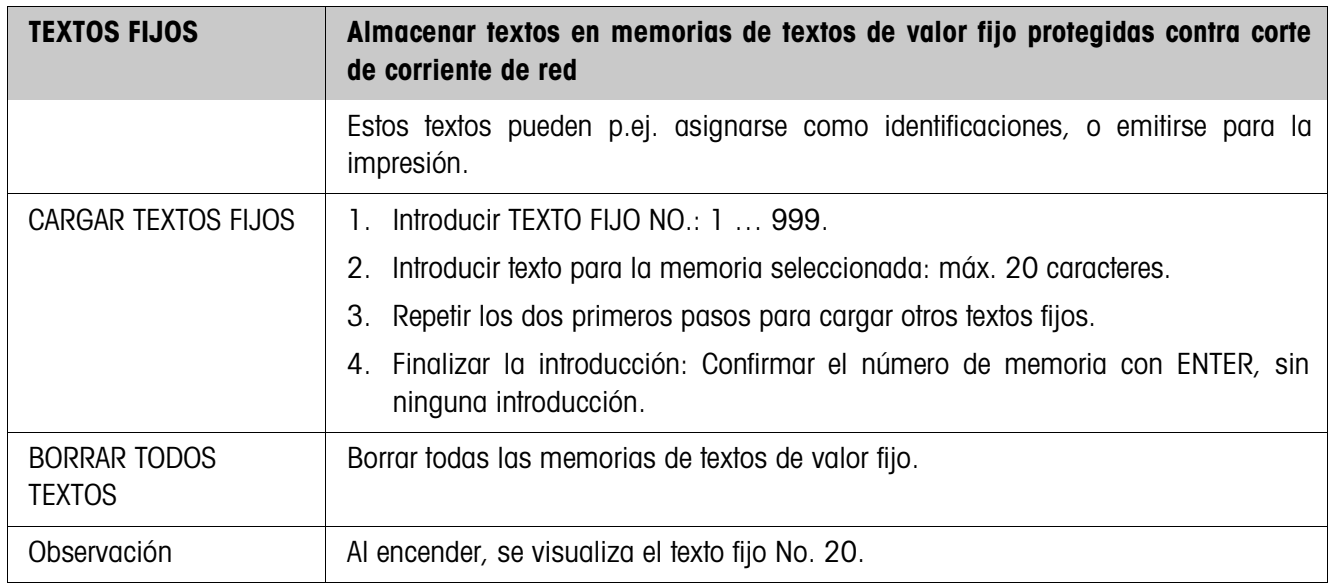

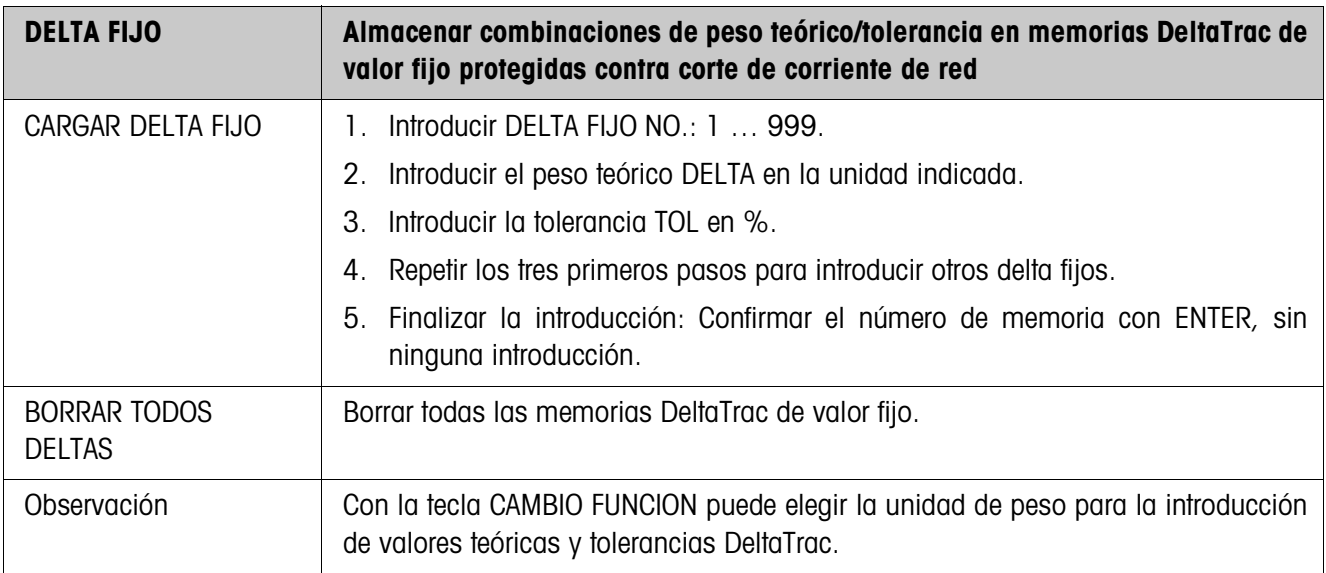

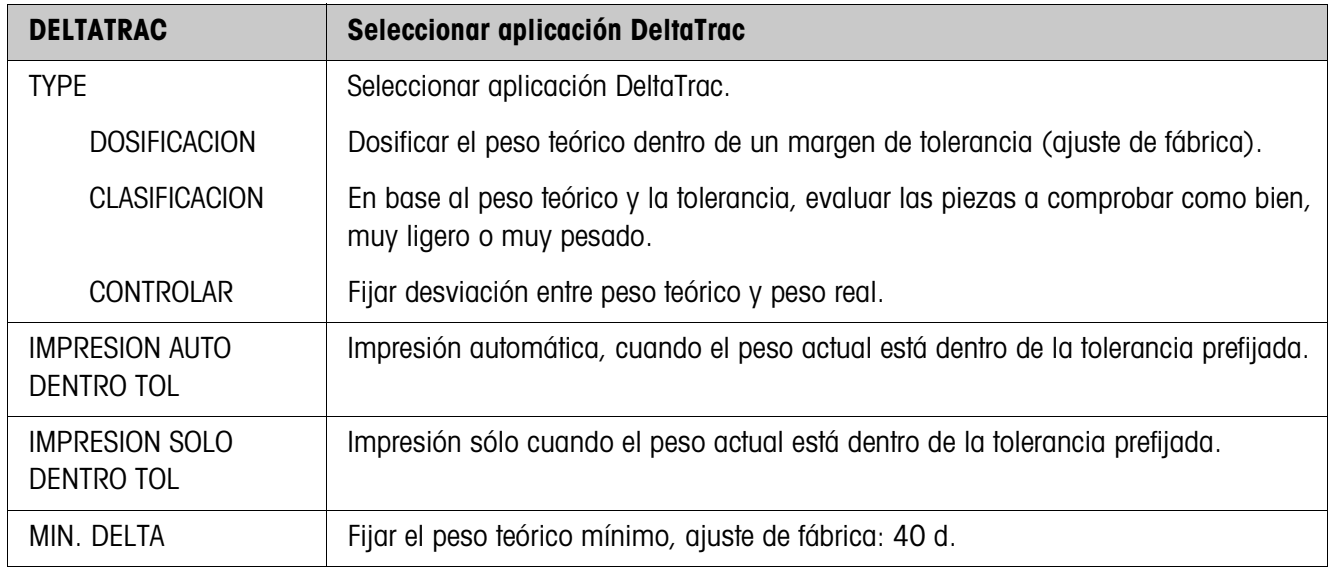

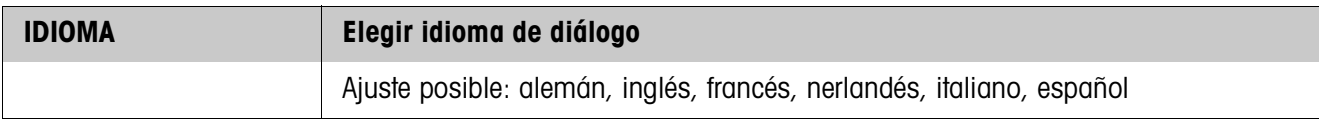

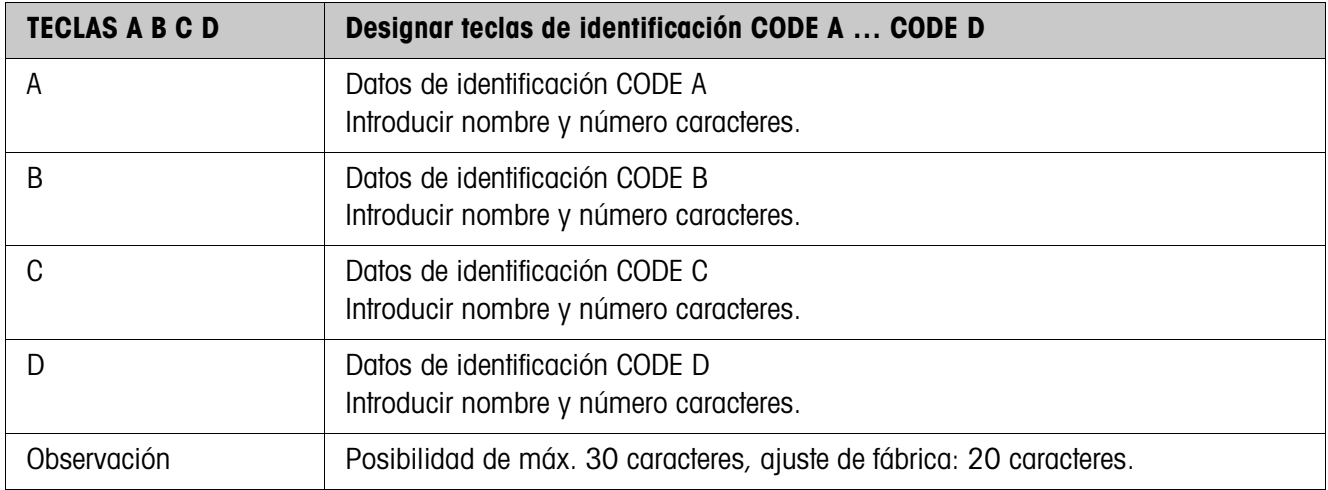

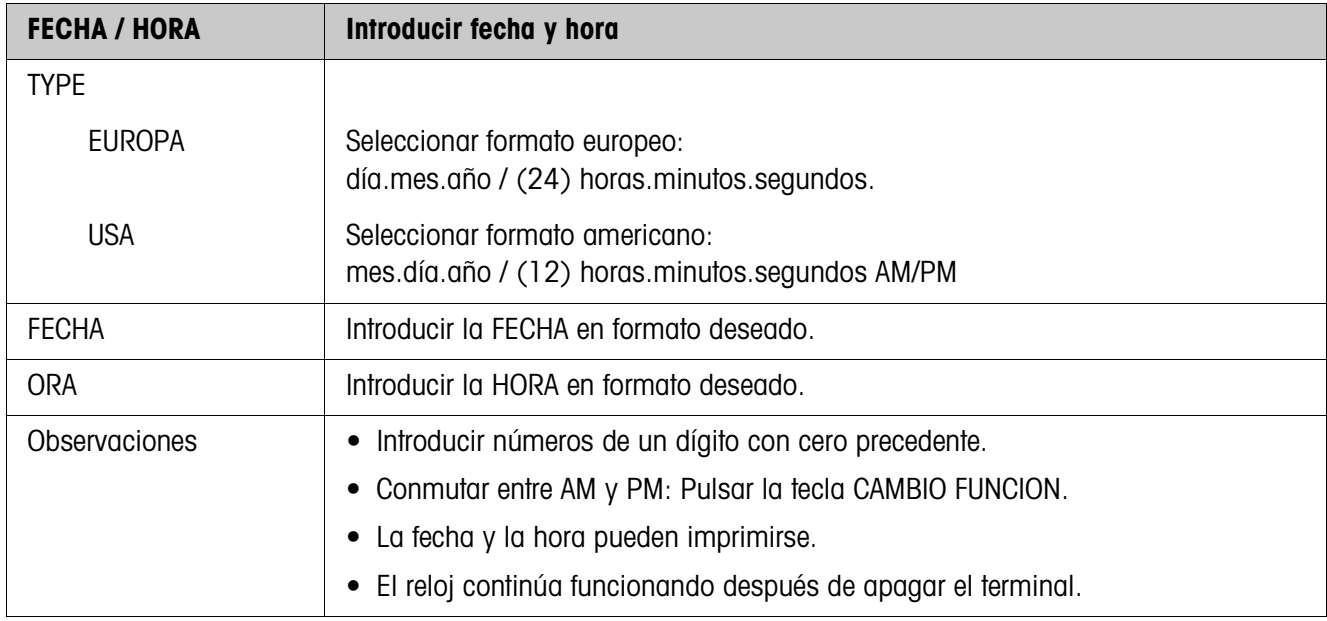

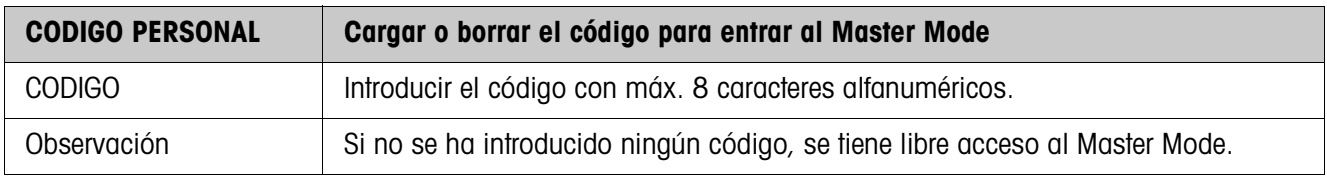

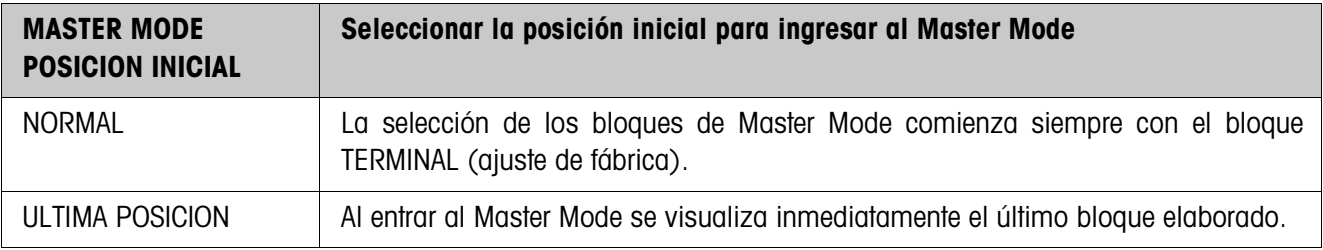

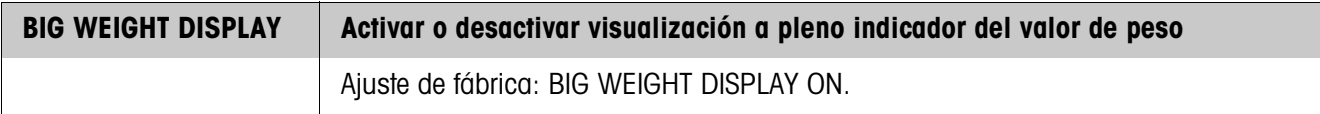

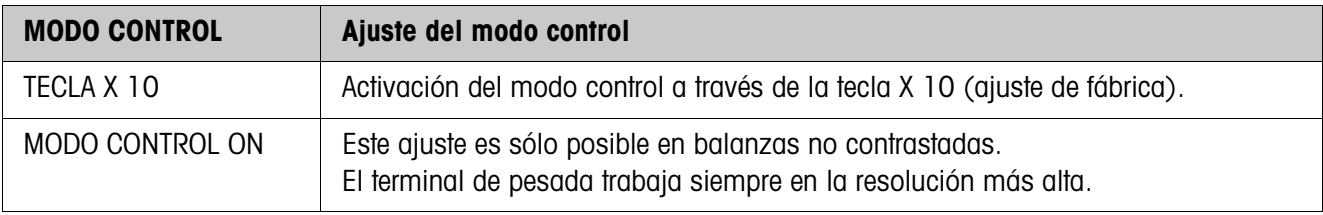
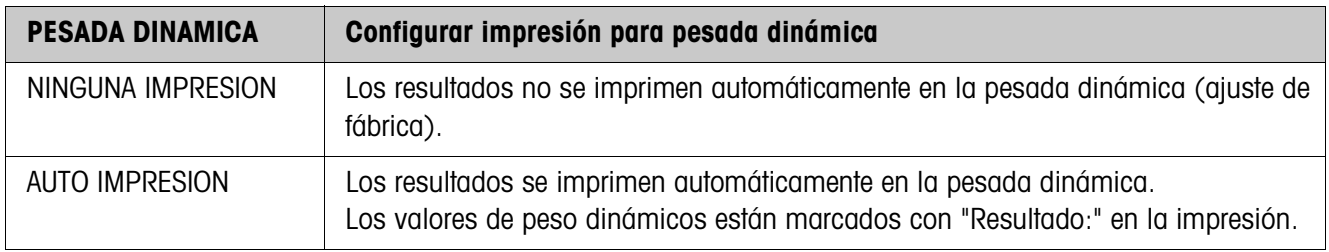

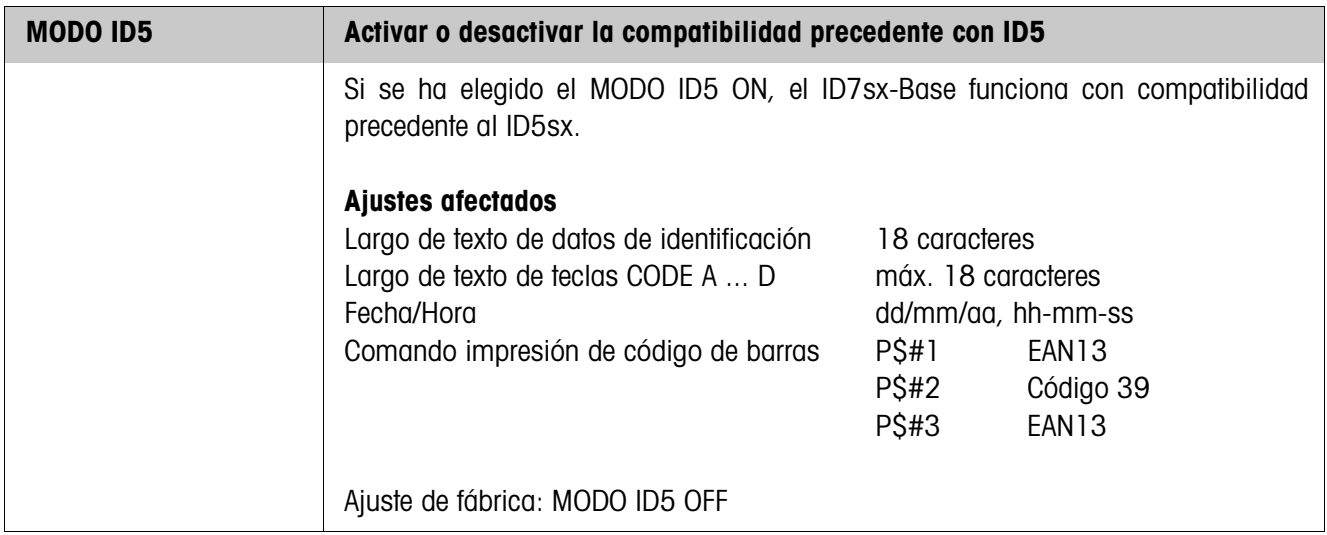

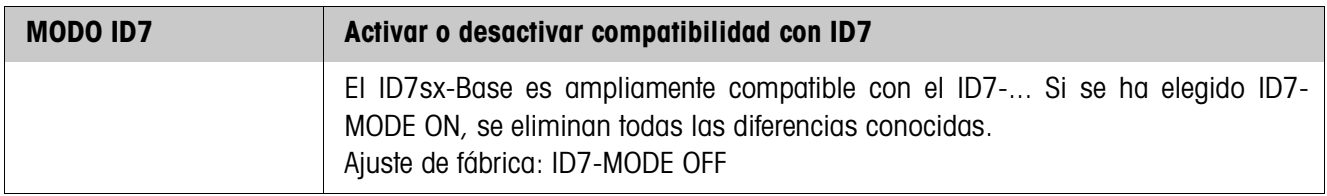

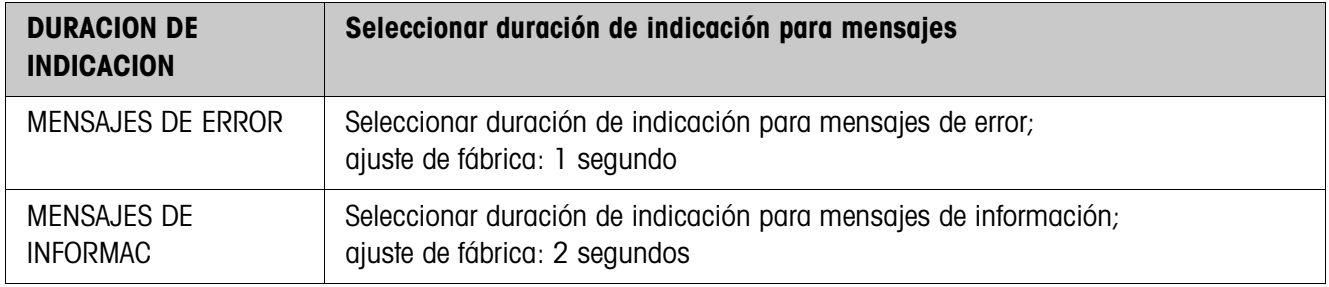

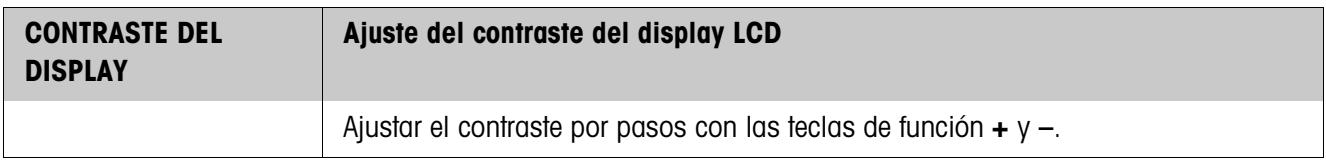

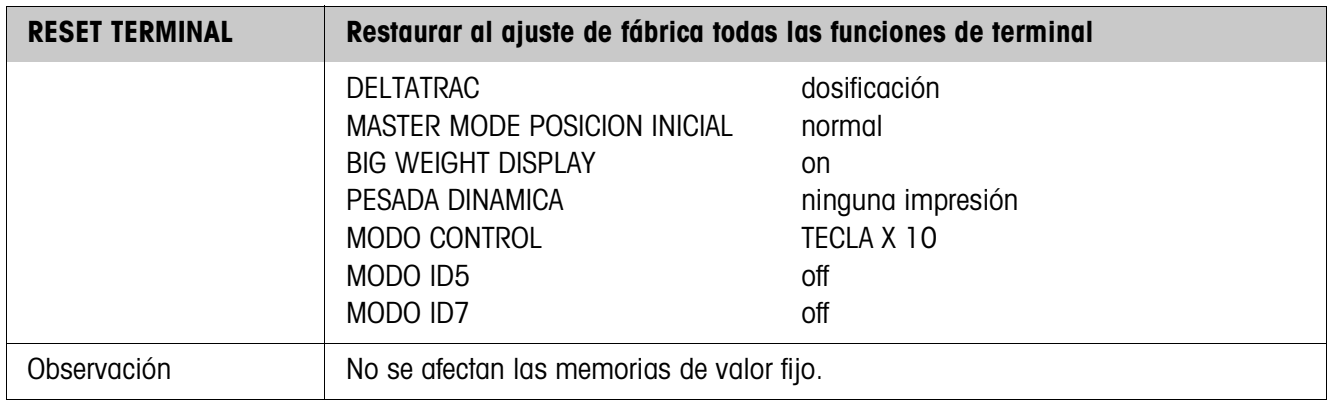

# **4.4 Bloque de Master Mode BALANZA**

La plataforma de pesada se selecciona en el primer bloque: BALANZA 1 … BALANZA 3. Las otras posibilidades de ajuste son iguales para todas las plataformas de pesada conectadas.

### **4.4.1 Bloque de Master Mode BALANZA en sinopsis**

En el bloque de Master Mode BALANZA puede realizar los siguientes ajustes para el valor de peso:

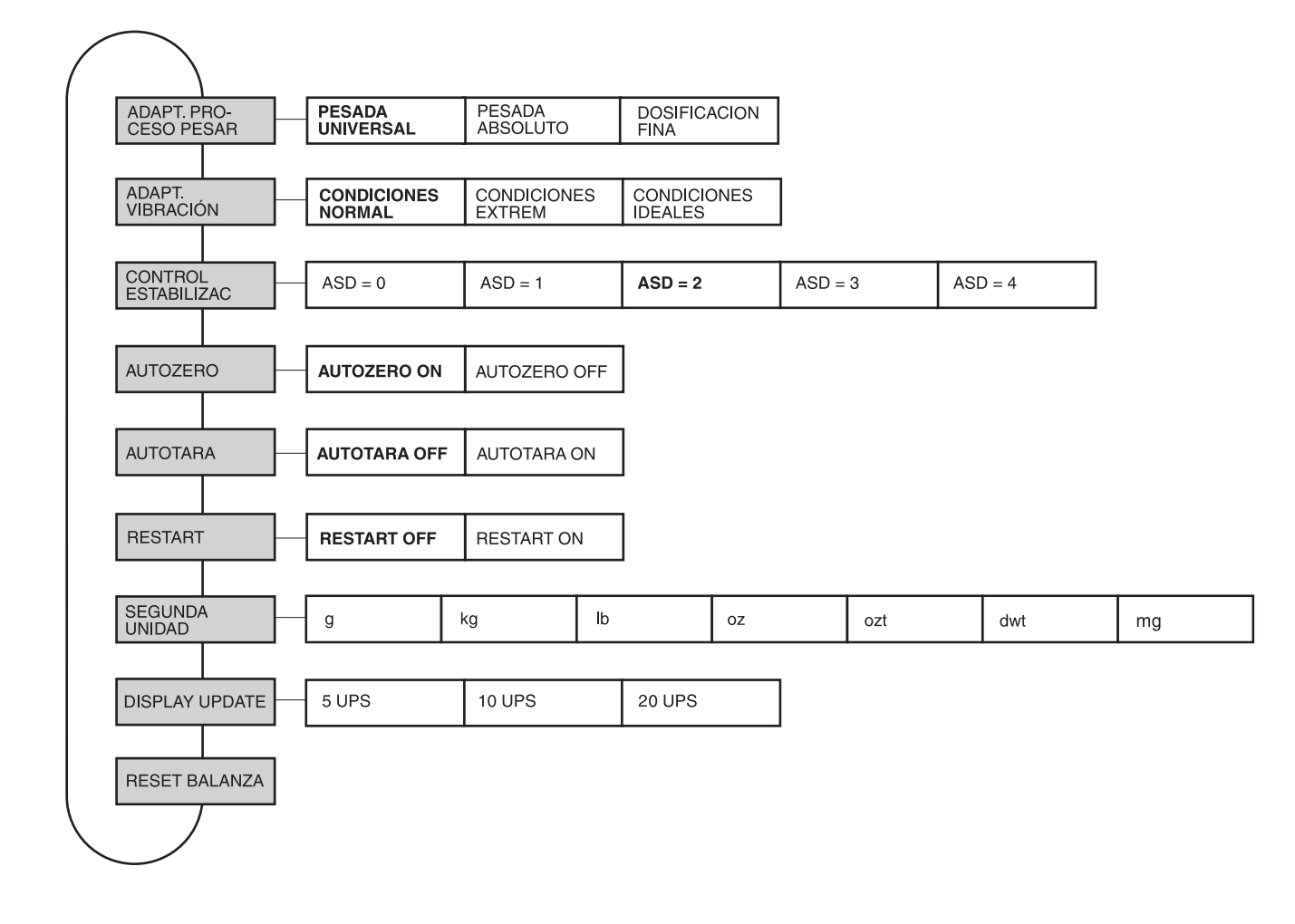

- **Leyenda** Los bloques sobre fondo **gris** se describen a continuación en detalle.
	- Los ajustes de fábrica están impresos en **negrita**.

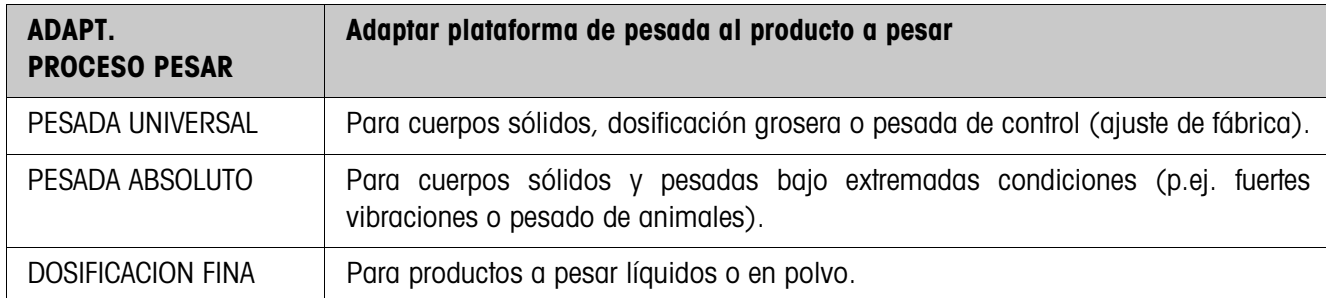

# **4.4.2 Ajustes en el bloque de Master Mode BALANZA**

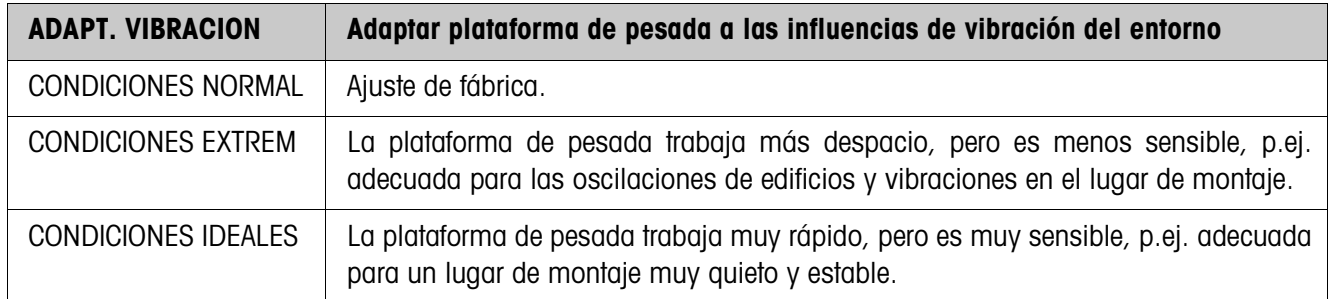

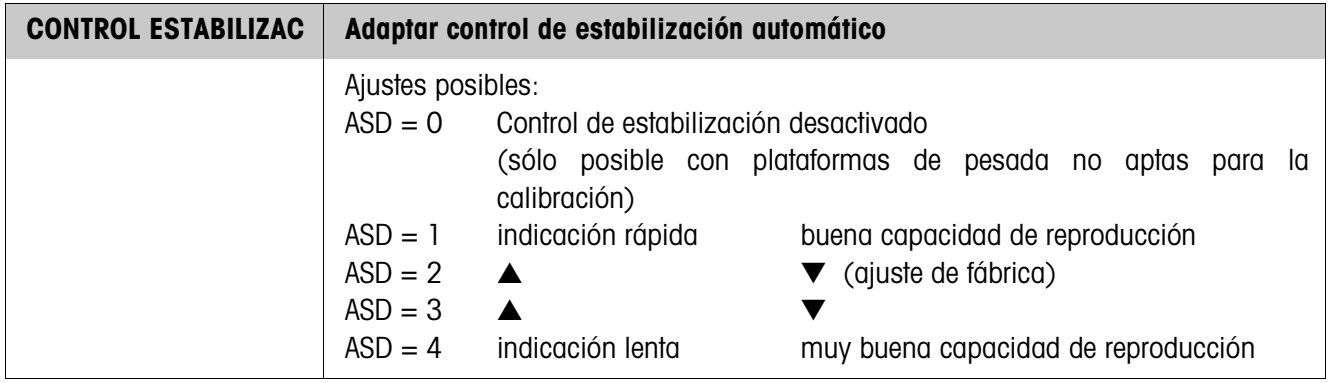

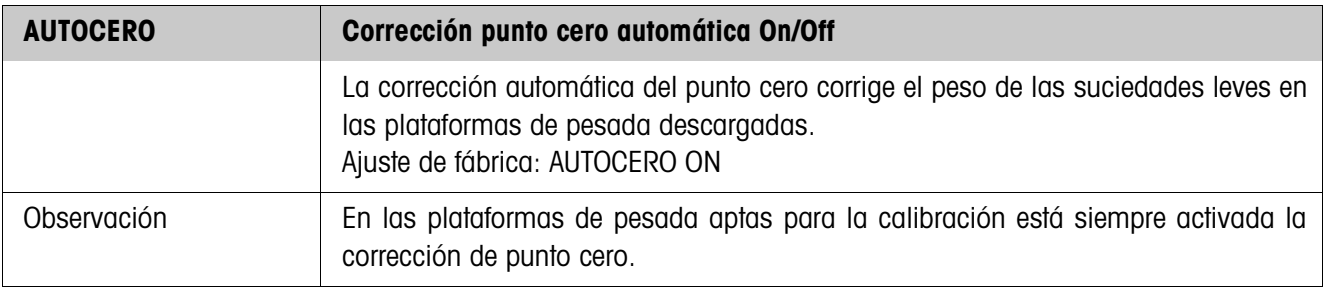

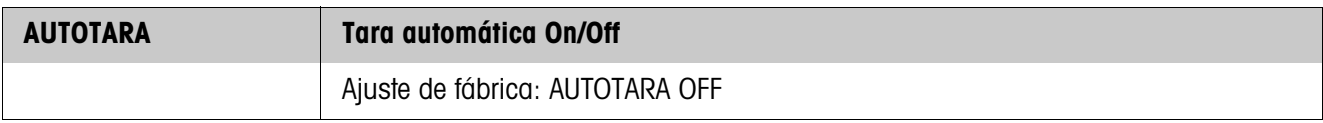

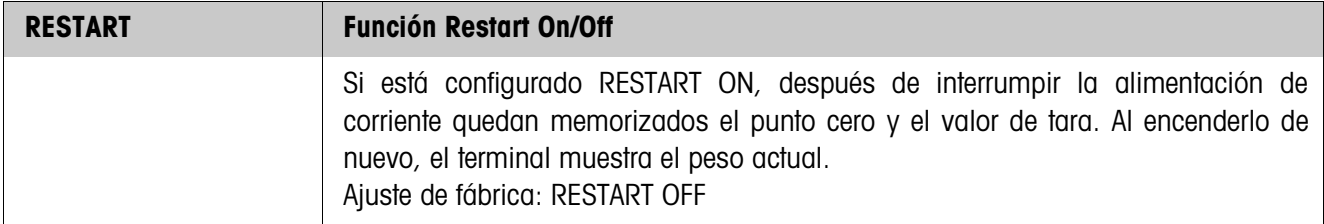

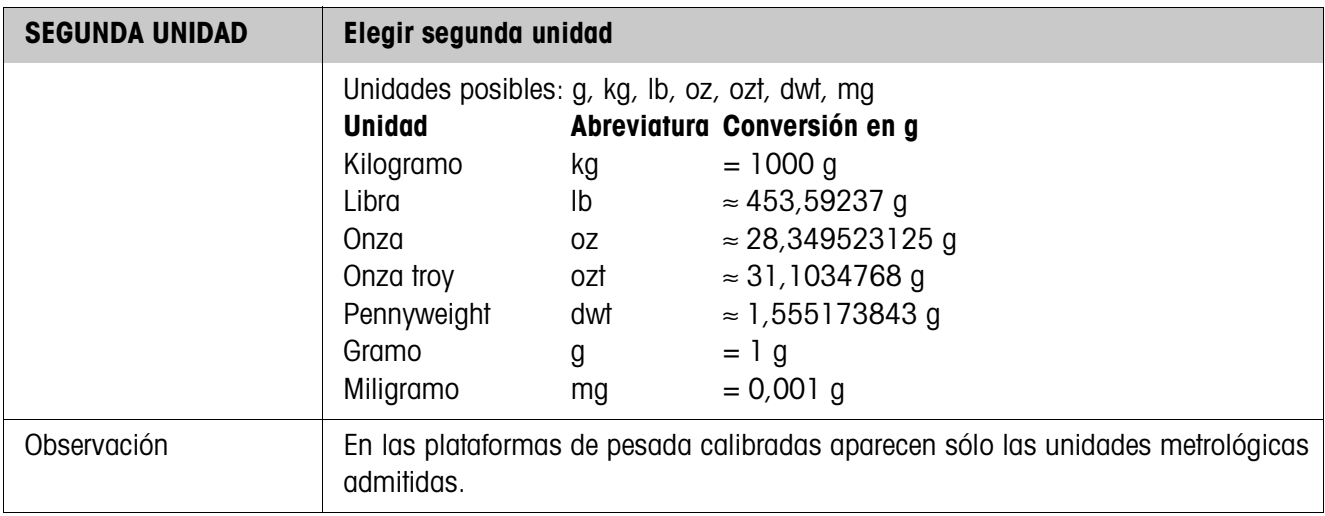

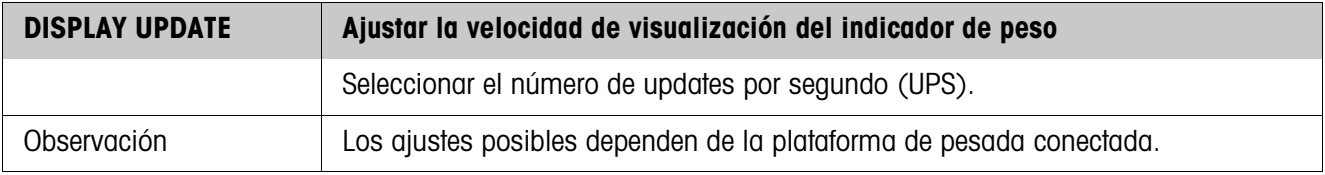

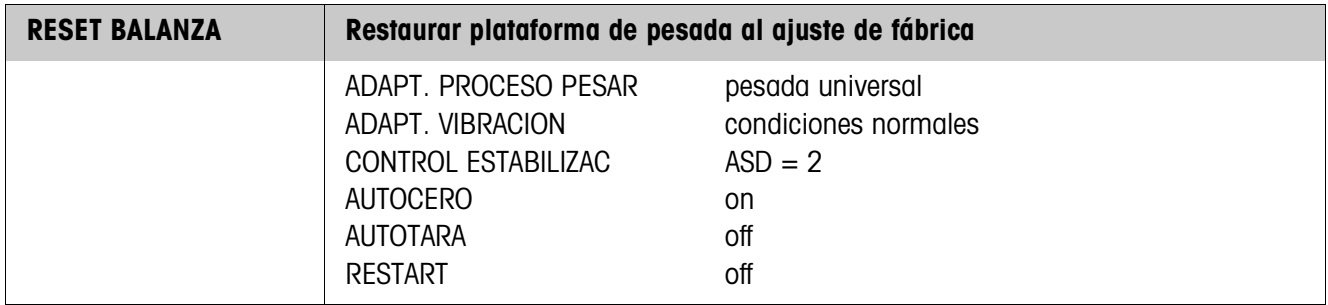

# **4.5 Bloque de Master Mode INTERFACE**

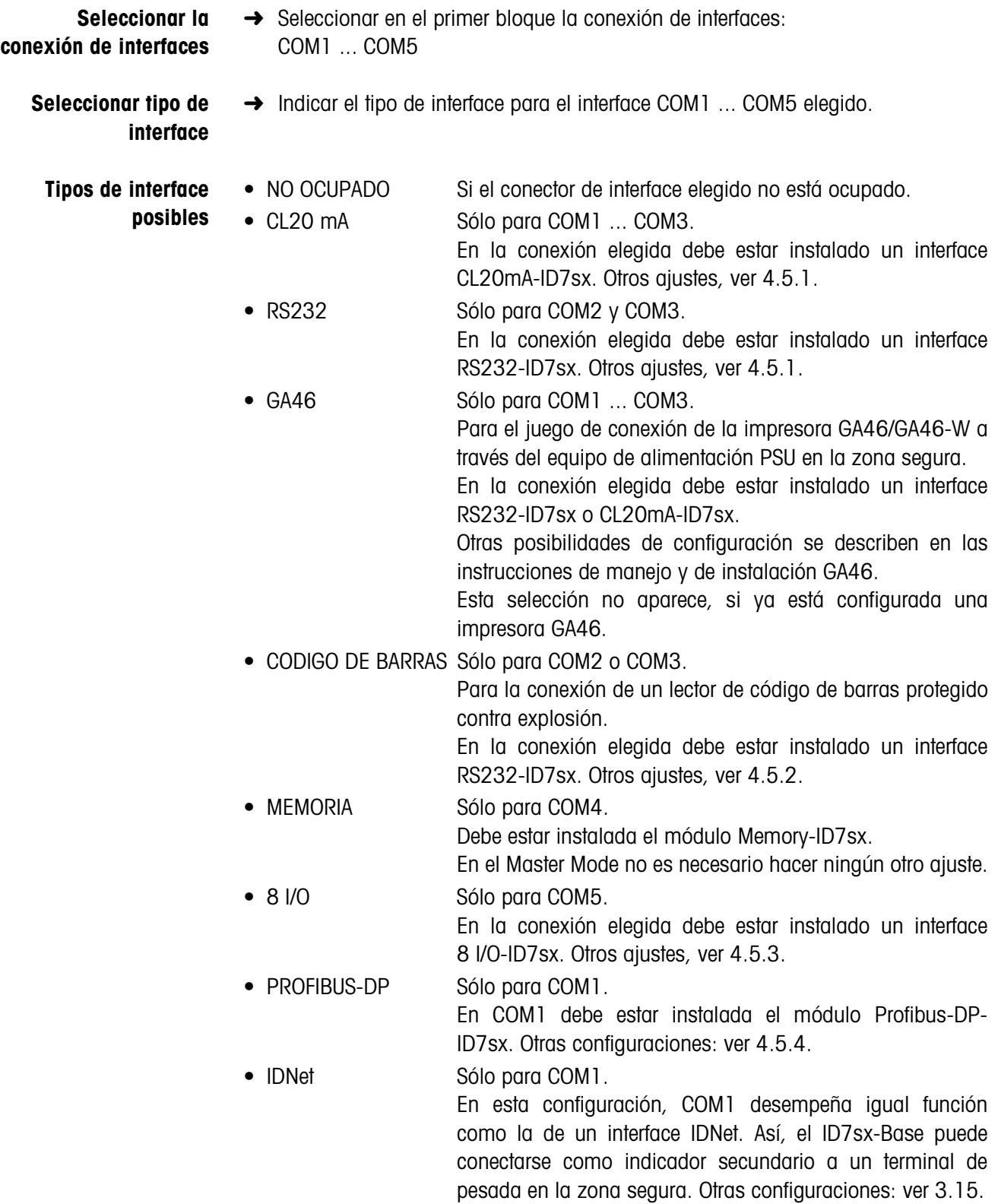

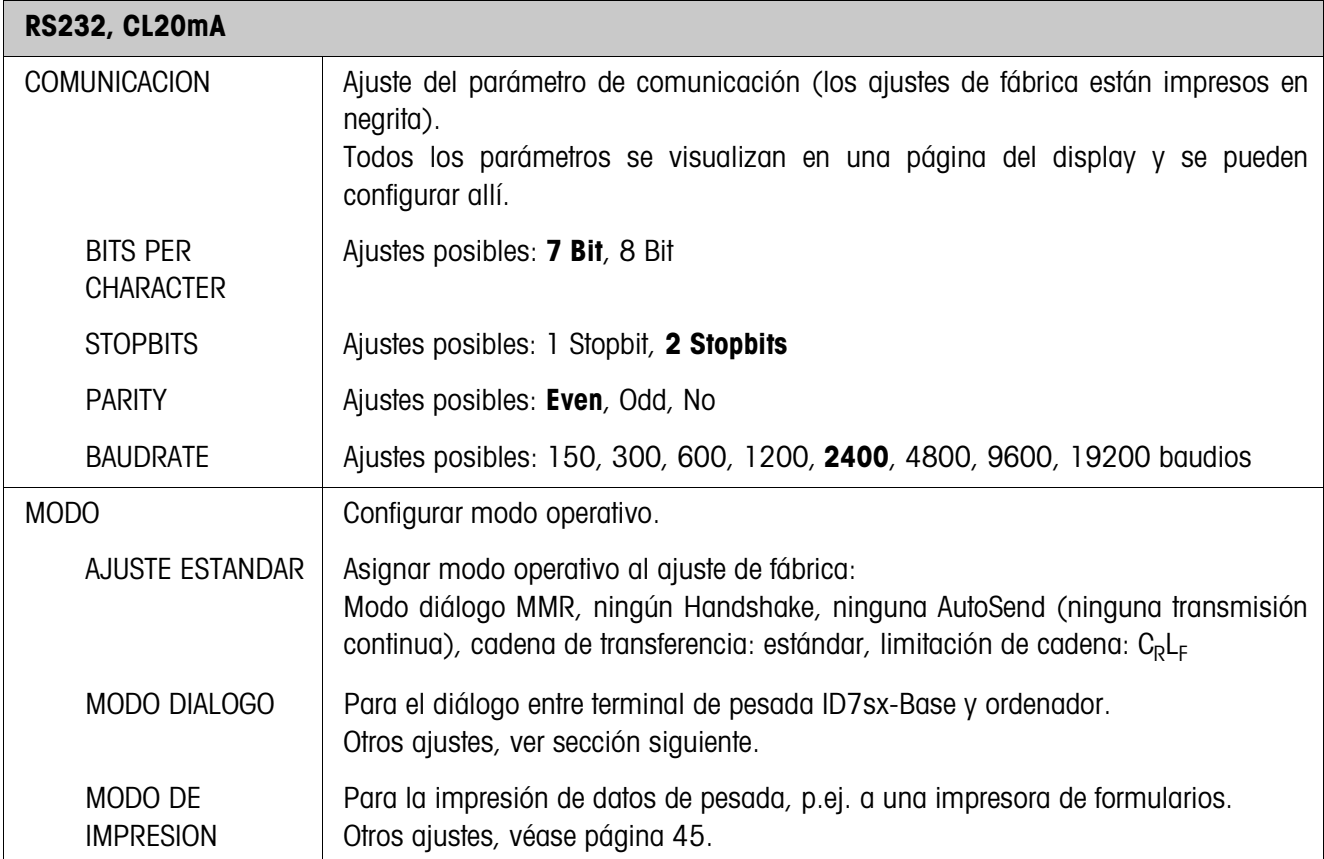

# **4.5.1 Ajustes en los bloques de Master Mode RS232 y CL20mA**

# **Configurar modo diálogo**

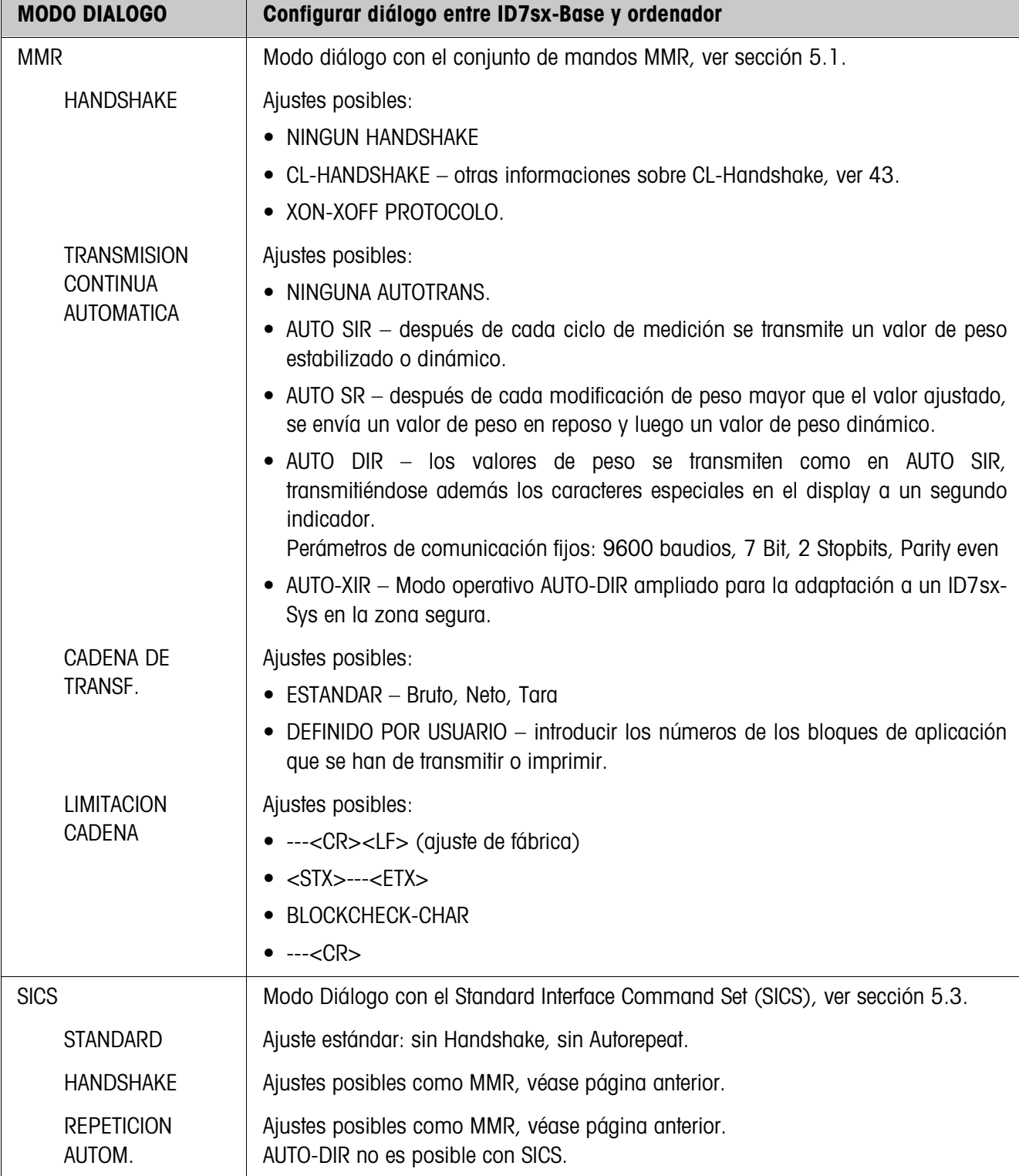

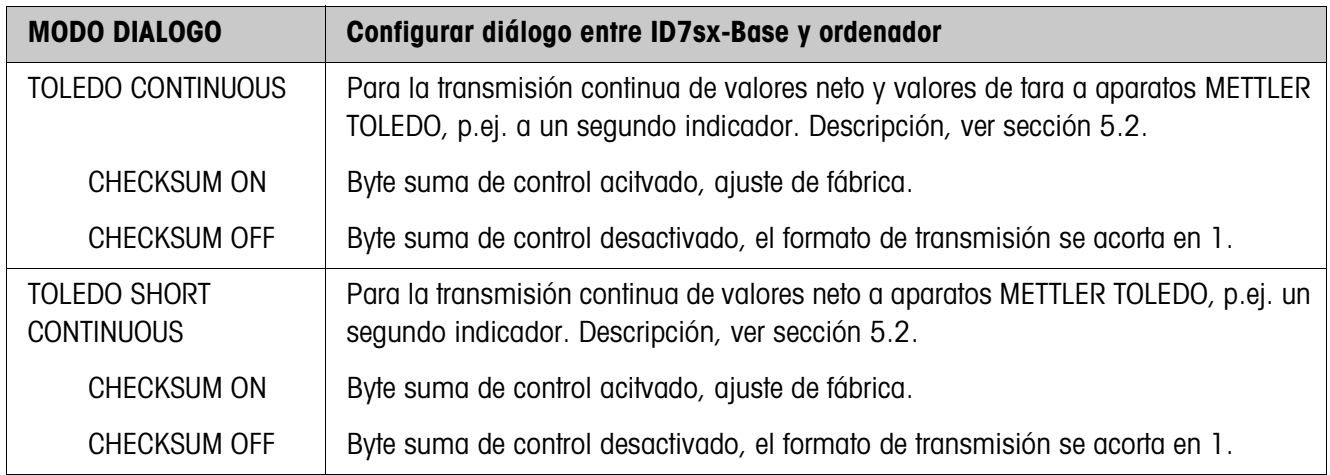

#### **CL-Handshake**

CL-Handshake permite sólo 3 modos de mando por interface: Handshake en dirección de recepción, en dirección de transmisión y en ambas direcciones. Después de encenderlo y después de cada interrupción, el ID7sx-Base intenta establecer el handshake en ambas direcciones. **CL-Handshake en dirección de recepción** Este modo de CL-Handshake se presta para la transmisión de datos del ID7sx-Base al ordenador. 1. El ID7sx-Base transmite SYN después de encenderlo. 2. Después de encenderlo o después de la recepción de SYN, el ordenador transmite la señal ACK. 3. A continuación, después de cada ACK, el ID7sx-Base transmite la respuesta a un mando o a una pulsación de tecla. **CL-Handshake en dirección de transmisión** Este modo de CL-Handshake se presta para la transmisión de datos del ordenador al ID7sx-Base. 1. El ID7sx-Base transmite SYN después de encenderlo. 2. Después de encenderlo o después de la recepción de SYN, el ordenador transmite la señal SYN. 3. El ID7sx-Base confirma la recepción de SYN de nuevo con SYN, y señaliza la disponibilidad de recepción con ACK. 4. Luego, el ordenador puede transmitir un mando después de cada ACK.

**CL-Handshake en ambas direcciones**

- 1. El ID7sx-Base transmite SYN después de encenderlo.
- 2. Después de encenderlo o después de la recepción de SYN, el ordenador transmite la señal SYN.
- 3. El ID7sx-Base confirma la recepción de SYN de nuevo con SYN, y señaliza la disponibilidad de recepción con ACK.
- 4. El ordenador señaliza la disponibilidad de recepción con ACK.
- 5. Durante el funcionamiento, el ID7sx-Base recibe datos y transmite ACK, cuando está disponible para recibir nuevamente datos. El ordenador recibe datos y transmite ACK, cuando está disponible para recibir nuevamente datos.

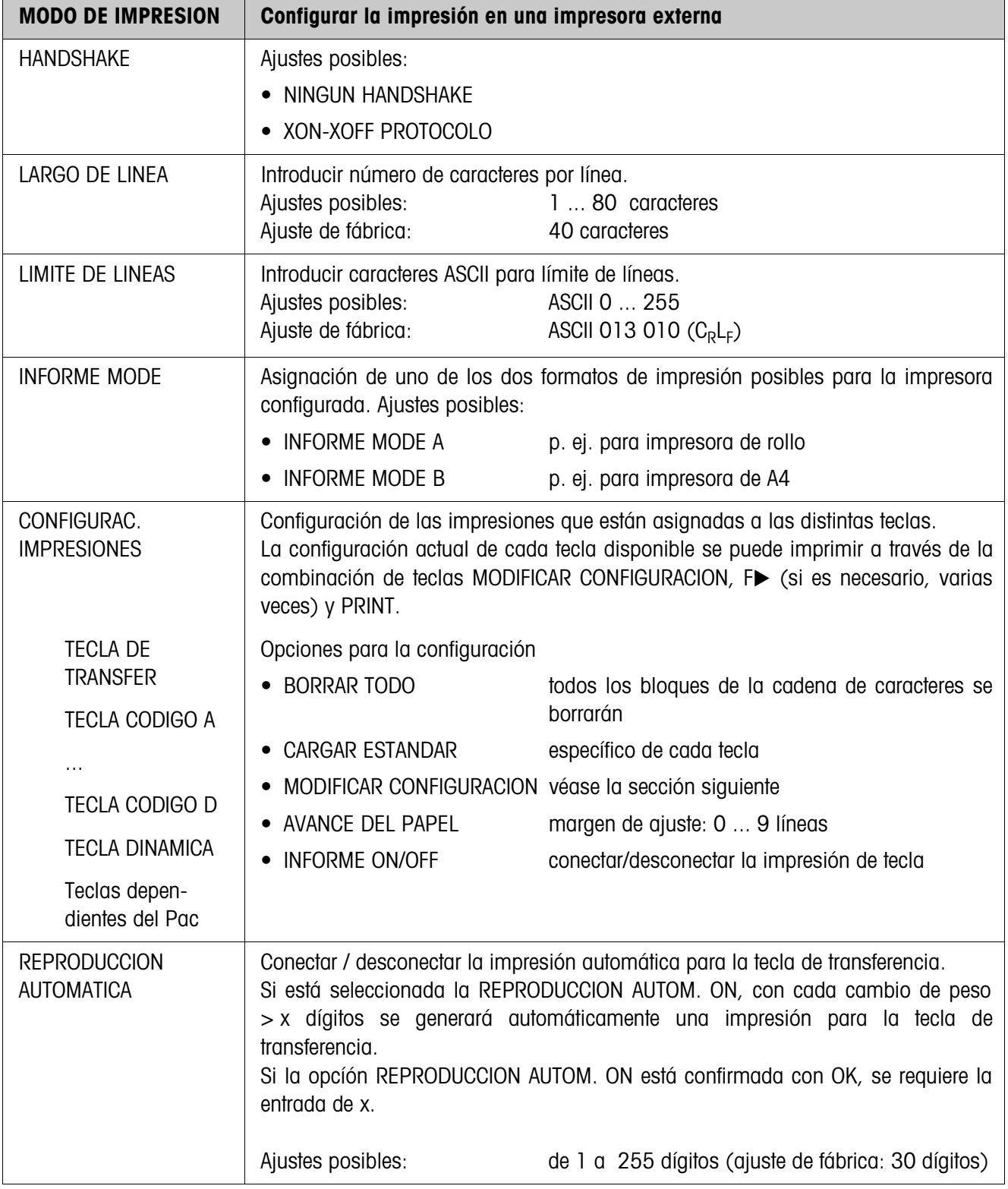

# **Configurar modo de impresión**

### **Modificar configuración**

**Página del display** La configuración de los parámetros de una introducción aparece bien visible en una página del display (ejemplo):

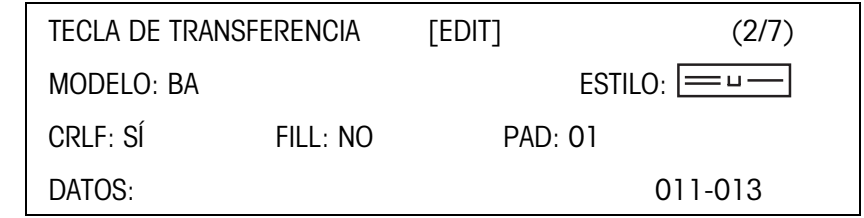

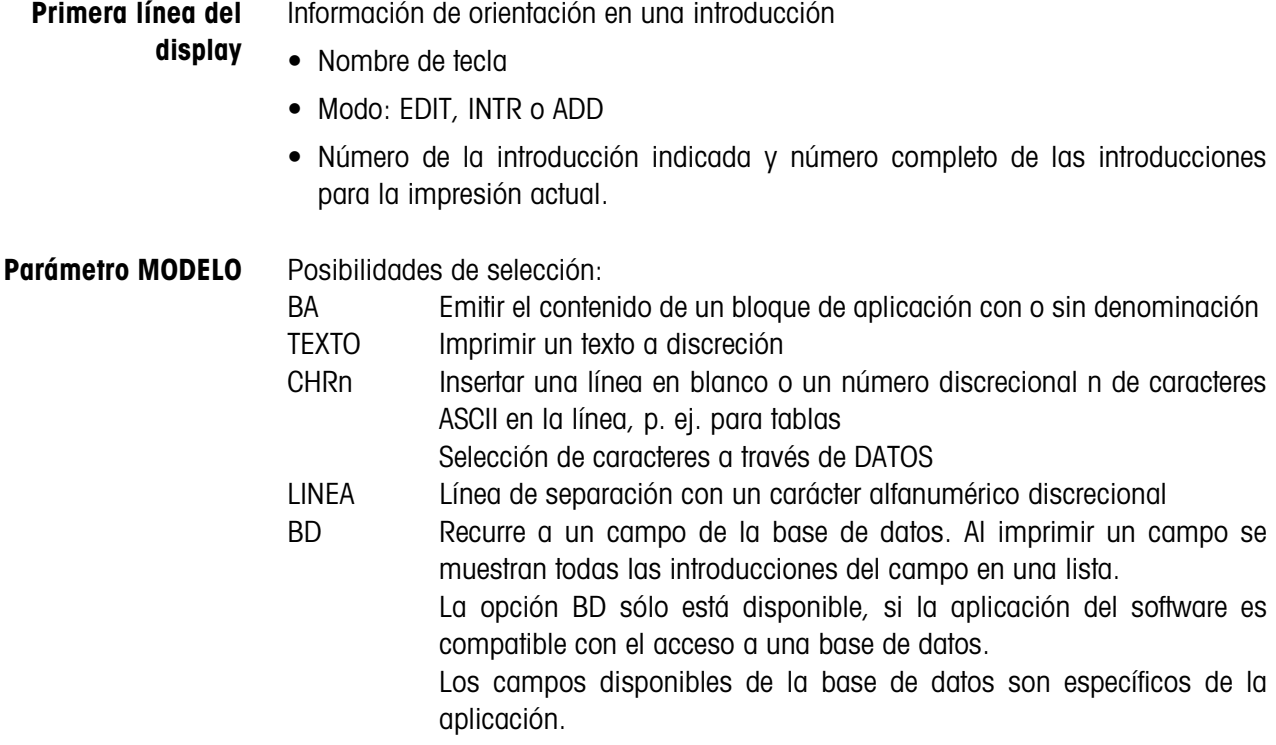

#### **Parámetro ESTILO** ESTILO determina el formato, en el cual se imprimirán la denominación y el contenido del bloque de aplicación; posibilidades de configuración:

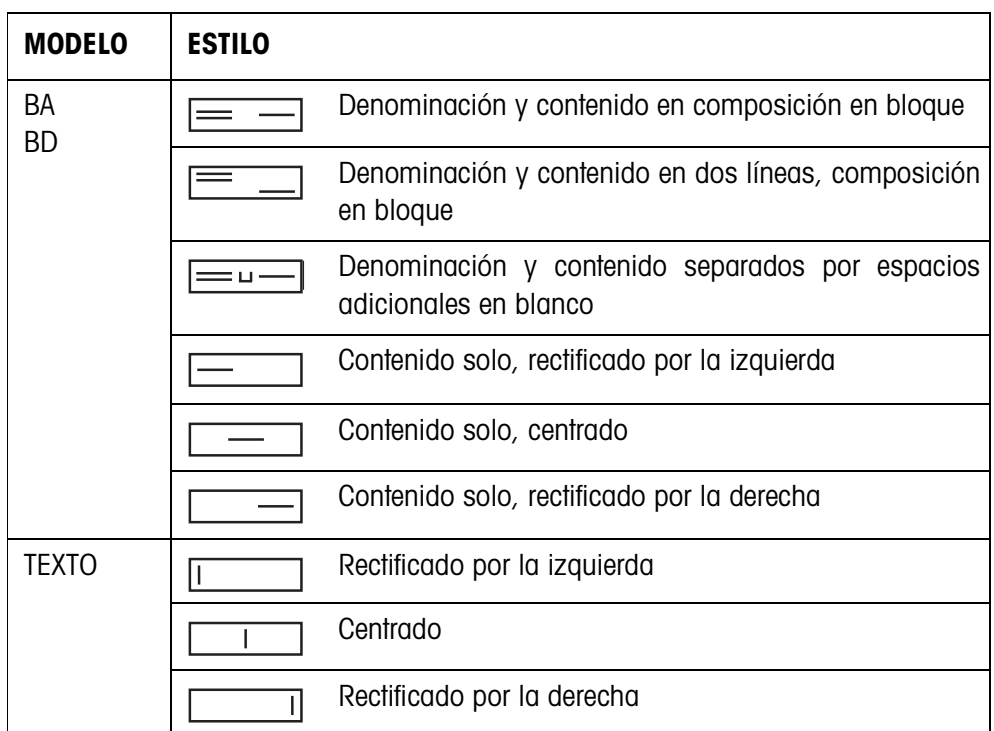

**Parámetro CRLF** Forzar un salto de línea; el parámetro CRLF sólo está disponible para:

- Texto, rectificado por la izquierda
- Contenido solo, rectificado por la izquierda
- $=$   $-$  Denominación y contenido separados por espacios adicionales en blanco
- Modelo CHRn
- **Parámetro FILL** Representar el contenido con espacios en blanco a la izquierda hasta alcanzar la longitud máx. disponible; el parámetro FILL sólo está disponible para:
	- $\equiv$   $\equiv$   $\equiv$  Denominación y contenido separados por espacios adicionales en blanco
	- Contenido solo, rectificado por la izquierda
	- Contenido solo, centrado

### **Parámetro PAD** Imprimir la denominación y el contenido separados por espacios en blanco Ajustes posibles: 0 ... 63 espacios en blanco adicionales. El parámetro PAD sólo está disponible para:

- $\equiv$   $=$   $\equiv$  Denominación y contenido separados por espacios adicionales en blanco
- Contenido solo, rectificado por la izquierda

# **Parámetro DATOS/**

Según el MODELO seleccionado está disponible DATOS o CAMPO.

**CAMPO**

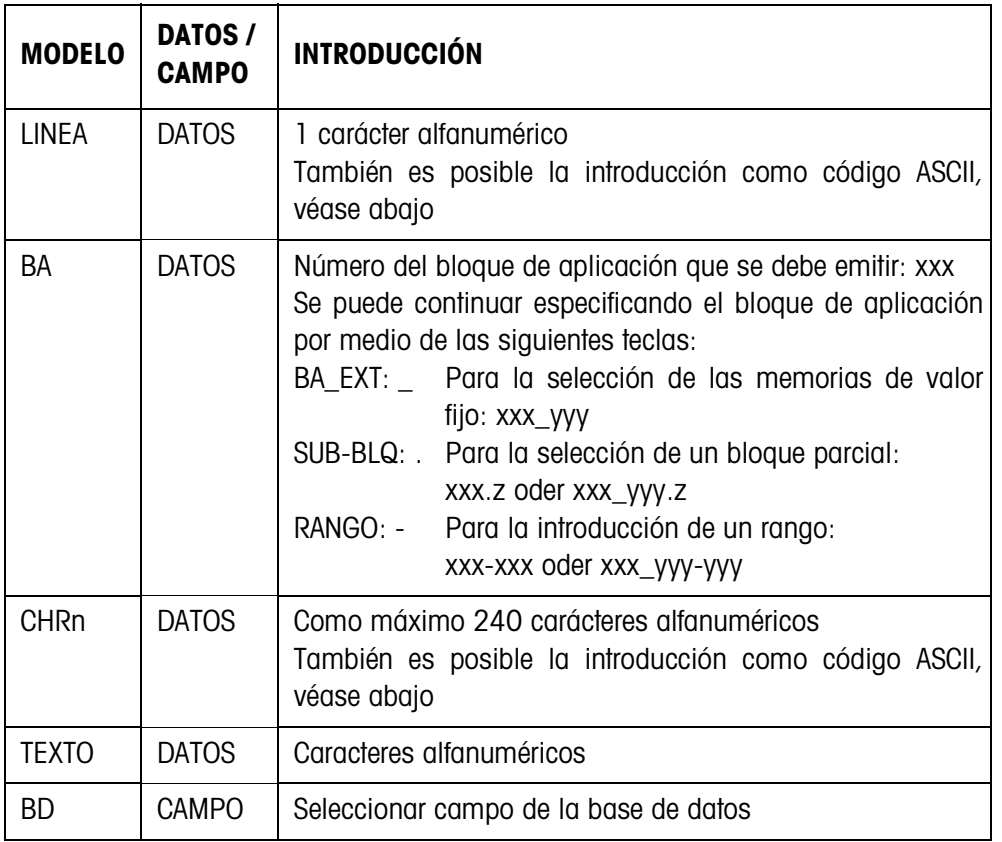

### **Introducción de los parámetros DATOS**

Para poder realizar la introducción de datos o la selección de campos de la base de datos debe estar activo el modo EDIT.

- 1. Pulsar la tecla **F>** y repetir, si es preciso, hasta que la asignación de la tecla F5 cambie a EDIT.
- 2. Pulsar la tecla EDIT; aparecerá una máscara de introducción.
- 3. Introducir los datos en el formato disponible y con las teclas disponibles.
- 4. Finalizar la introducción con ENTER.

### **Introducir el código ASCII para los parámetros LINEA, CHRn y TEXTO**

- 1. Abrir la máscara de introducción con la tecla EDIT.
- 2. Pulsar la tecla +/– e introducir los números del código ASCII.
- 3. Finalizar la introducción numérica por medio de la tecla +/–.
- 4. Finalizar la introducción con ENTER.

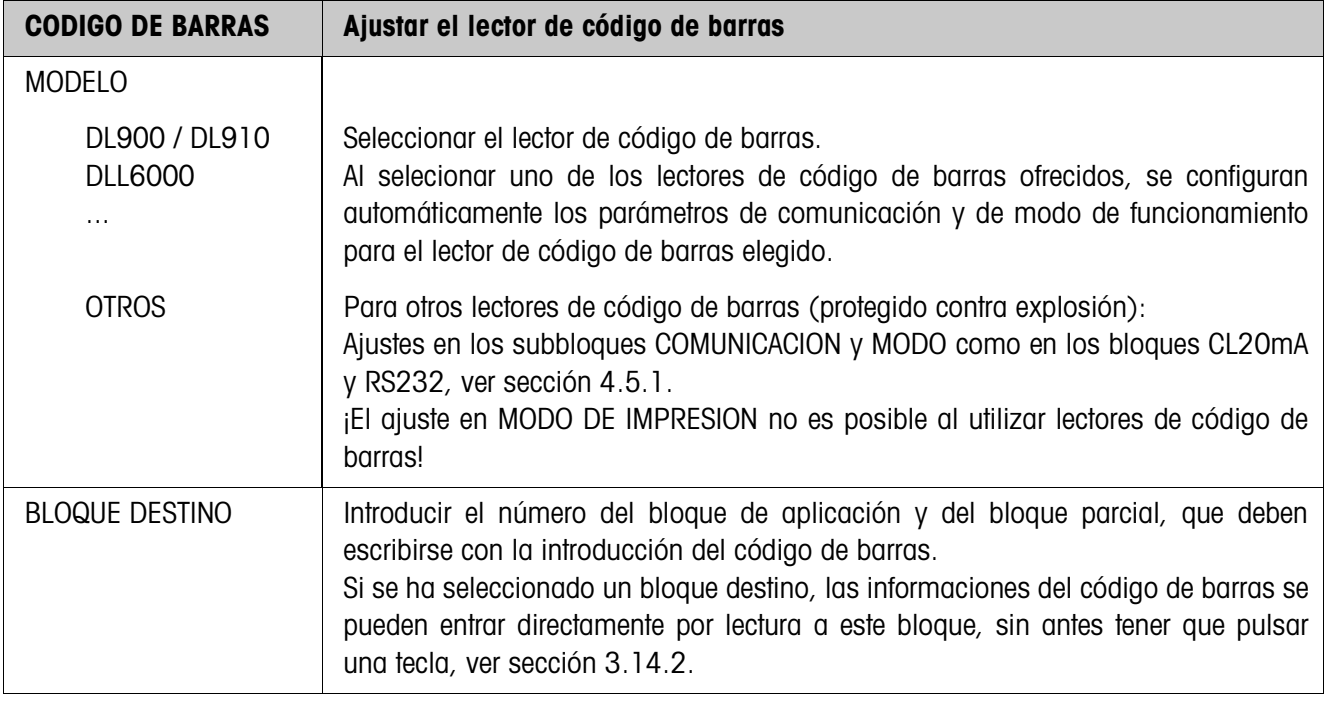

### **4.5.2 Ajustar el lector de código de barras**

# **4.5.3 Configurar entradas/salidas**

### **Requisito**

Interface 8 I/O-ID7sx debe estar montado y conectado en COM5.

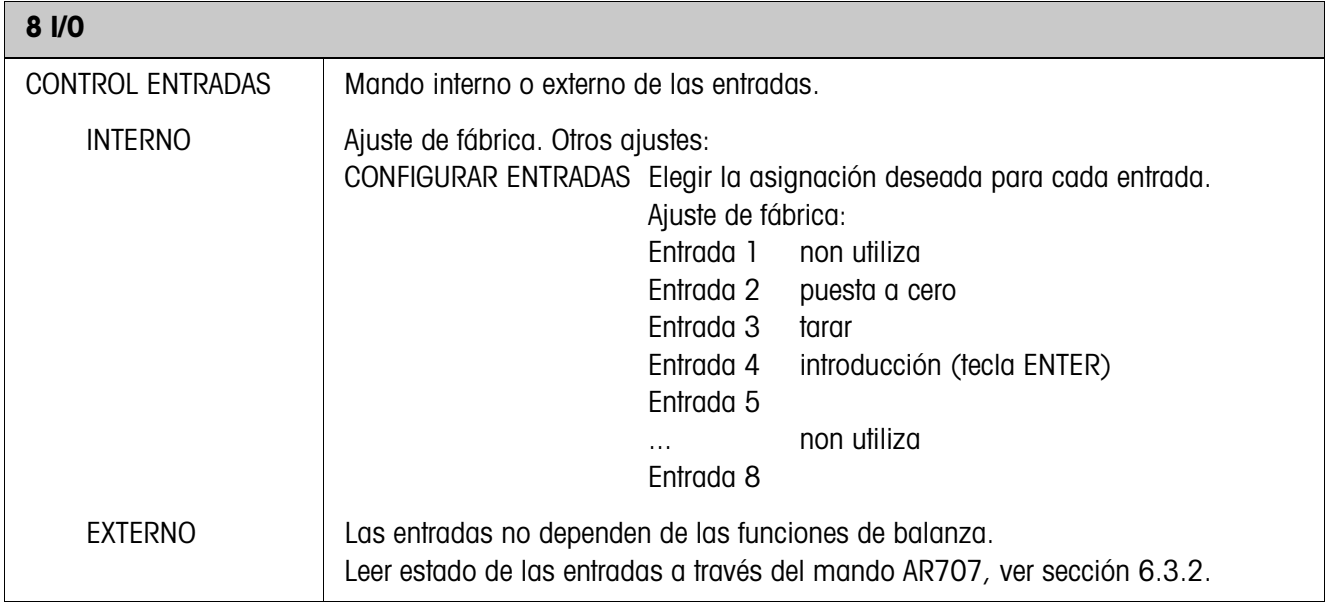

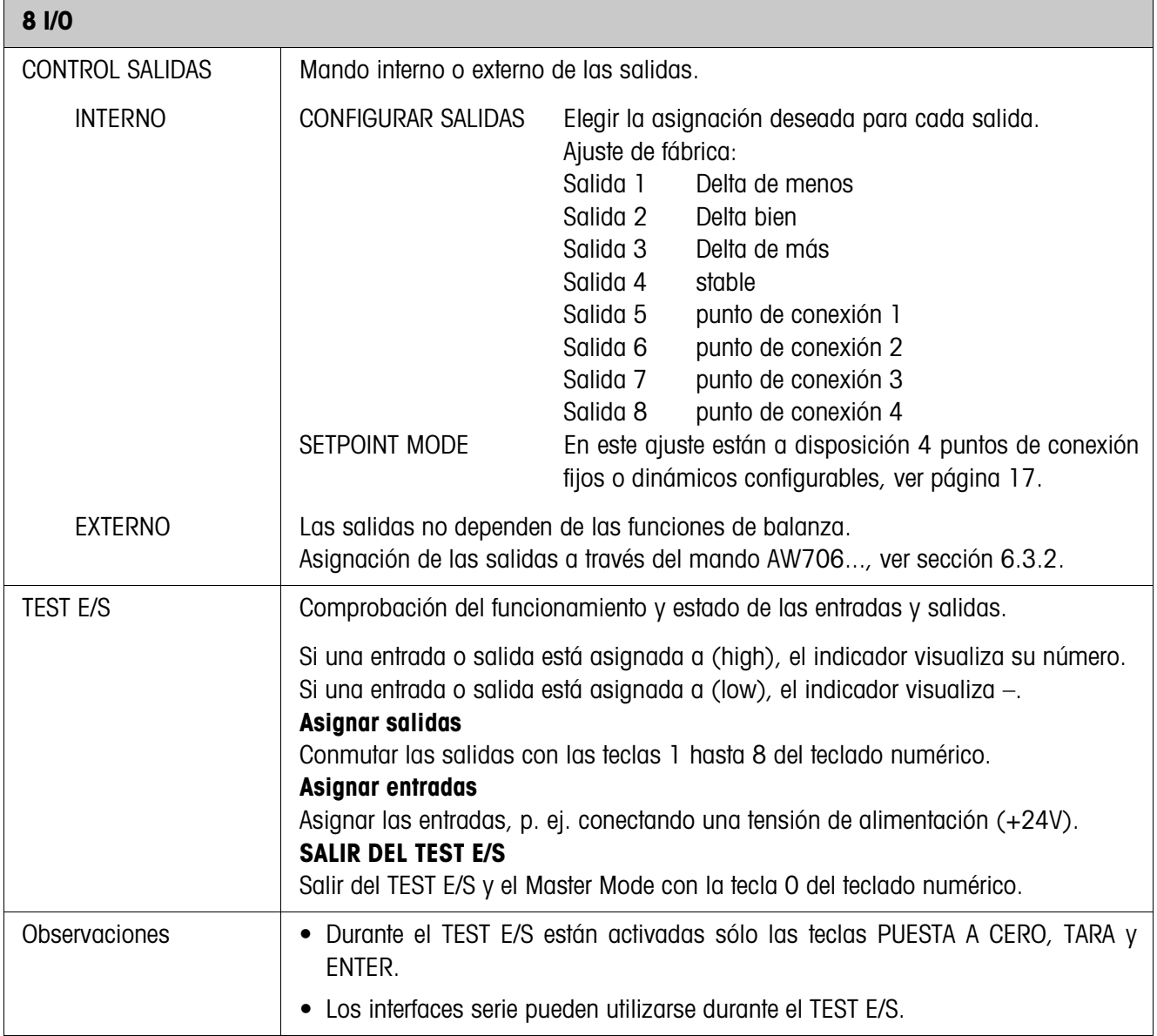

#### **SETPOINT MODE ON – Definir punto de conexión**

Después de seleccionar SETPOINT MODE ON aparece la siguiente máscara de introducción (ejemplo):

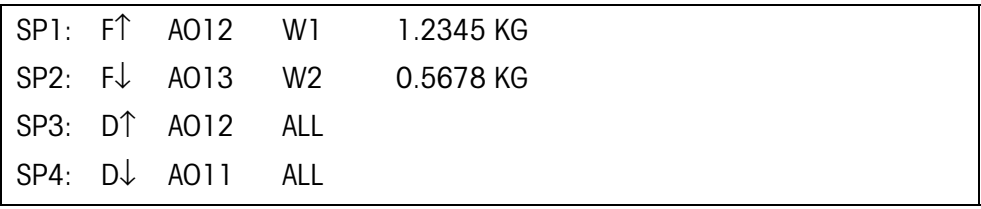

Para cada punto de conexión pueden asignarse 4 parámetros:

#### **a) Tipo de punto de conexión**

- F↑ punto de conexión fijo, ascendente
- F↓ punto de conexión fijo, descendiente
- D↑ punto de conexión dinámico, ascendente
- D↓ punto de conexión dinámico, descendiente

Punto de conexión fijo Valor de punto de conexión fijado en el Master Mode y no puede modificarse en el servicio de pesado. Punto de conexión dinámico Valor de punto de conexión predeterminado en servicio de pesado, véase sección 3.6. Ascendente La salida digital se asigna, cuando el valor del correspondiente bloque de aplicación es mayor o igual al valor de punto de conexión. Descendiente La salida digital se asigna, cuando el valor del correspondiente bloque de aplicación es menor o igual al valor de punto de conexión.

#### **b) Bloque de aplicación**

Valor de peso al que se refiere el punto de conexión. Son posibles todos los bloques de aplicación con unidad de peso válida.

Ajuste de fábrica: Bloque de aplicación 012, peso neto

#### **c) Balanza**

W1 ... W3 ó ALL para todas las balanzas

#### **d) Valor de punto de conexión**

Para puntos de conexión dinámicos el valor de peso se introduce en servicio normal, ver sección 3.6.

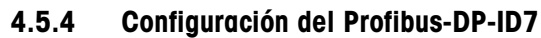

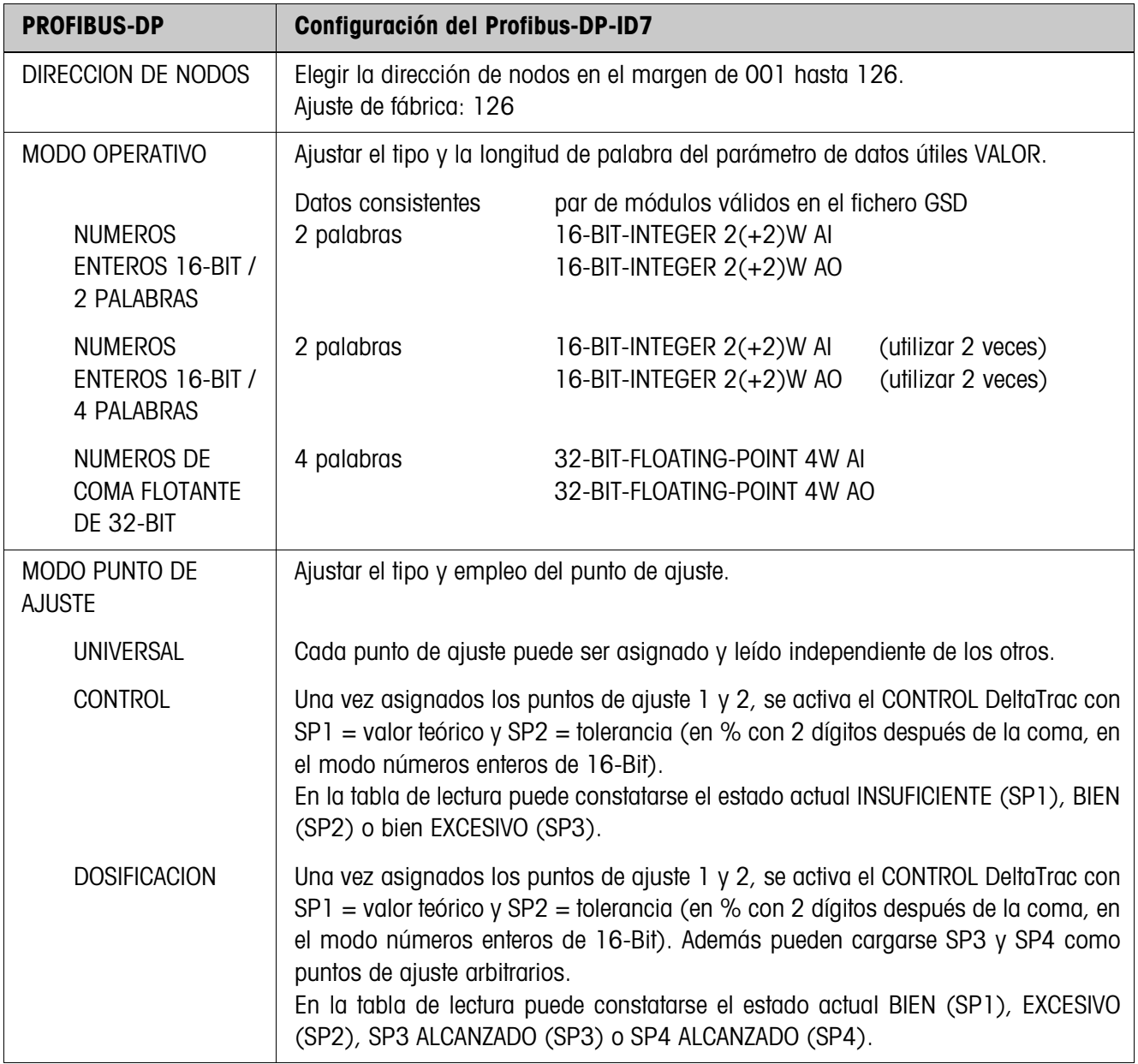

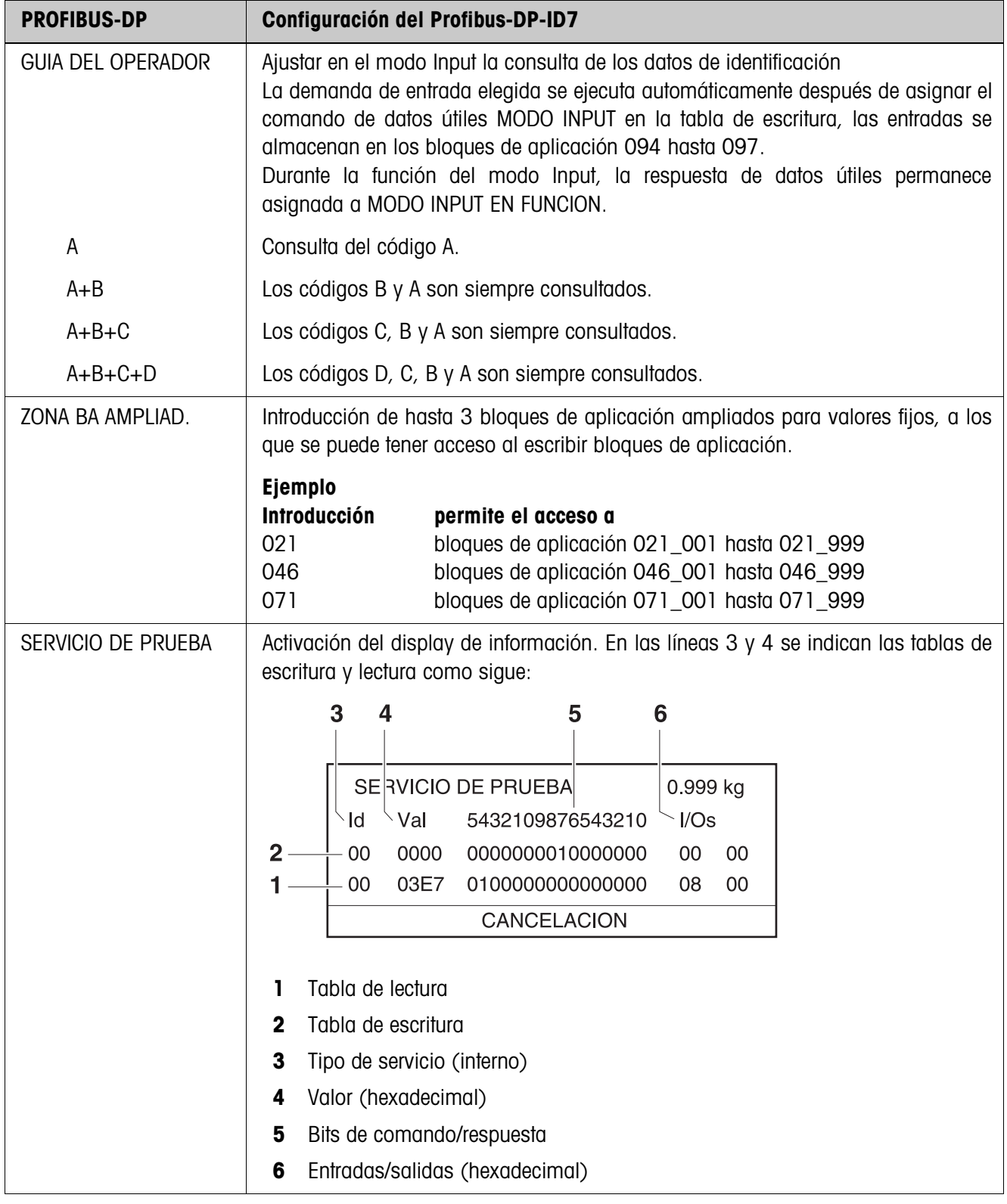

#### **Nota**

Una vez concluidos los ajustes del Profibus, el módulo Profibus-DP-ID7sx debe conectarse sin tensión. Sólo después están activados los nuevos ajustes.

# **5 Descripción de interfaces**

Para el intercambio de datos con un ordenador, el terminal de pesada ID7sx dispone a través del equipo de alimentación PSU de un interface RS232 ó CL20. Ambos interfaces permiten ajustarse individualmente, véase sección 4.5. Para operar el interface serie en el **modo diálogo**, debe en el Master Mode haberse elegido uno de los siguientes conjuntos de mandos METTLER TOLEDO:

- Conjunto de mandos MMR, ver sección 5.1.
- METTLER TOLEDO Modo continuo, ver sección 5.2.
- Conjunto de mandos METTLER TOLEDO SICS, ver sección 5.3.

# **5.1 Conjunto de mandos MMR**

### **5.1.1 Sintaxis y formatos de la comunicación**

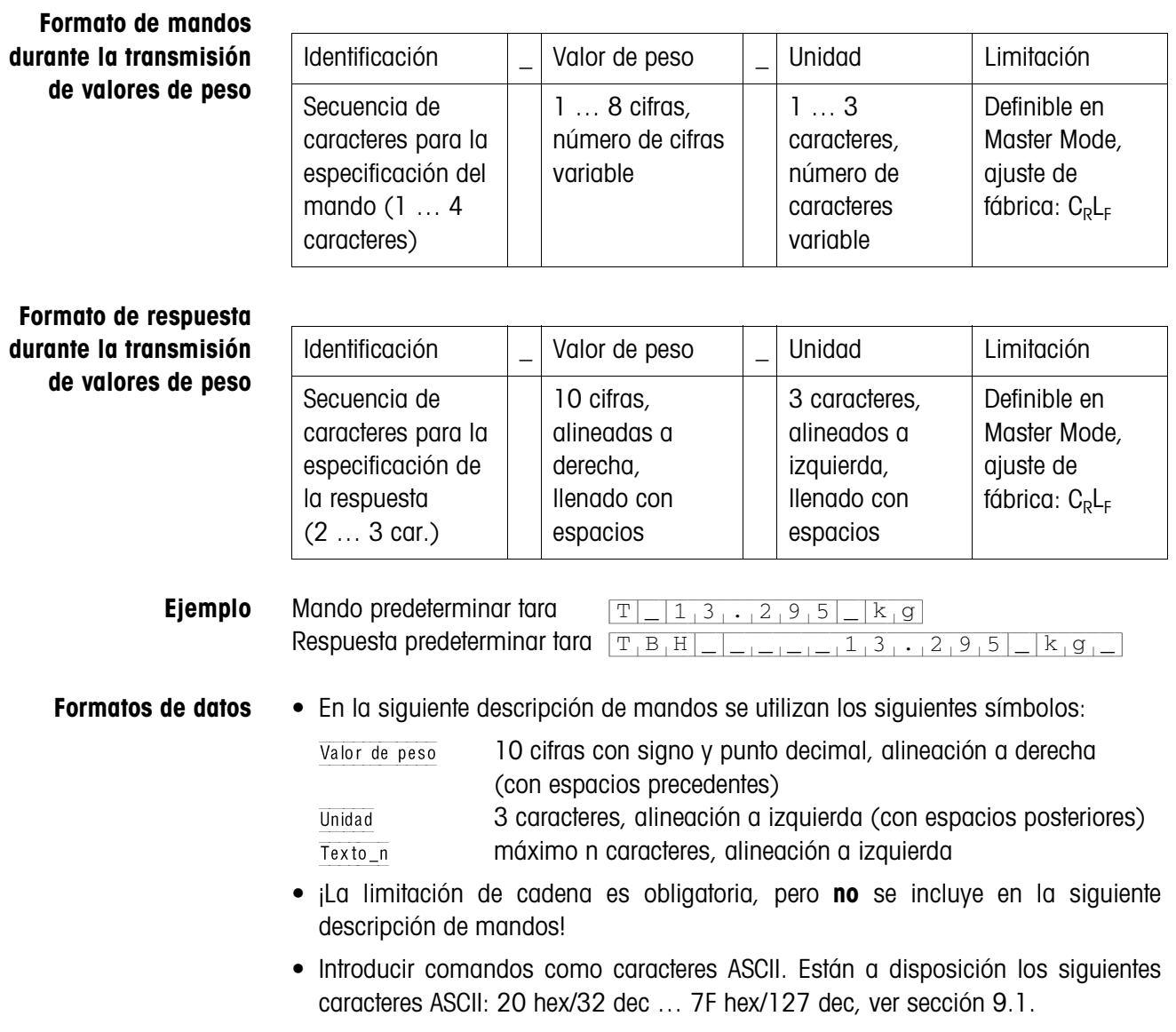

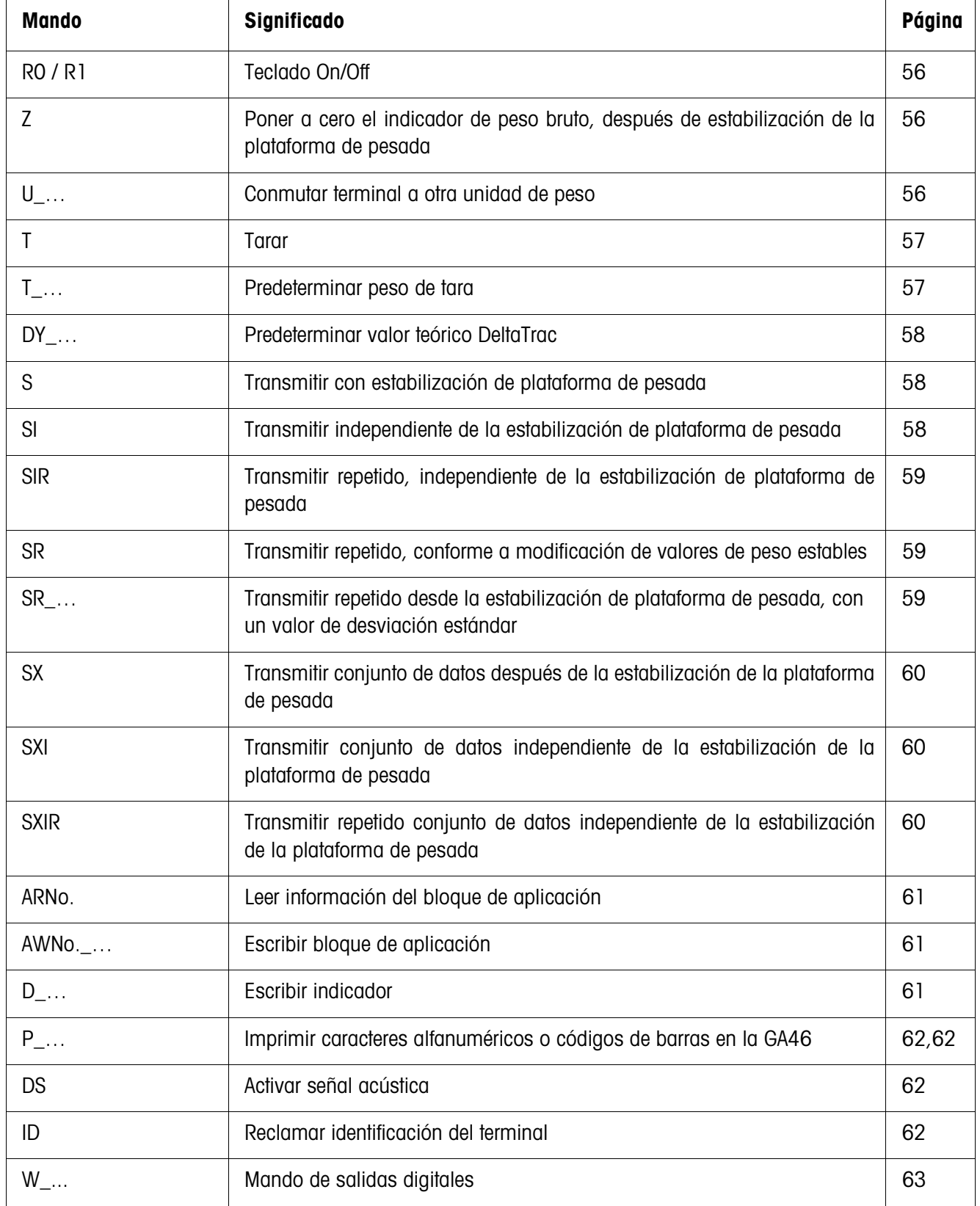

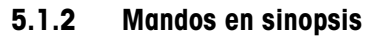

# **5.1.3 Descripción de mandos**

### **Teclado On/Off**

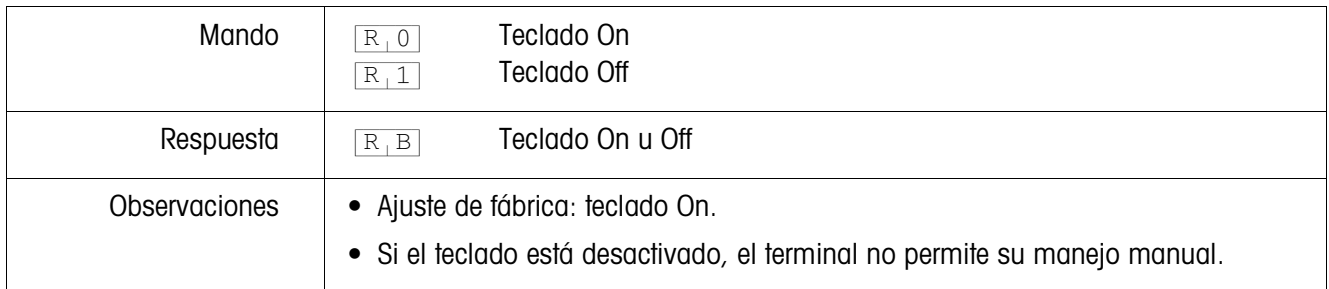

### **Puesta a cero**

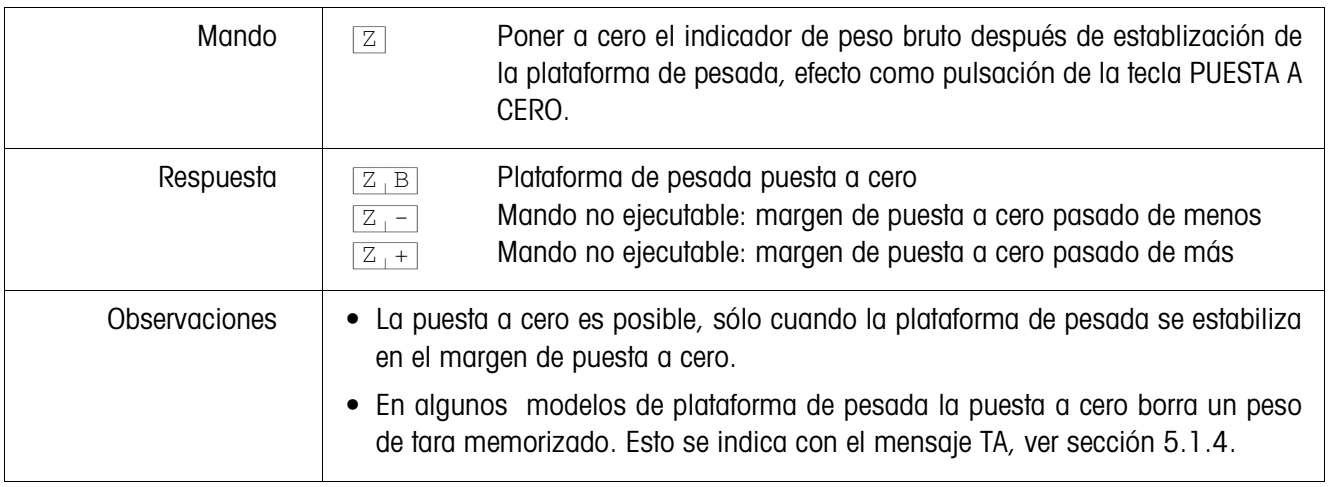

### **Conmutar a otra unidad de peso**

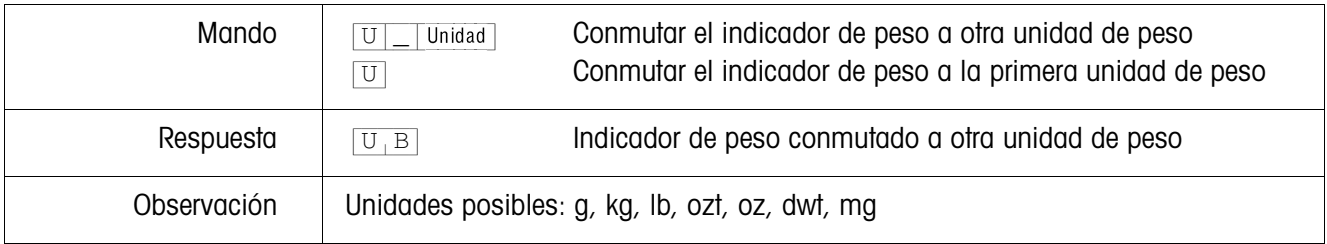

#### **Tarar**

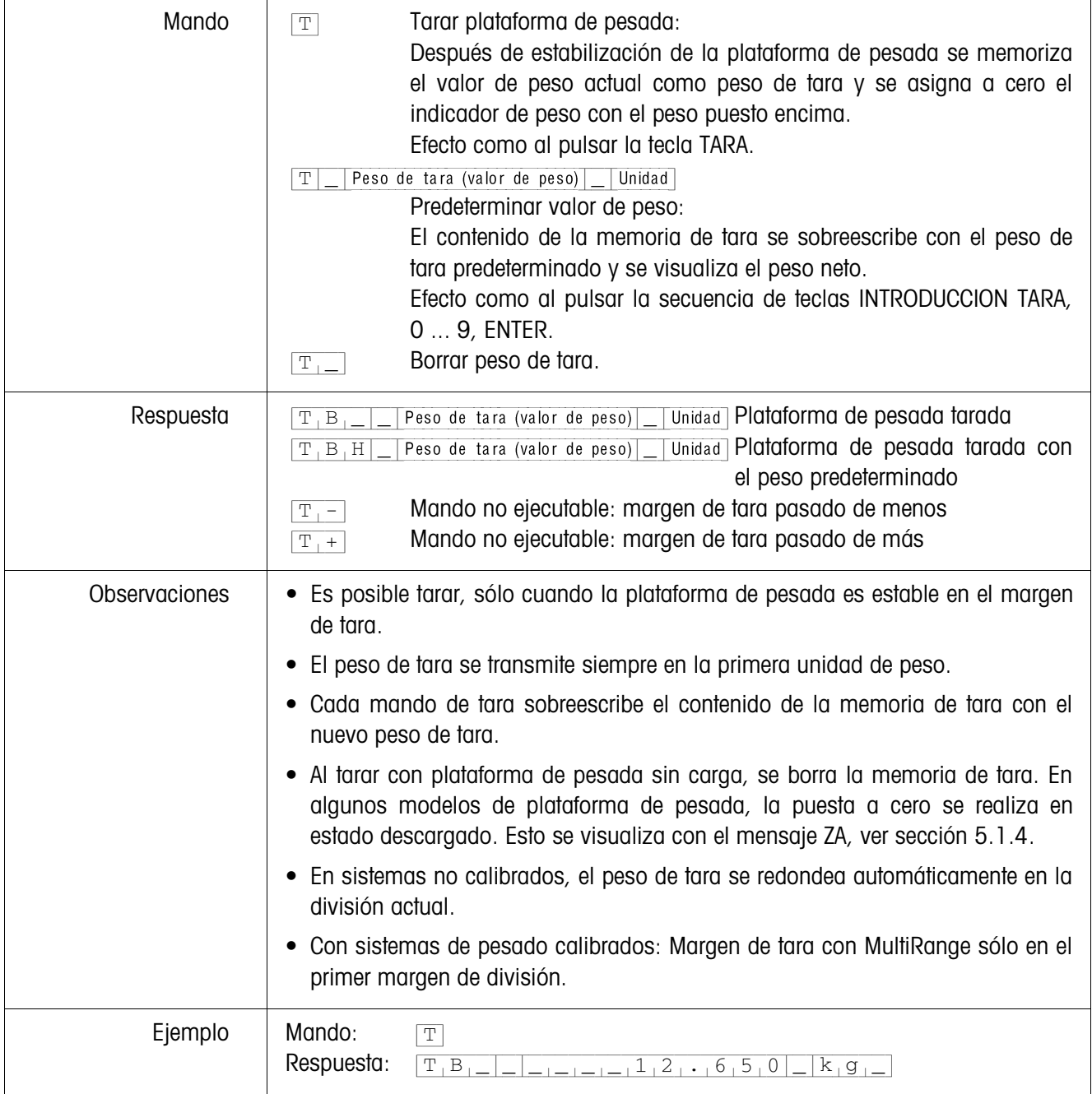

### **Predeterminar valor teórico DeltaTrac**

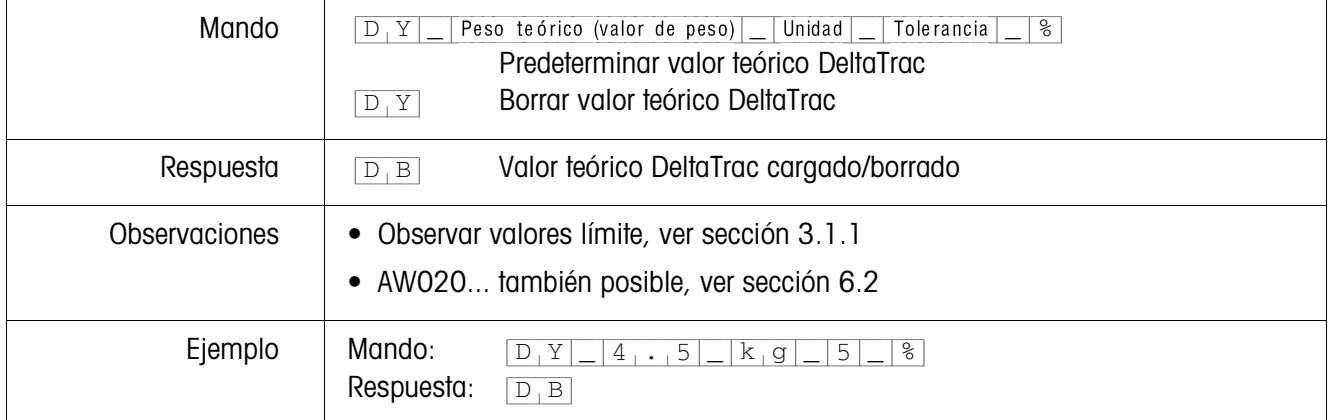

#### **Transmitir contenido del indicador**

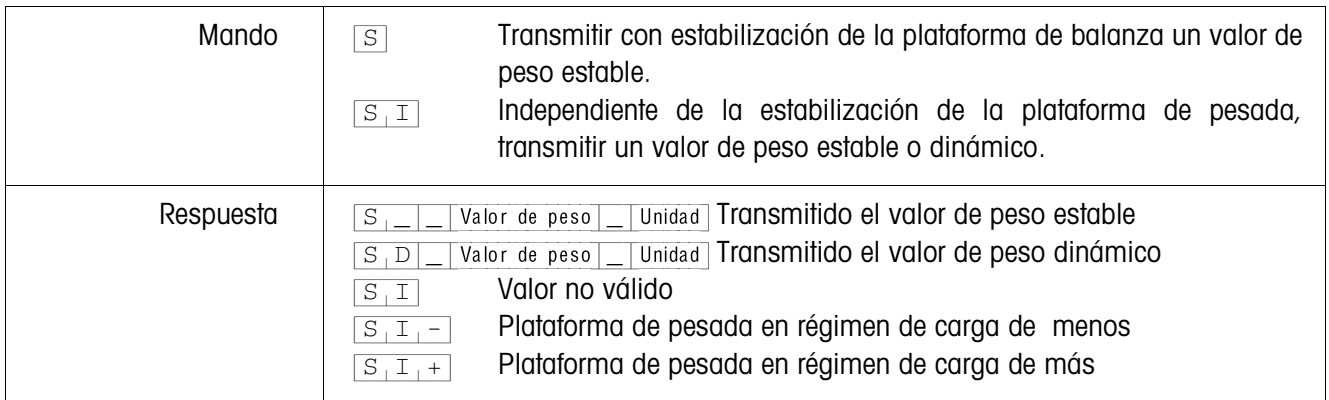

# **Transmitir repetido el contenido del indicador**

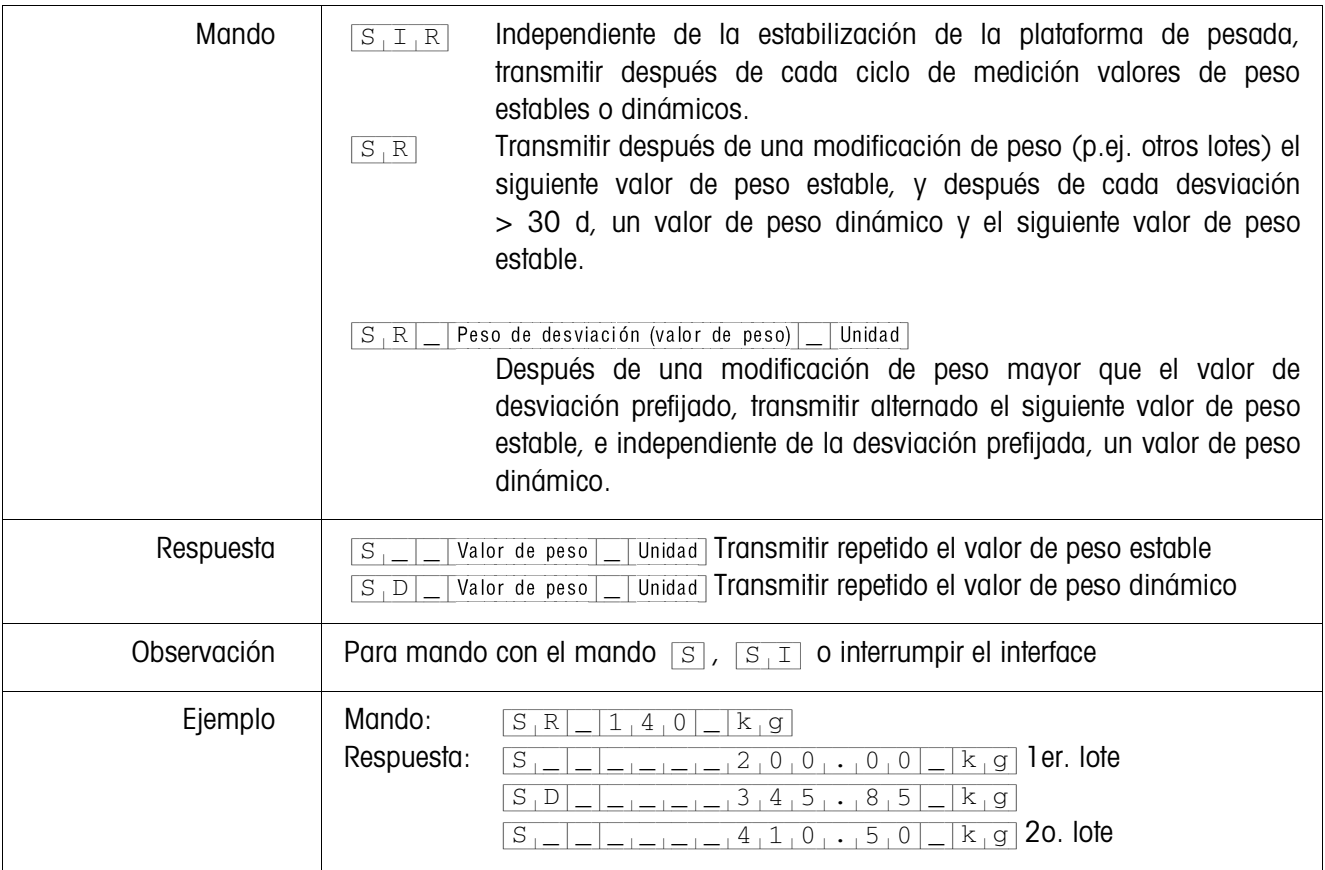

# **Transmitir conjunto de datos**

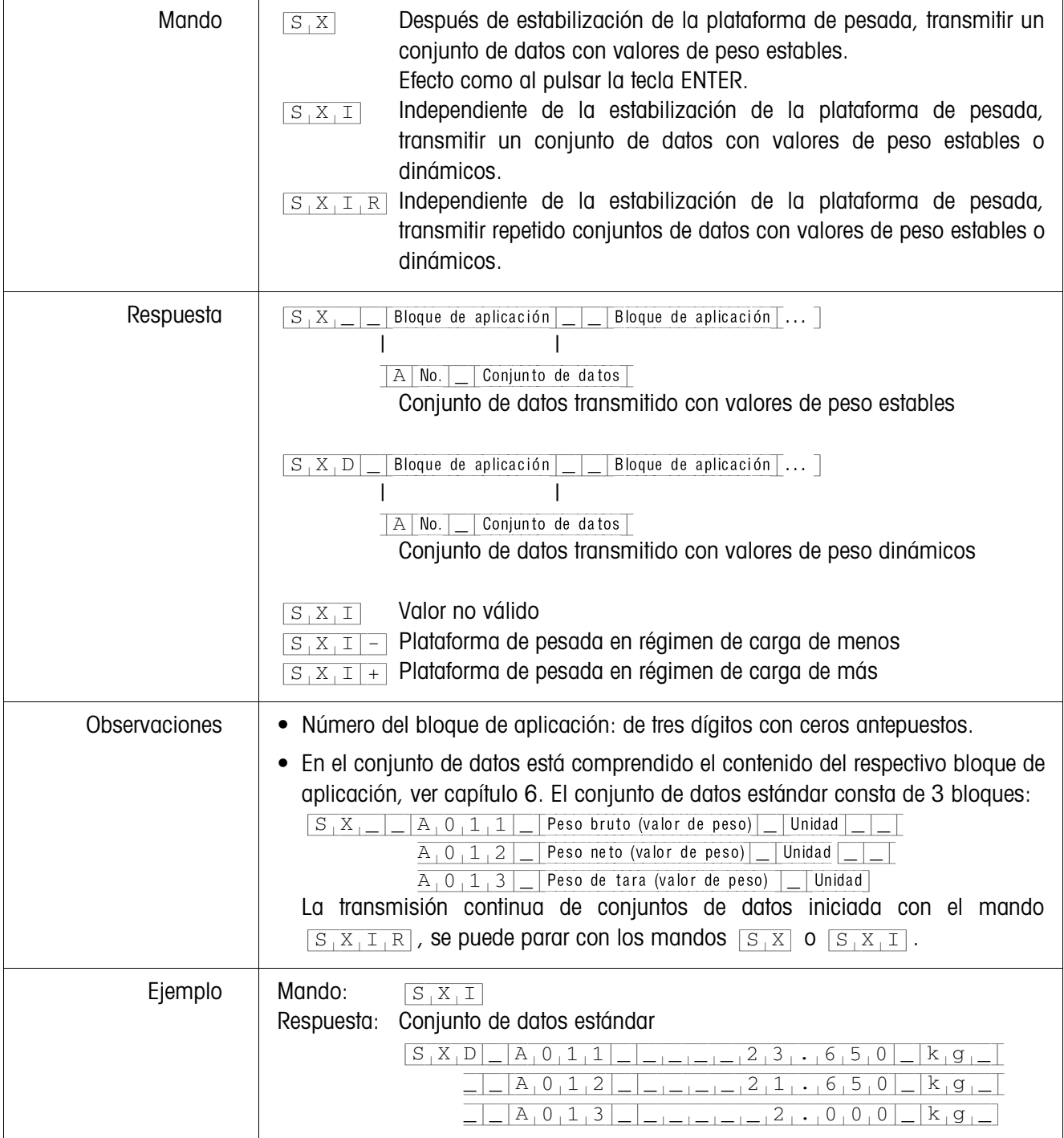

# **Leer bloque de aplicación**

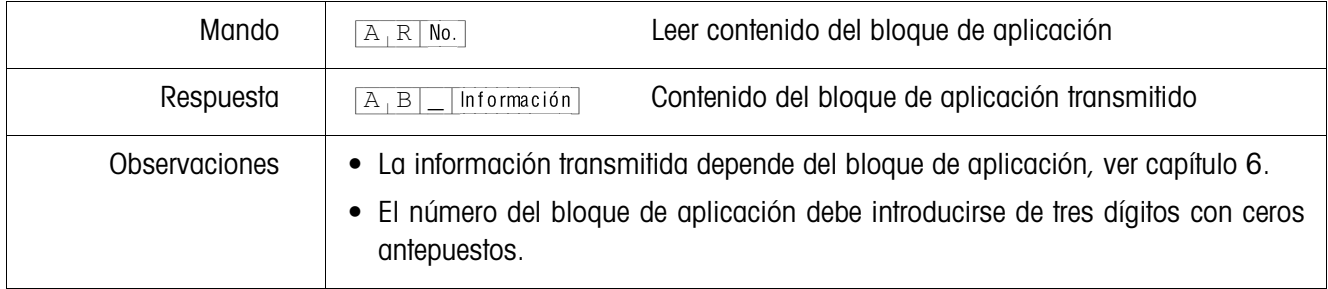

### **Escribir bloque de aplicación**

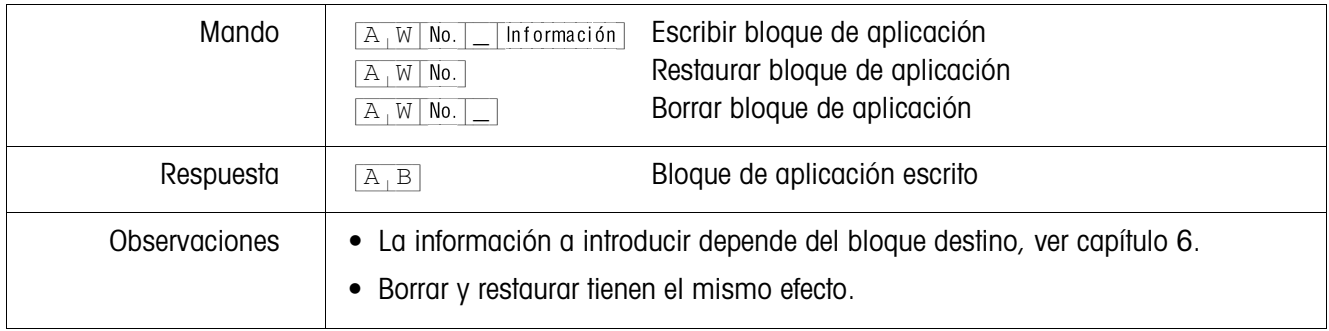

### **Escribir indicador**

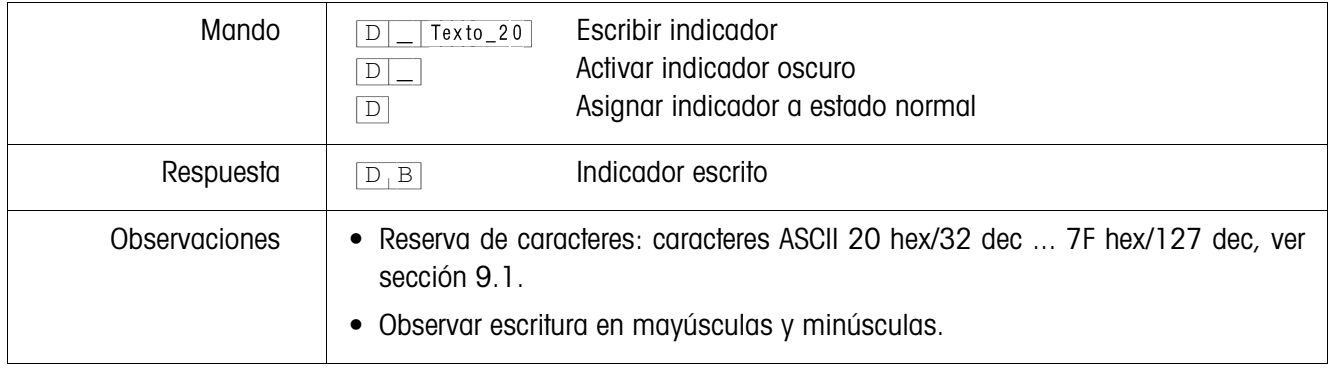

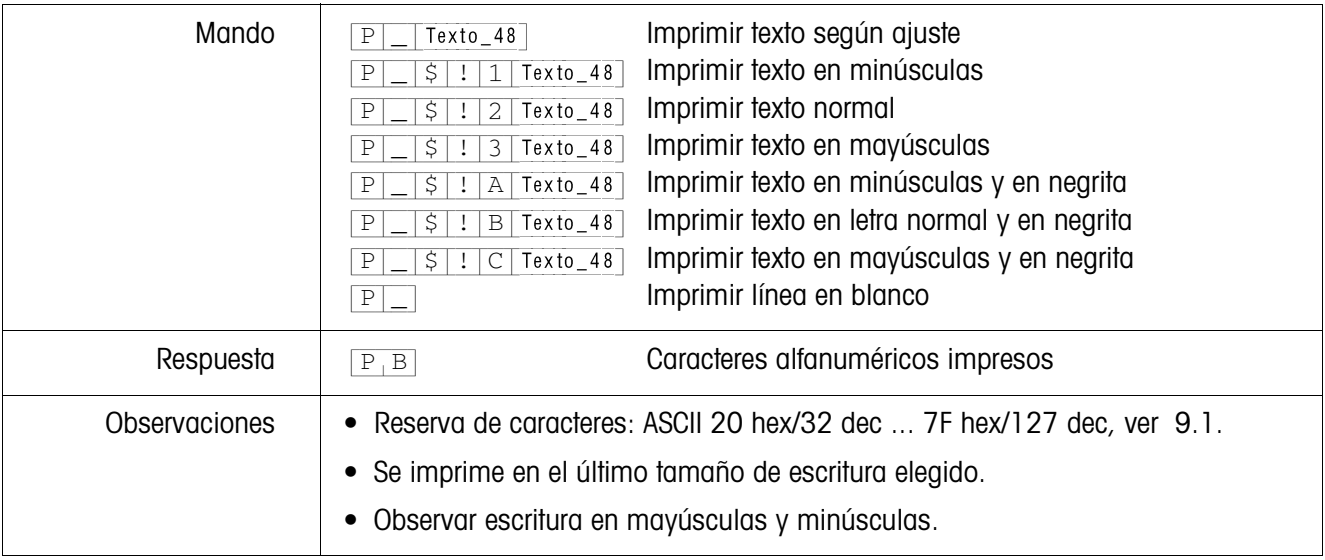

### **Impresión alfanumérica en la impresora GA46 (zona segura)**

### **Impresión de código de barras en la impresora GA46 (zona segura)**

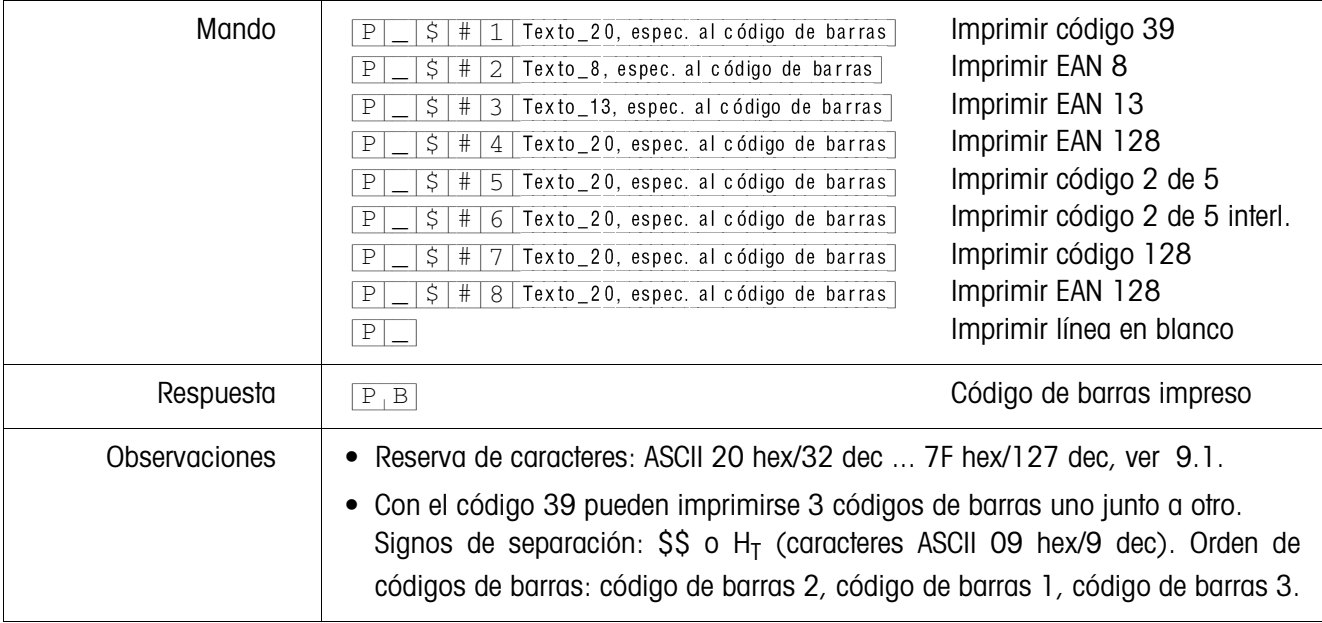

### **Señal acústica**

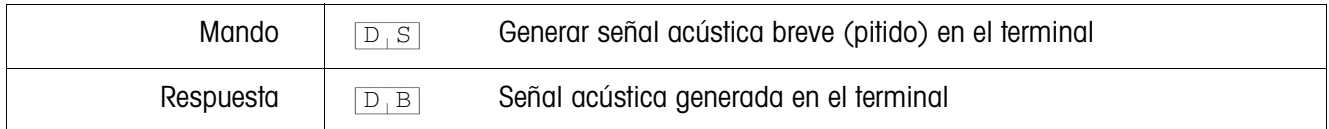

### **Identificación**

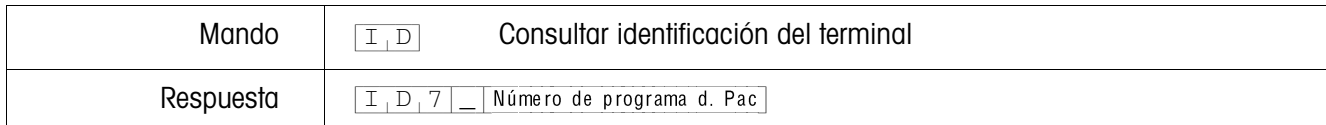

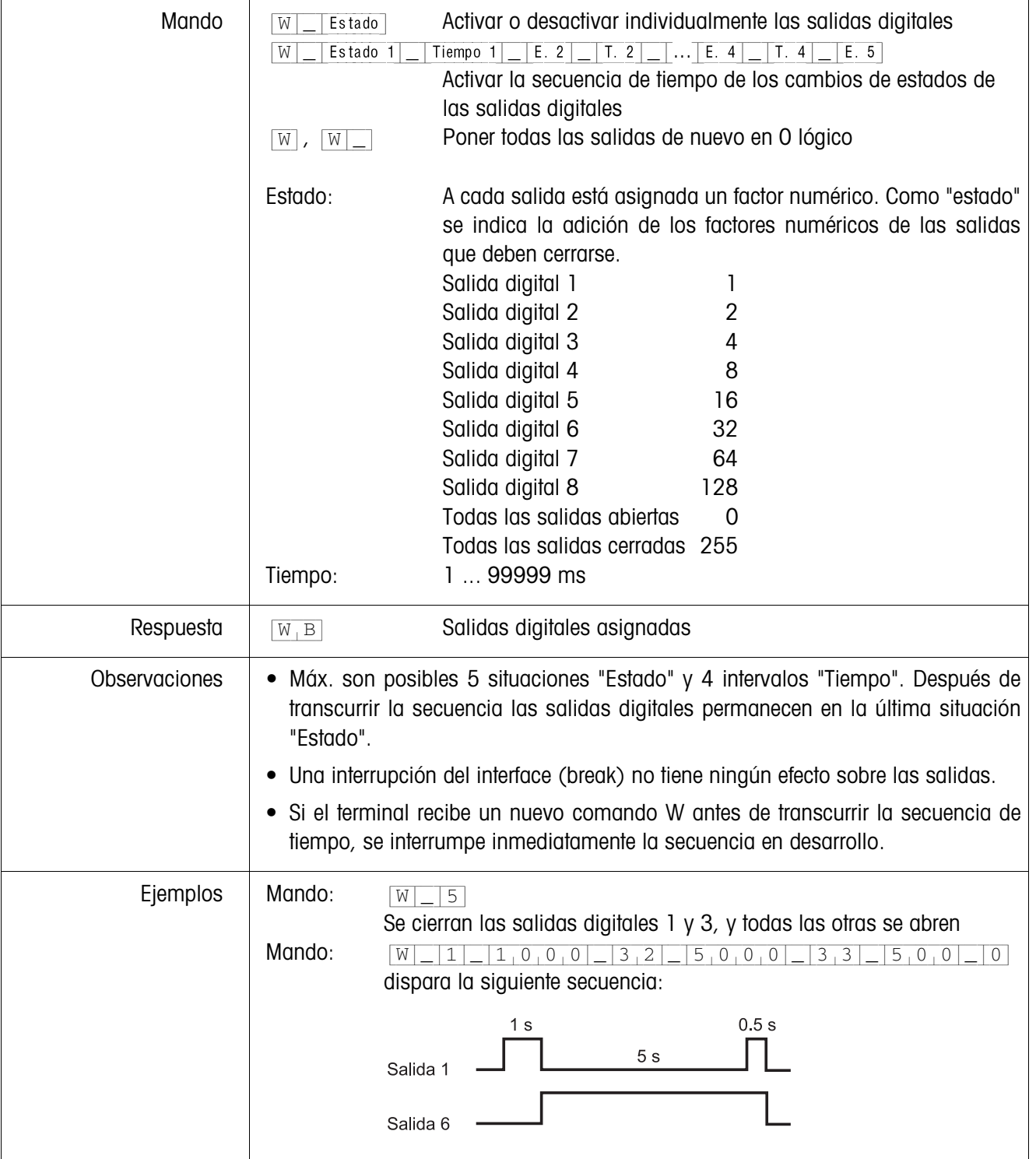

# **Mando de salidas digitales**

### **5.1.4 Mensajes del terminal – sólo para los interfaces RS232 y CL20mA**

Con cada pulsación de tecla en el modo diálogo, el terminal de pesada ID7sx-Base transmite un acuse de recibo al ordenador.

Si esta pulsación de tecla se sustituye por un mando por interface, el acuse de recibo se distingue sólo por el segundo carácter en el formato de respuesta, que pertenece al mando:

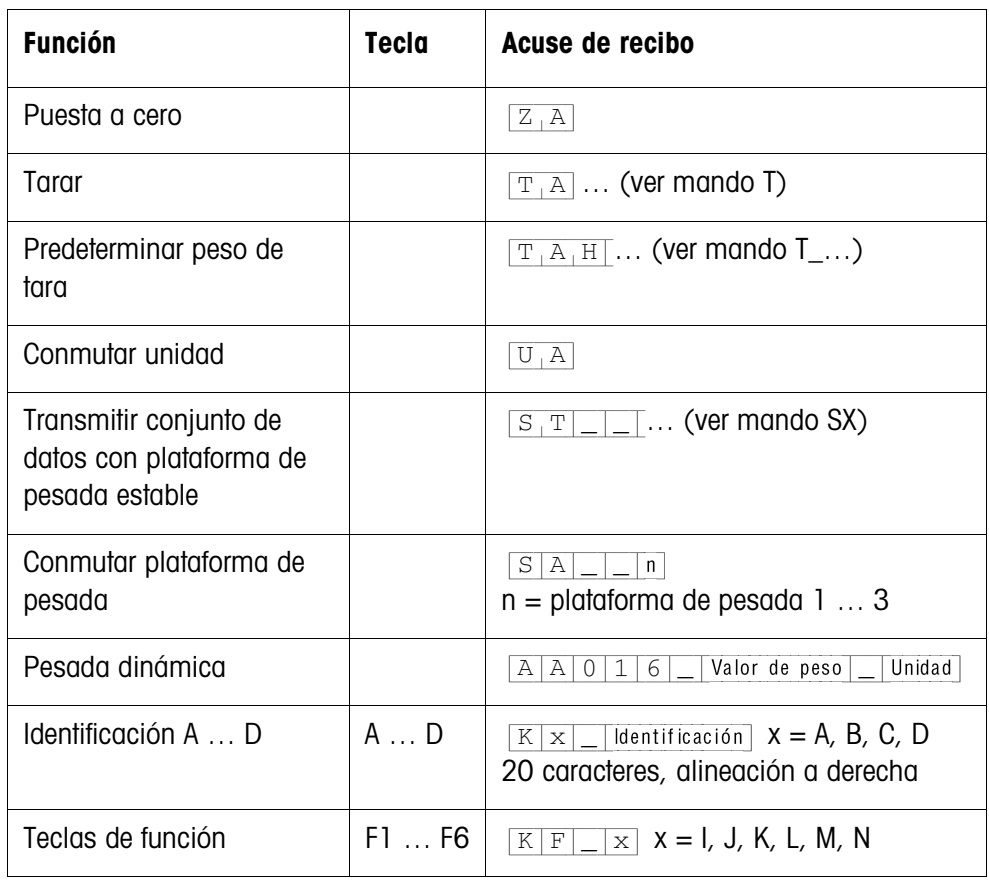

### **5.1.5 Mensajes de error**

Los mensajes de error constan de 2 caracteres y una limitación cadena. La limitación cadena es definible en el Master Mode (sección 4.5.1).

### {E[T} **Error de transmisión**

El terminal transmite un error de transmisión, en presencia de errores en la secuencias de bits recibida, p.ej. error de paridad, bit de parada faltante.

### {E[S} **Error de sintaxis**

El terminal transmite un error de sintaxis, cuando no puede procesar los caracteres recibidos, p.ej. mando no existente.

### {E[L} **Error lógico**

El terminal transmite un error lógico, cuando un mando no es procesable, p.ej. cuando se intenta escribir un bloque de aplicación no apto para escritura.

# **5.2 METTLER TOLEDO Modo continuo**

Estos modos operativos se prestan para la transmisión continua de datos en tiempo real del terminal de pesada ID7sx-Base a aparatos METTLER TOLEDO, p.ej. a un segundo indicador.

También se transmiten datos, cuando las plataformas de pesada están en movimiento o el peso bruto es = 0.

También se pueden transmitir mandos al terminal de pesada ID7sx-Base y de esta forma se pueden manejar determinadas teclas por control remoto en el terminal. Hay 2 modos continuos distintos:

- Modo continuo se transmiten continuamente valores neto y valores de tara.
- Modo continuo corto se transmiten continuamente sólo valores neto.

### **5.2.1 Emisión de datos del ID7sx-Base**

**Formato de salida** Los valores de peso se transmiten siempre con el siguiente formato:

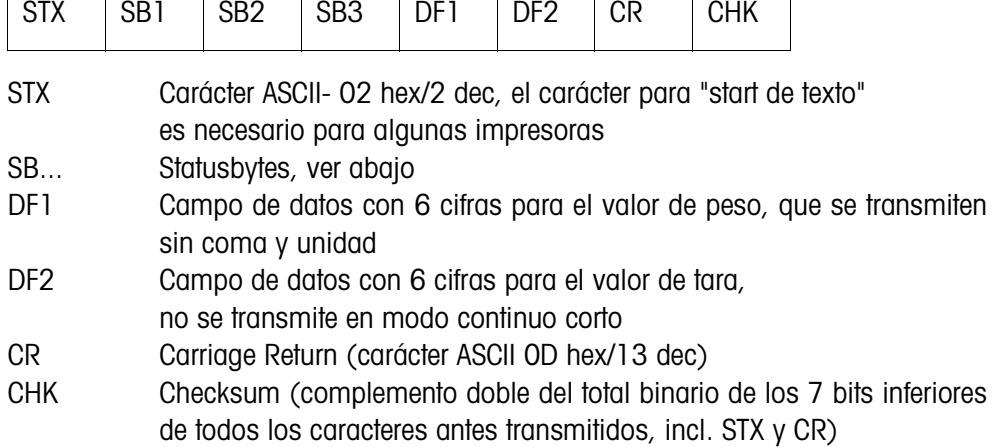

#### **Statusbyte SB1:**

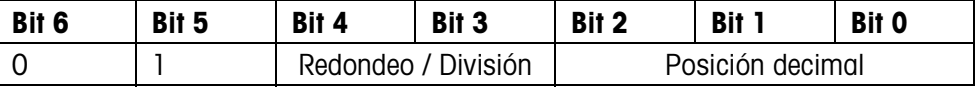

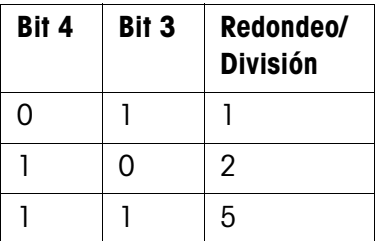

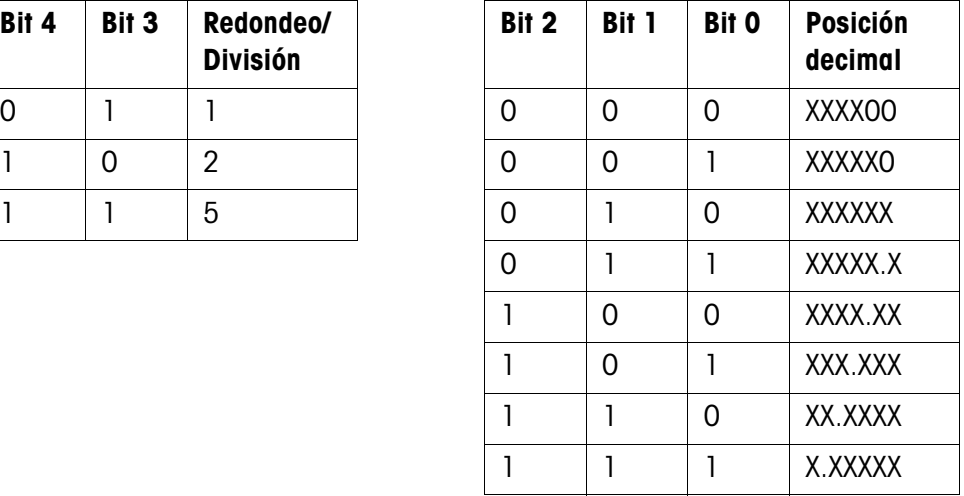

### **Statusbyte SB2**

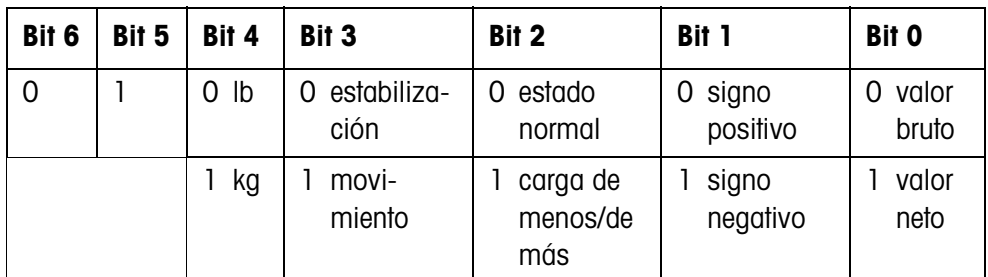

#### **Statusbyte SB3**

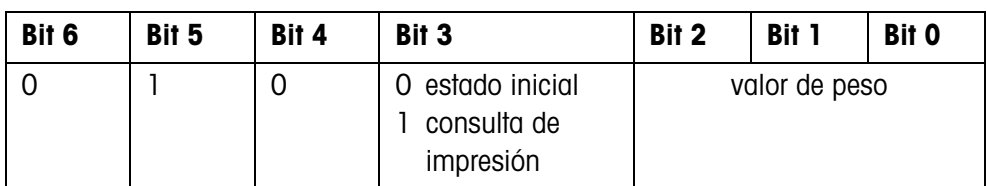

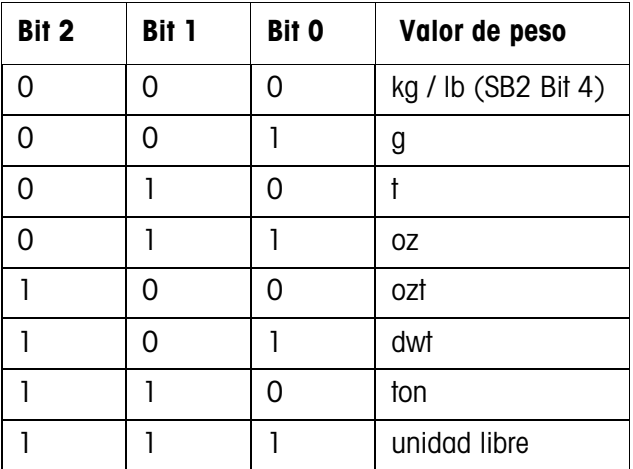

### **5.2.2 Mandos para ID7sx-Base**

Al ID7sx-Base se pueden transmitir algunos caracteres de mando en formato de texto. A cada uno de estos caracteres de mando se ha asignado una función. Tras la recepción de un carácter de mando las funciones siguientes se efectuan:

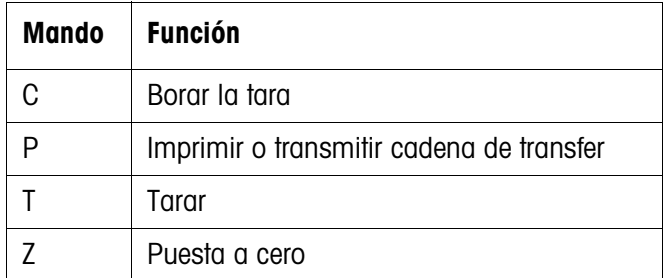

# **5.3 Conjunto de mandos METTLER TOLEDO SICS**

### **5.3.1 Sintaxis y formatos de la comunicación**

**Formato de mando durante la transmisión de valores de peso**

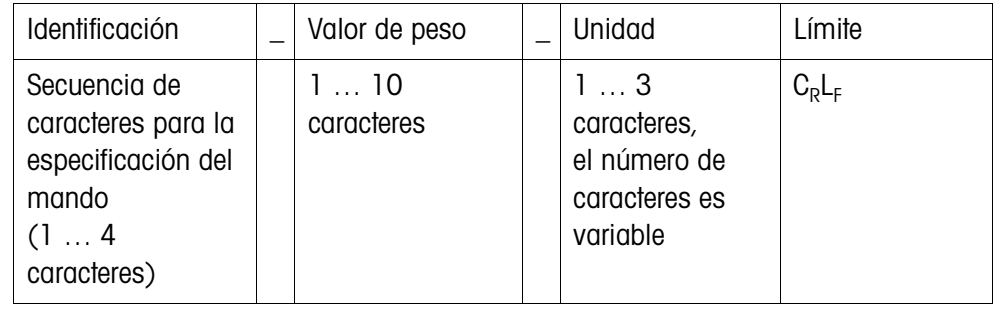

### **Formato de respuesta durante la transmisión de valores de peso**

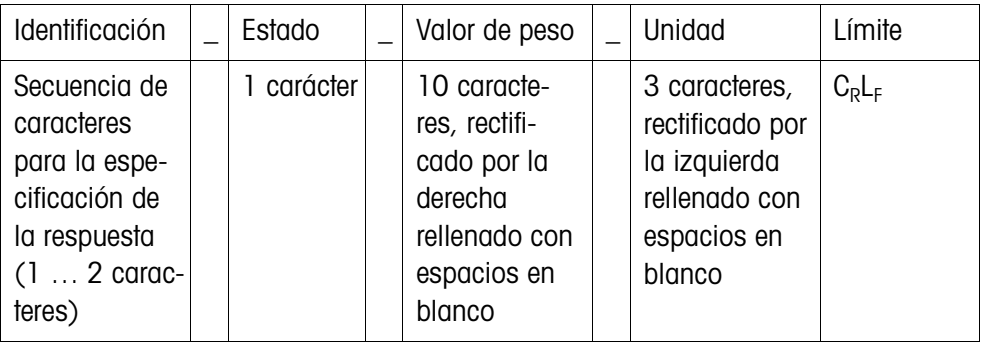

### **Ejemplo** Comando tara predeterminada

 $[T_A]$ | $[1,3]$ . $[2,9,5]$ | $k$ g

Respuesta tara predeterminada

 $[T_A|A|_n|_{n-1-1-1}1_3...2_95|_kg_{n-1}$ 

**Formatos de datos** • En la descripción del comando se utilizan los siguientes símbolos:

 $\overline{V}$ alor de peso  $\overline{10}$  cifras con signo y punto decimal, rectificado por la derecha (con espacios en blanco antepuestos)

Unidad 3 caracteres, rectificado por la izquierda (con espacios en blanco pospuestos)

"Texto n" Como máx. n caracteres, rectificado por la izquierda

- El límite de la cadena es obligatorio, pero en la siguiente descripción del comando **no** se menciona.
- Los comandos se deben introducir en letras mayúsculas.
- El texto que se desea introducir debe estar siempre entre comillas.

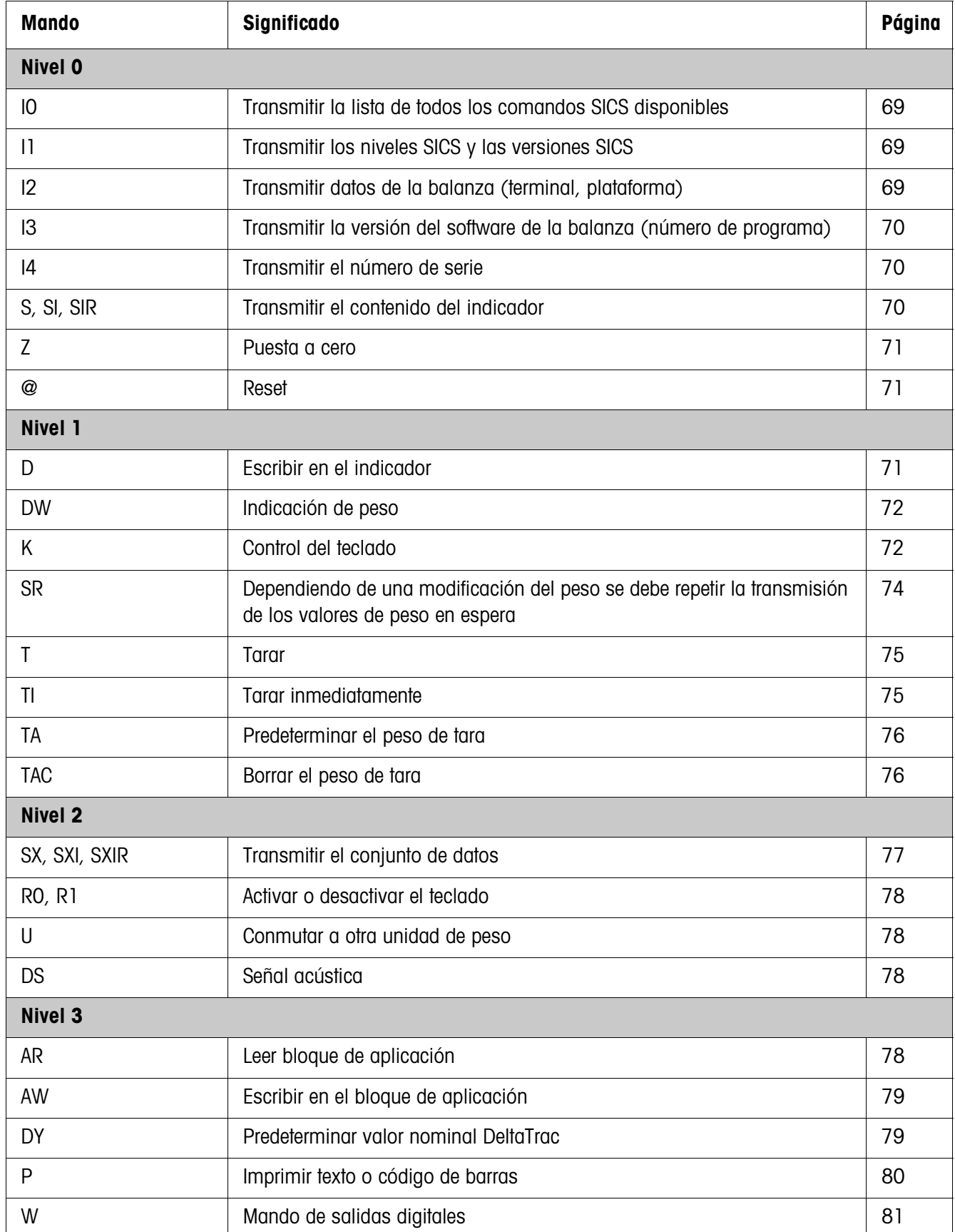

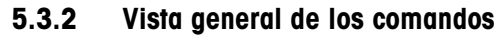

### **5.3.3 Descripción del mando**

#### **Transmitir mandos SICS**

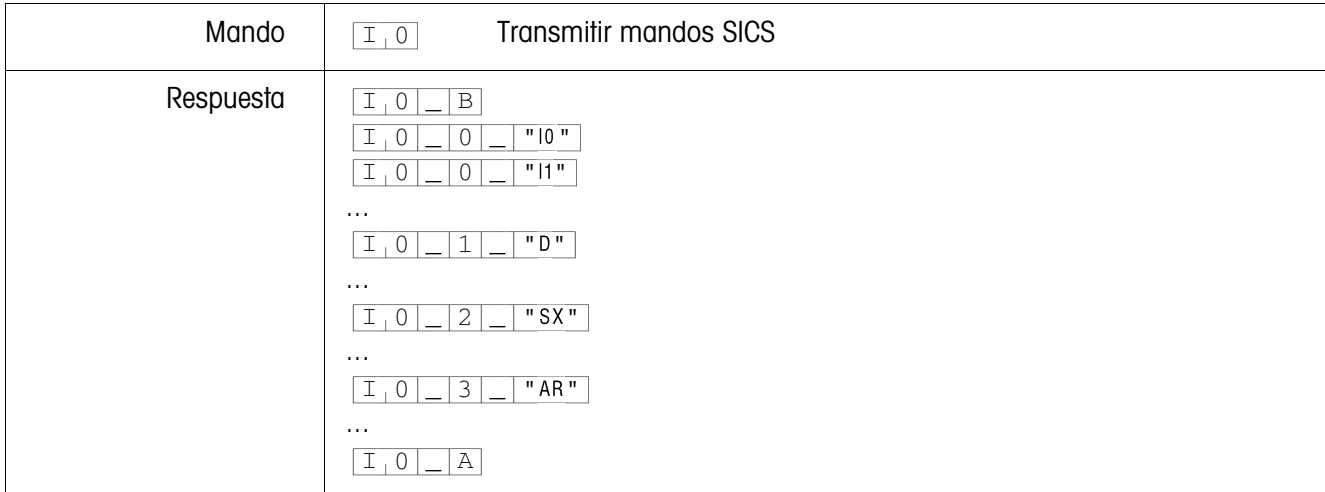

### **Transmitir los niveles SICS y las versiones SICS**

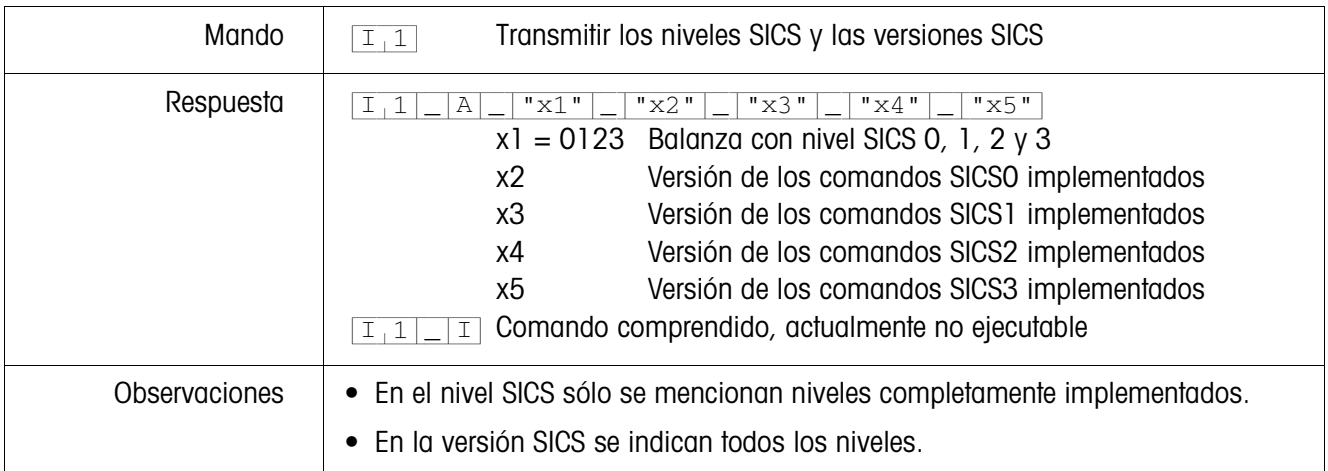

#### **Transmitir los datos de la balanza**

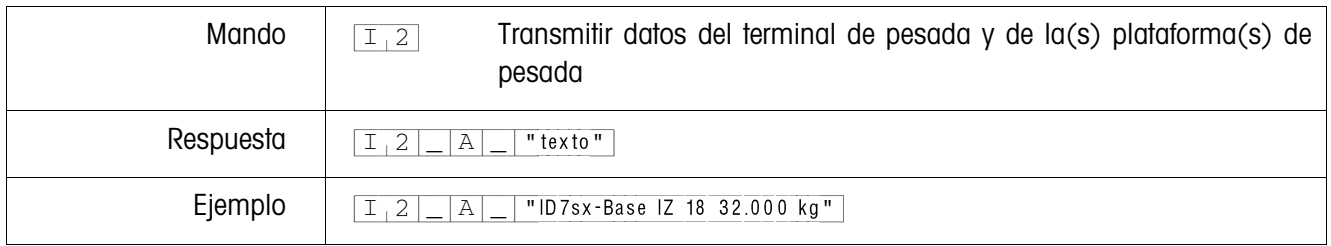

### **Transmitir versión del software de la balanza**

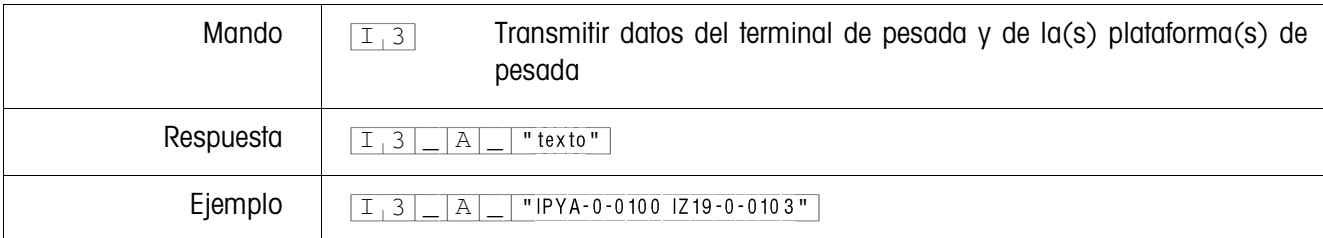

### **Transmitir el número de serie**

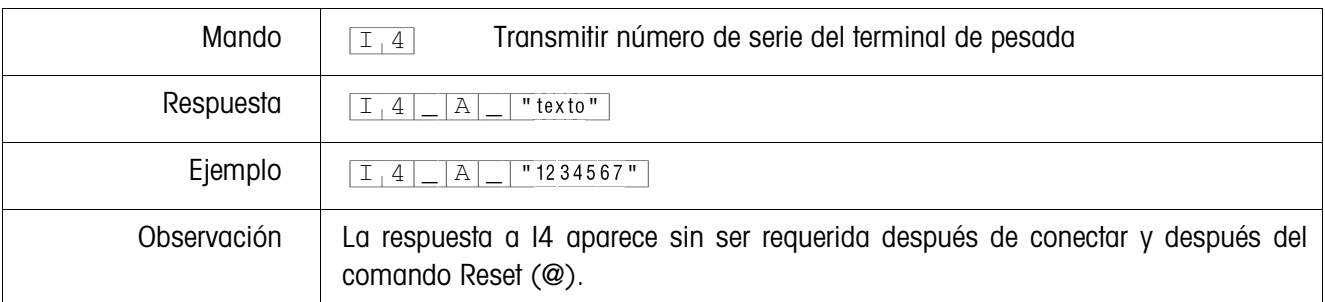

### **Transmitir el contenido del indicador**

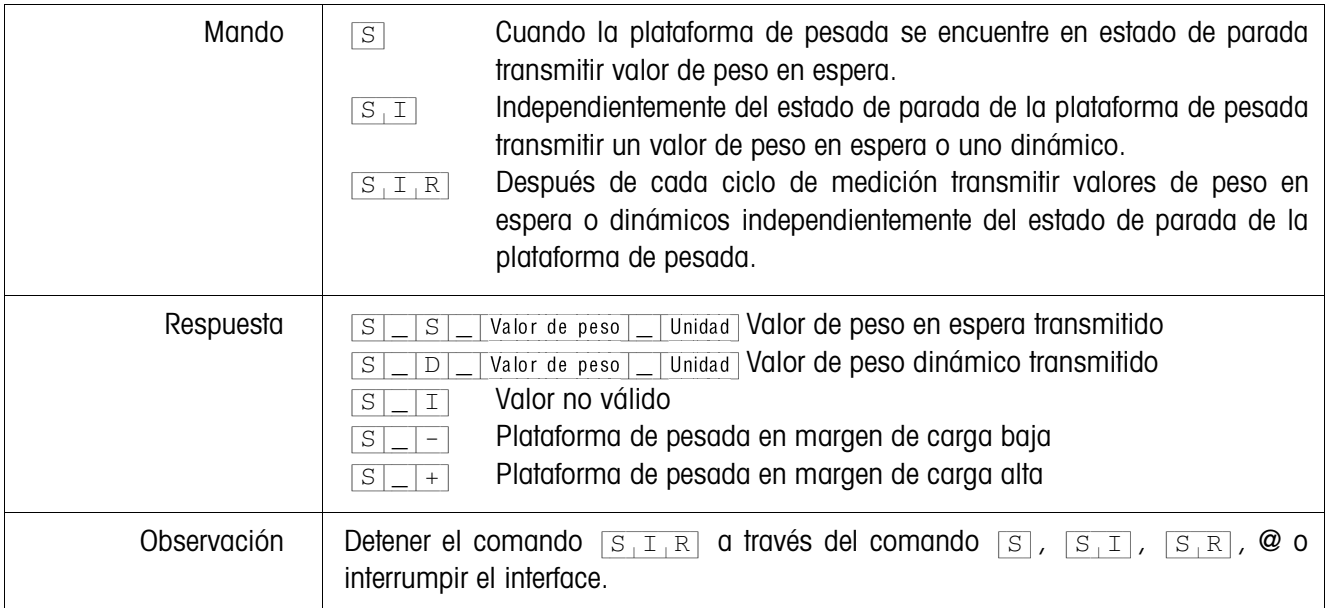
#### **Puesta a cero**

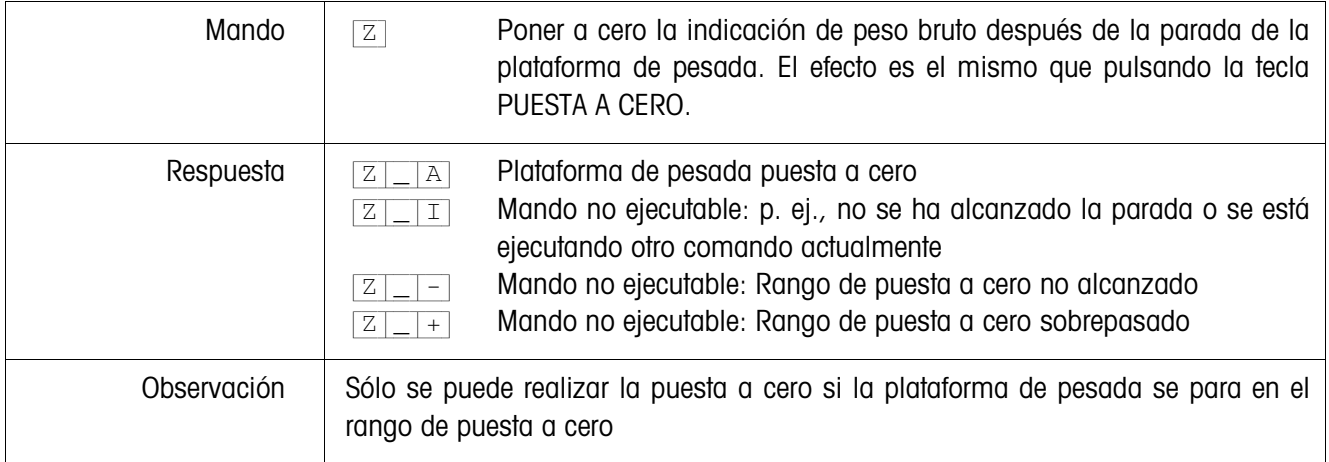

#### **Reset**

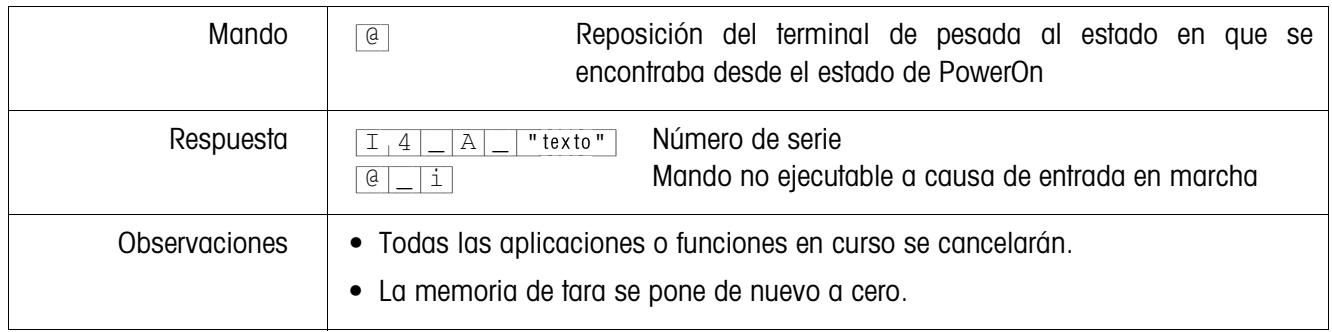

#### **Escribir en el indicador**

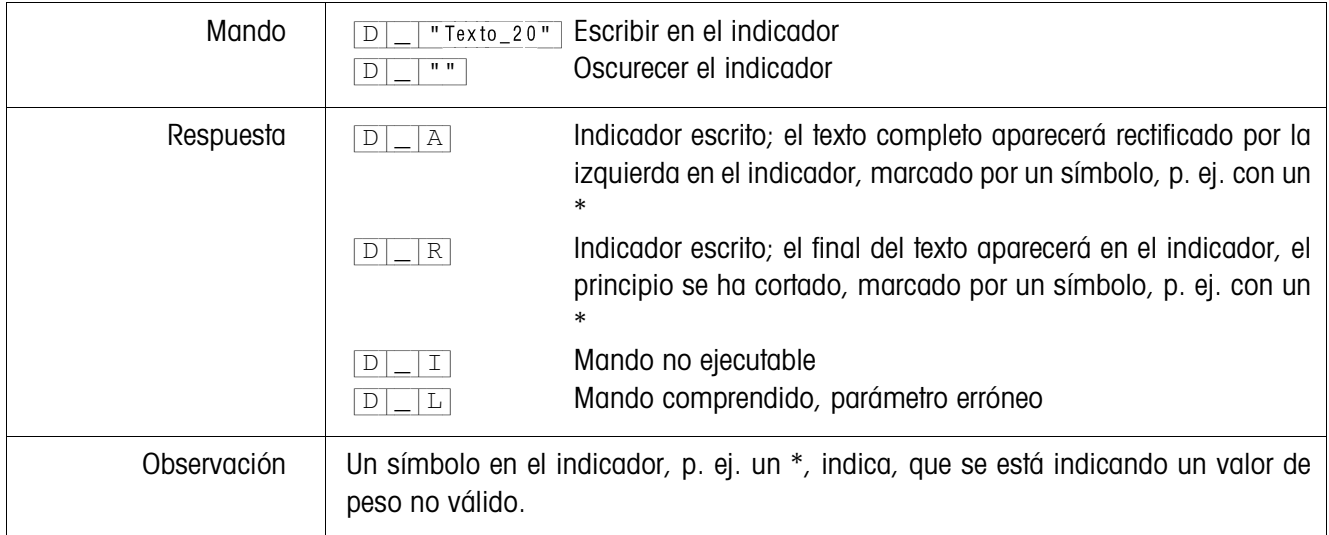

# **Indicación de peso**

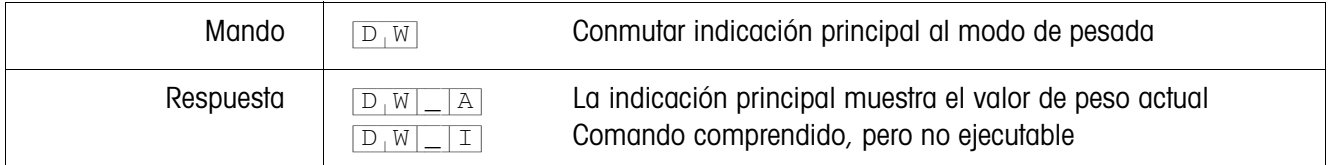

#### **Control del teclado**

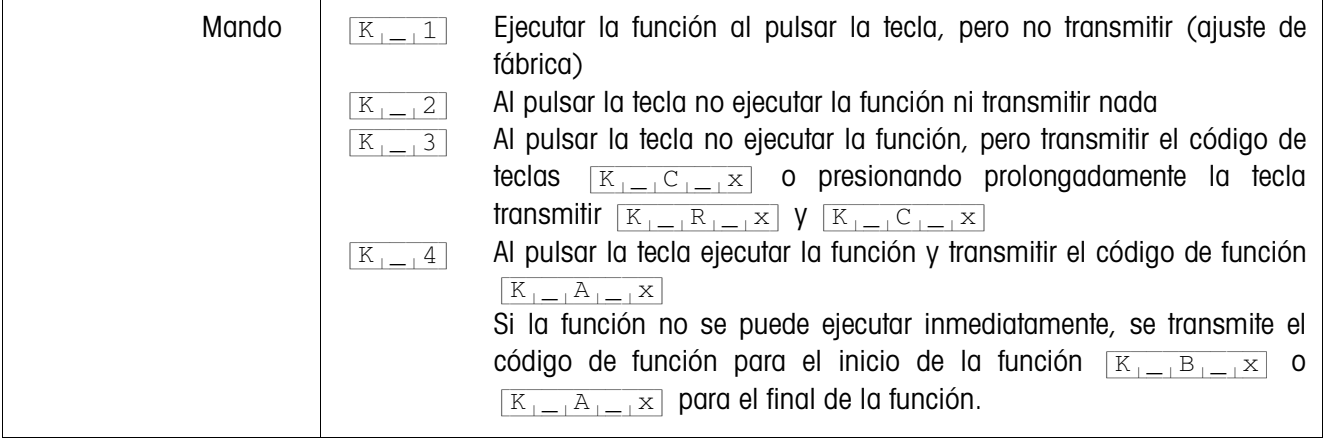

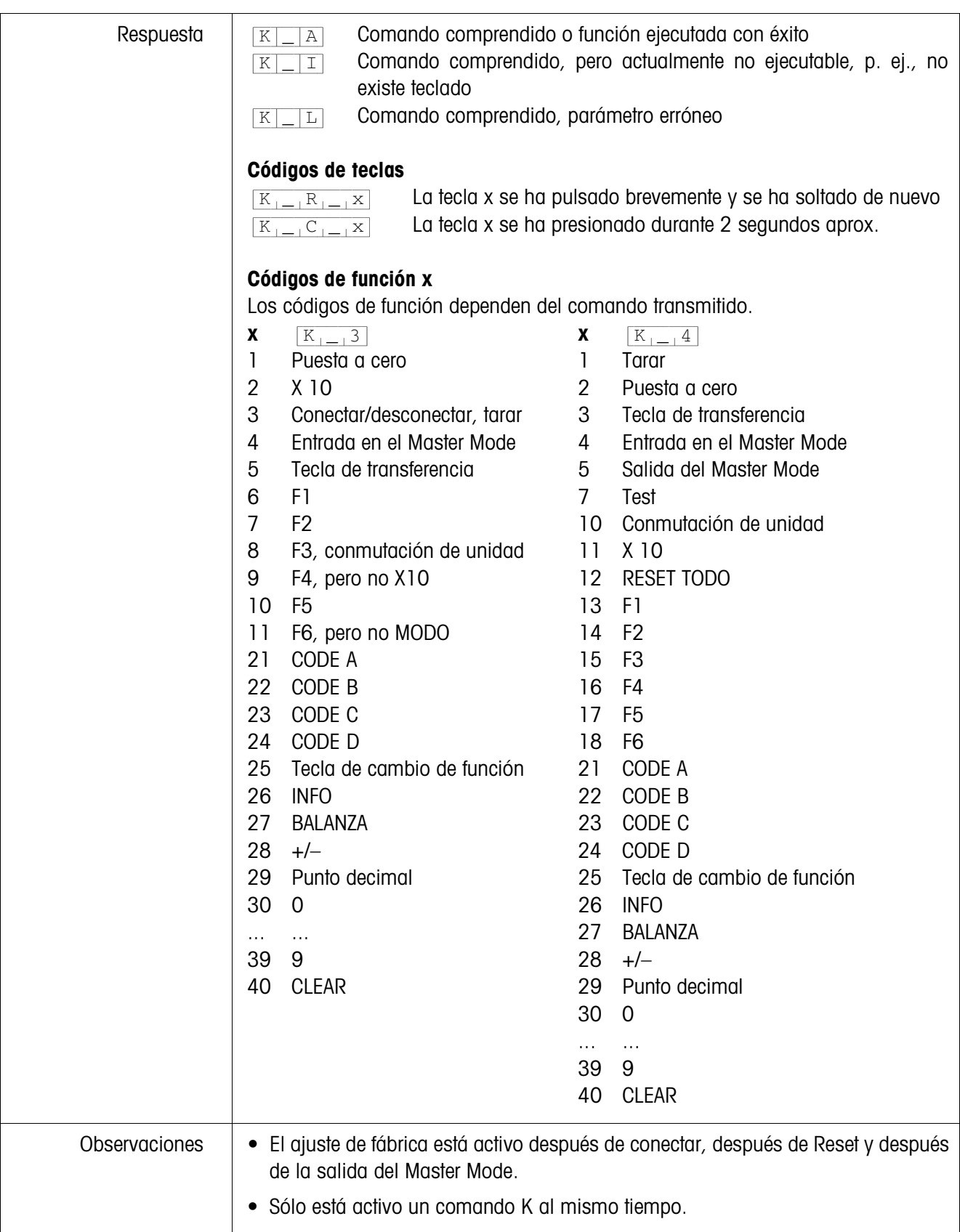

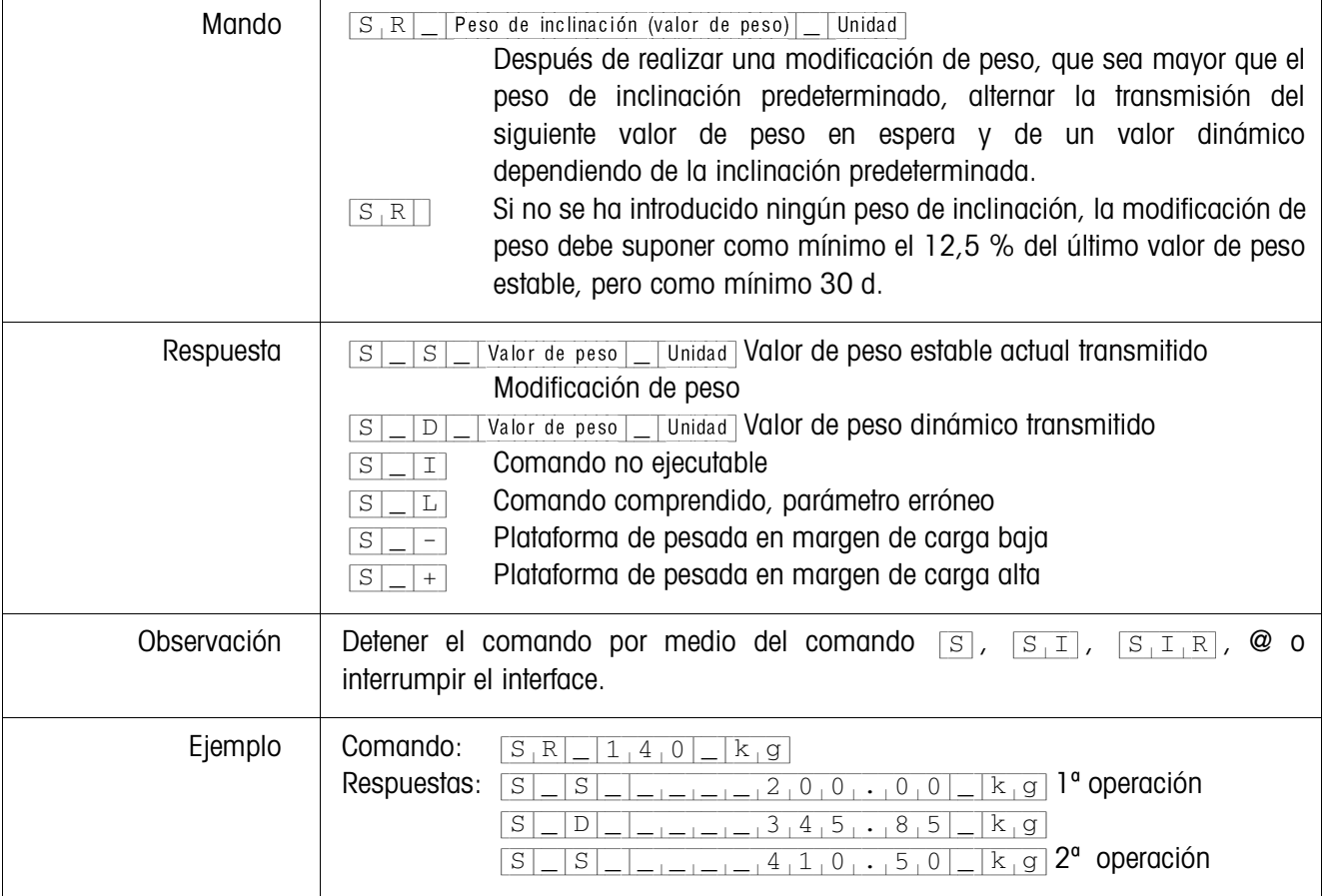

# **Dependiendo de una modificación del peso se debe repetir la transmisión de los valores de peso en espera**

#### **Tarar**

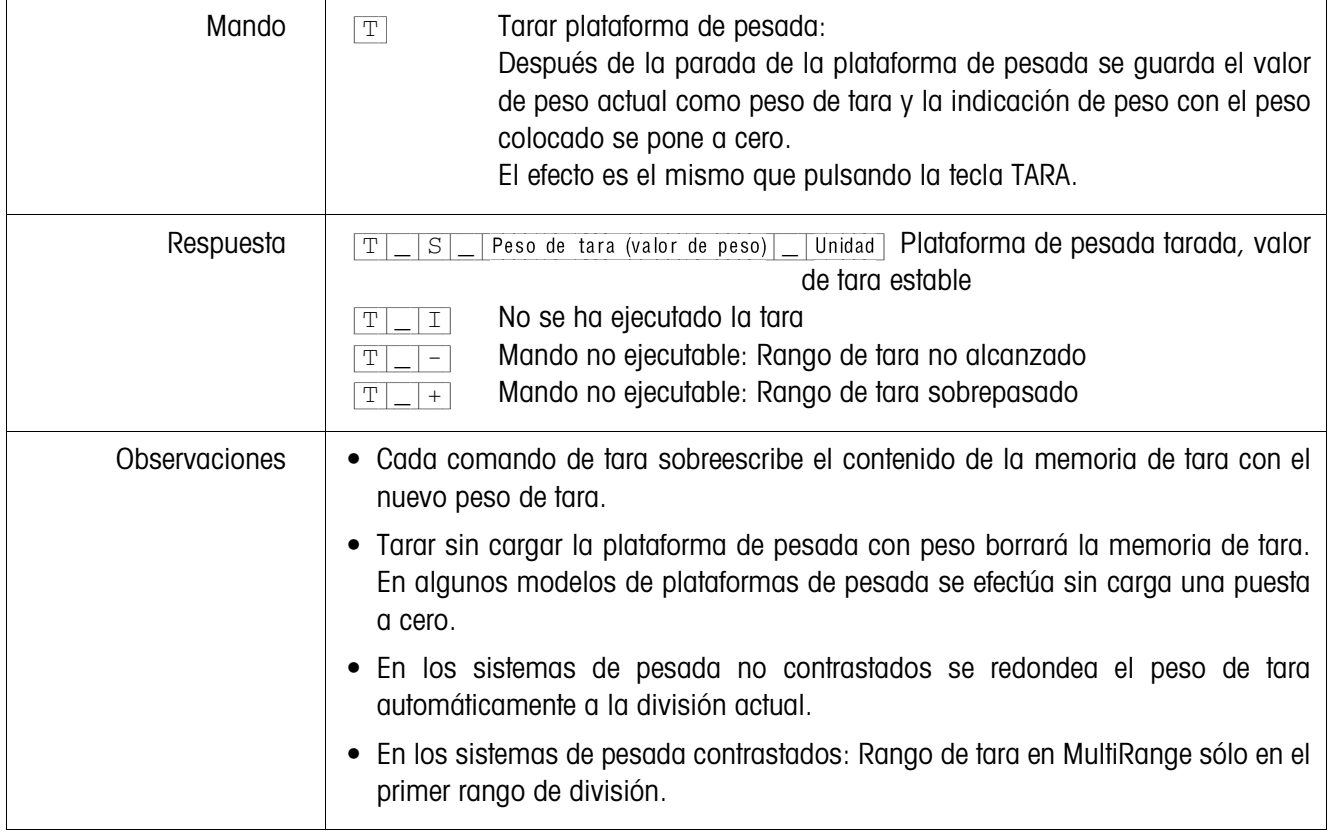

#### **Tarar inmediatamente**

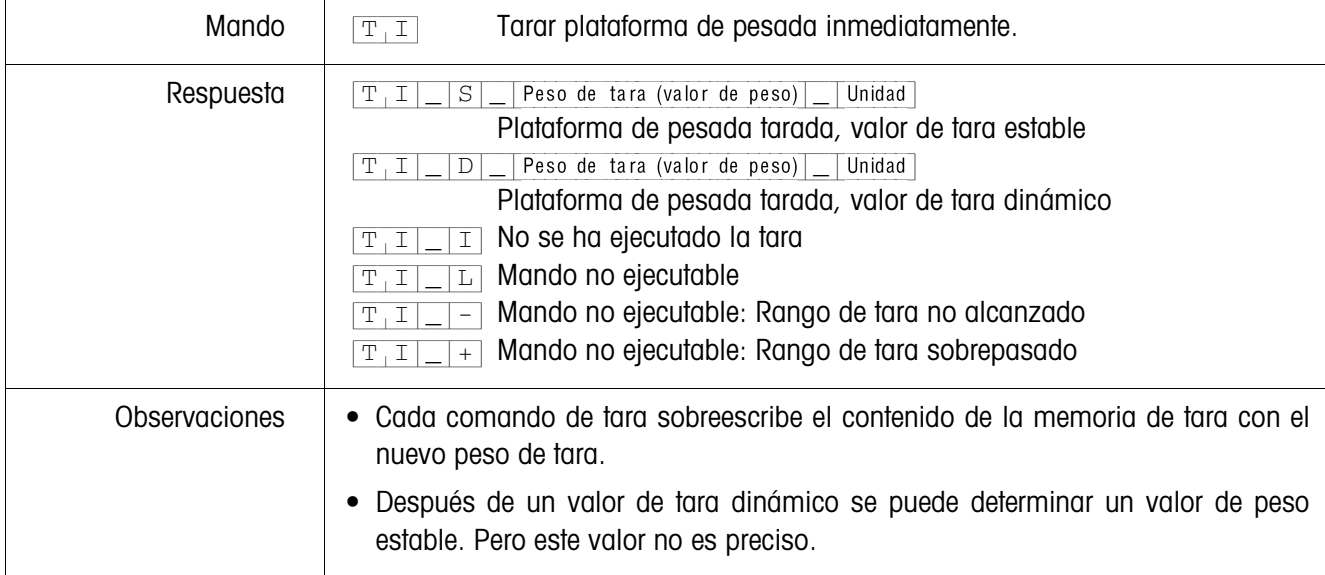

# **Predeterminar el peso de tara**

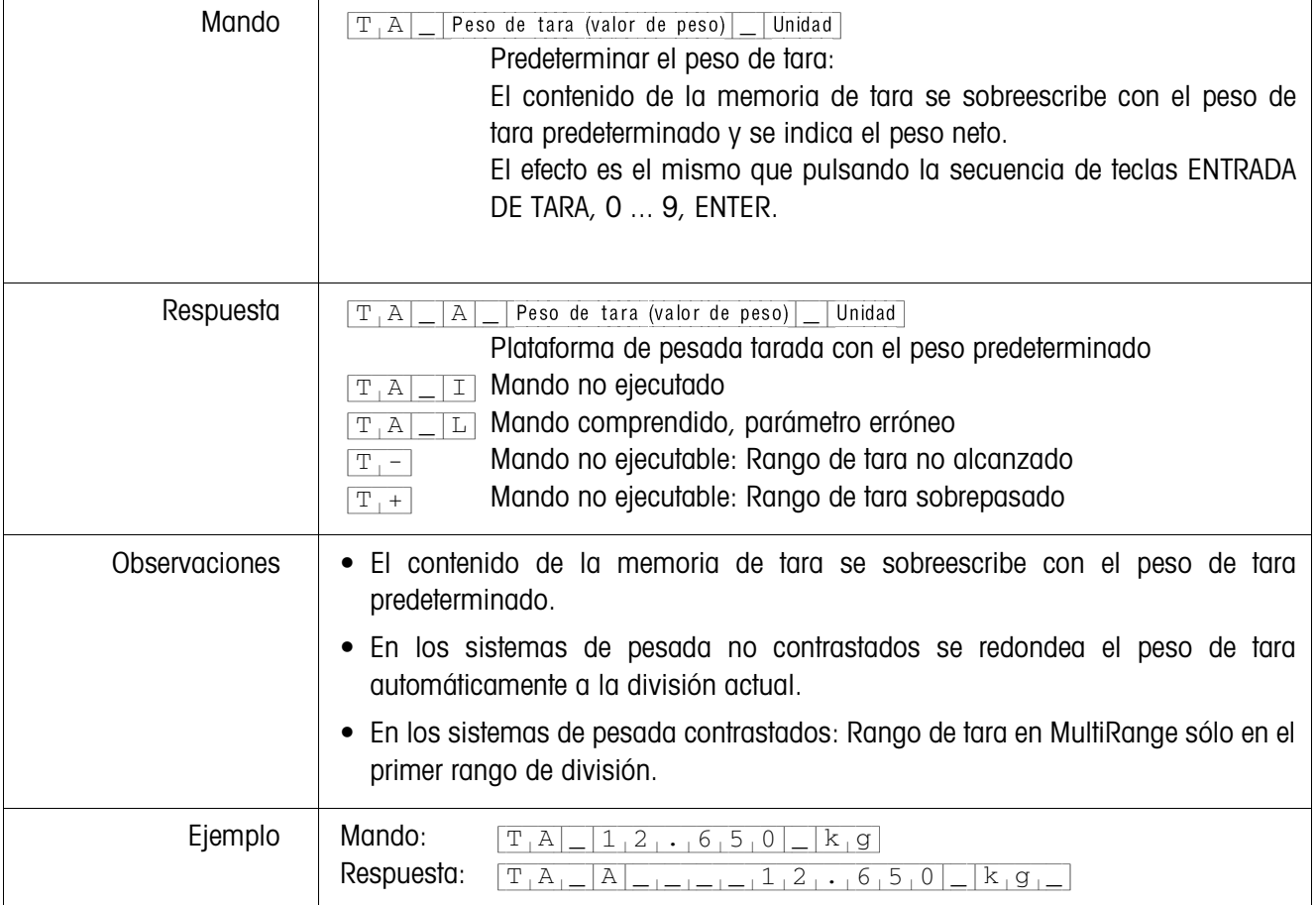

## **Borrar el peso de tara**

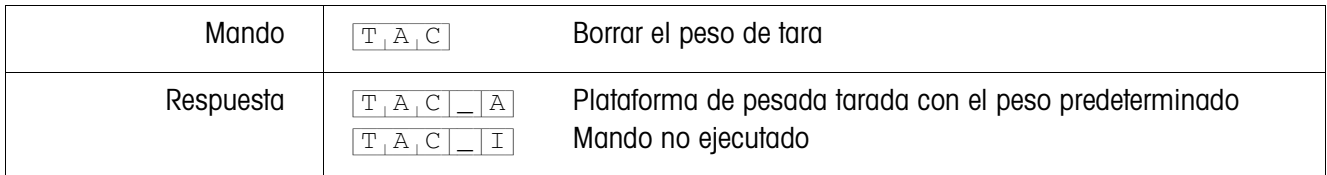

# **Transmitir el conjunto de datos**

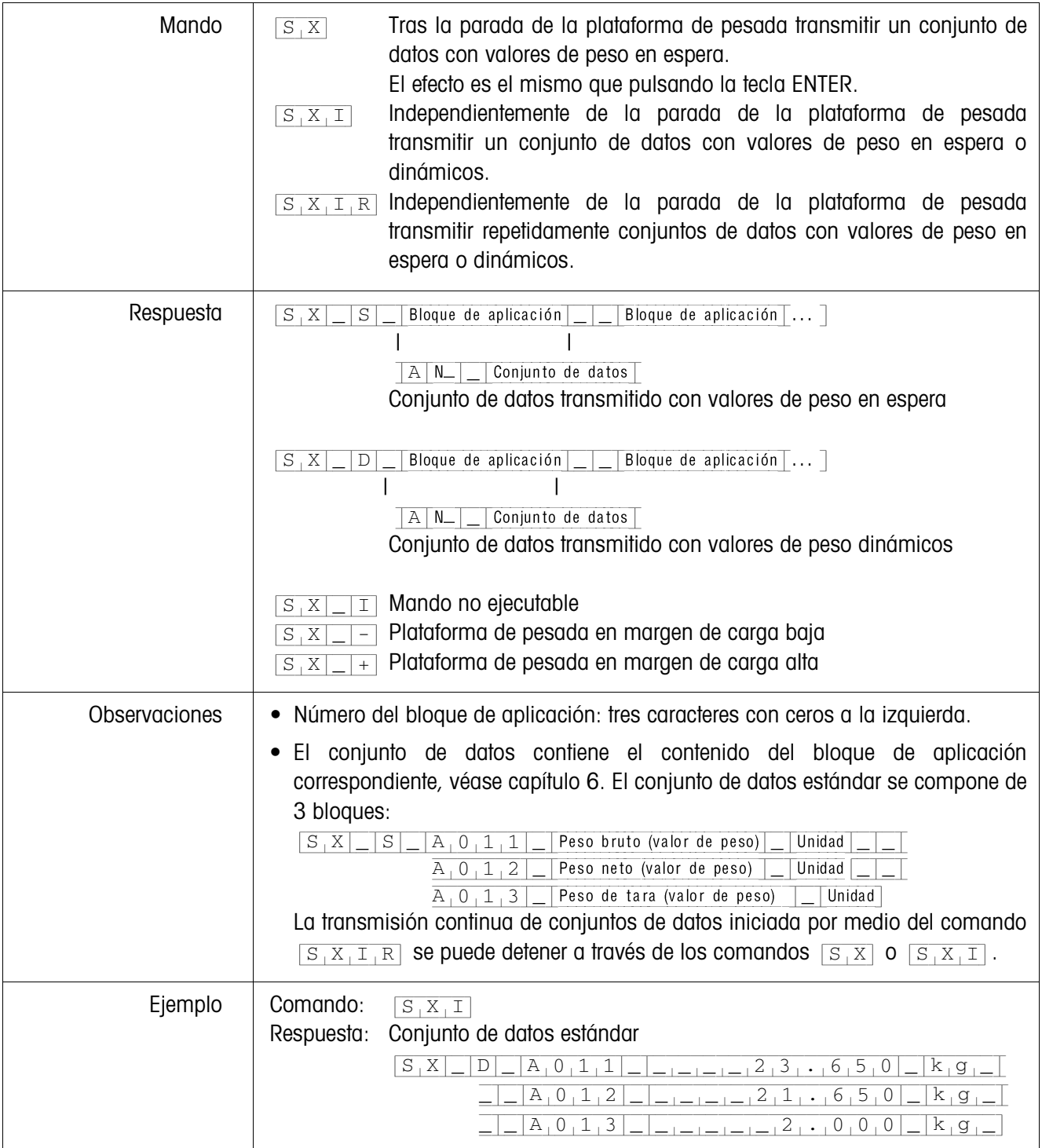

#### **Activar o desactivar el teclado**

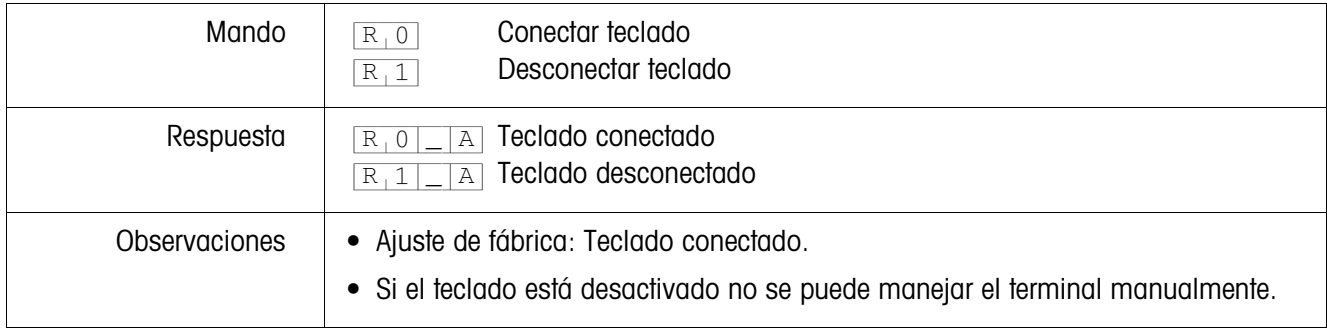

#### **Conmutar a otra unidad de peso**

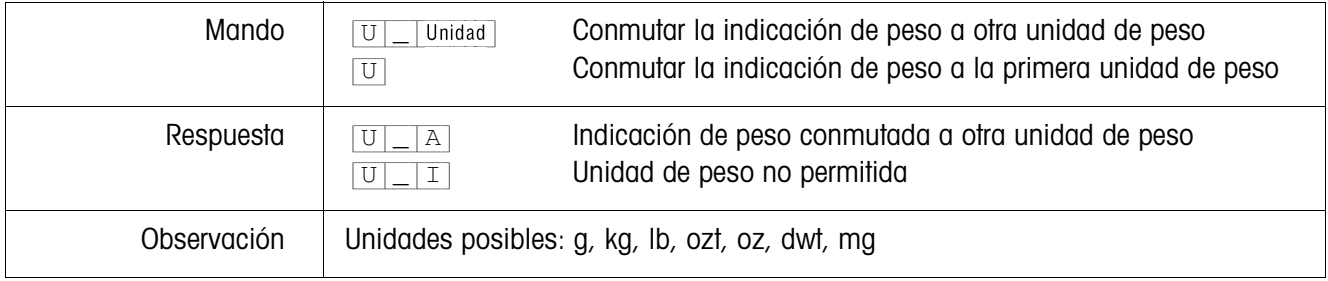

## **Señal acústica**

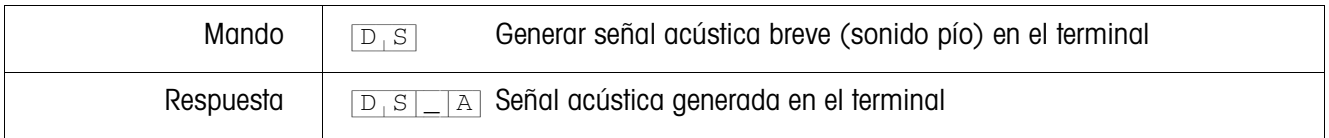

# **Leer bloque de aplicación**

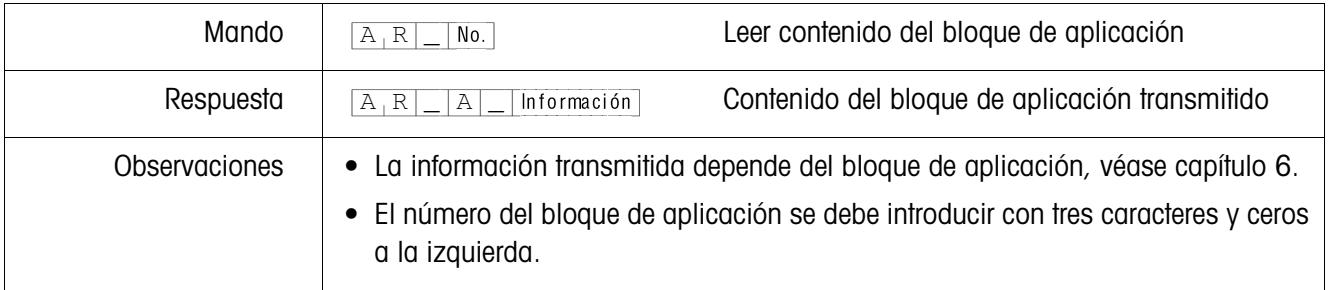

# **Escribir en el bloque de aplicación**

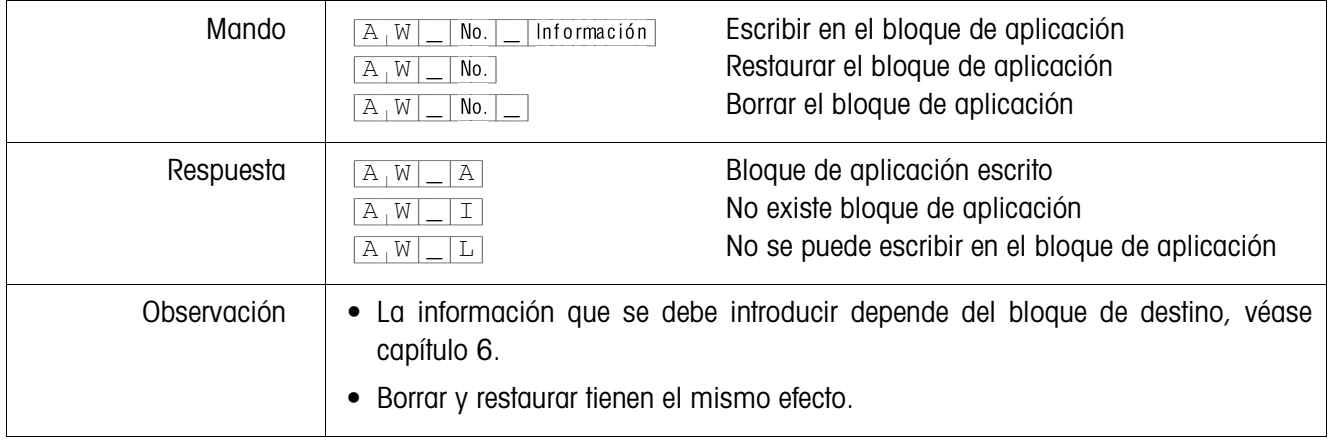

### **Predeterminar valor nominal DeltaTrac**

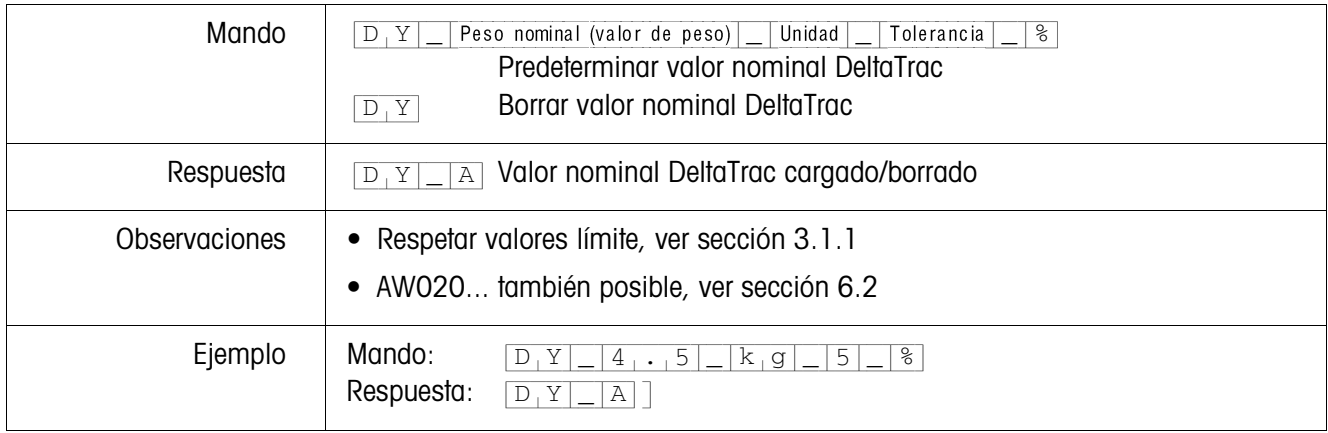

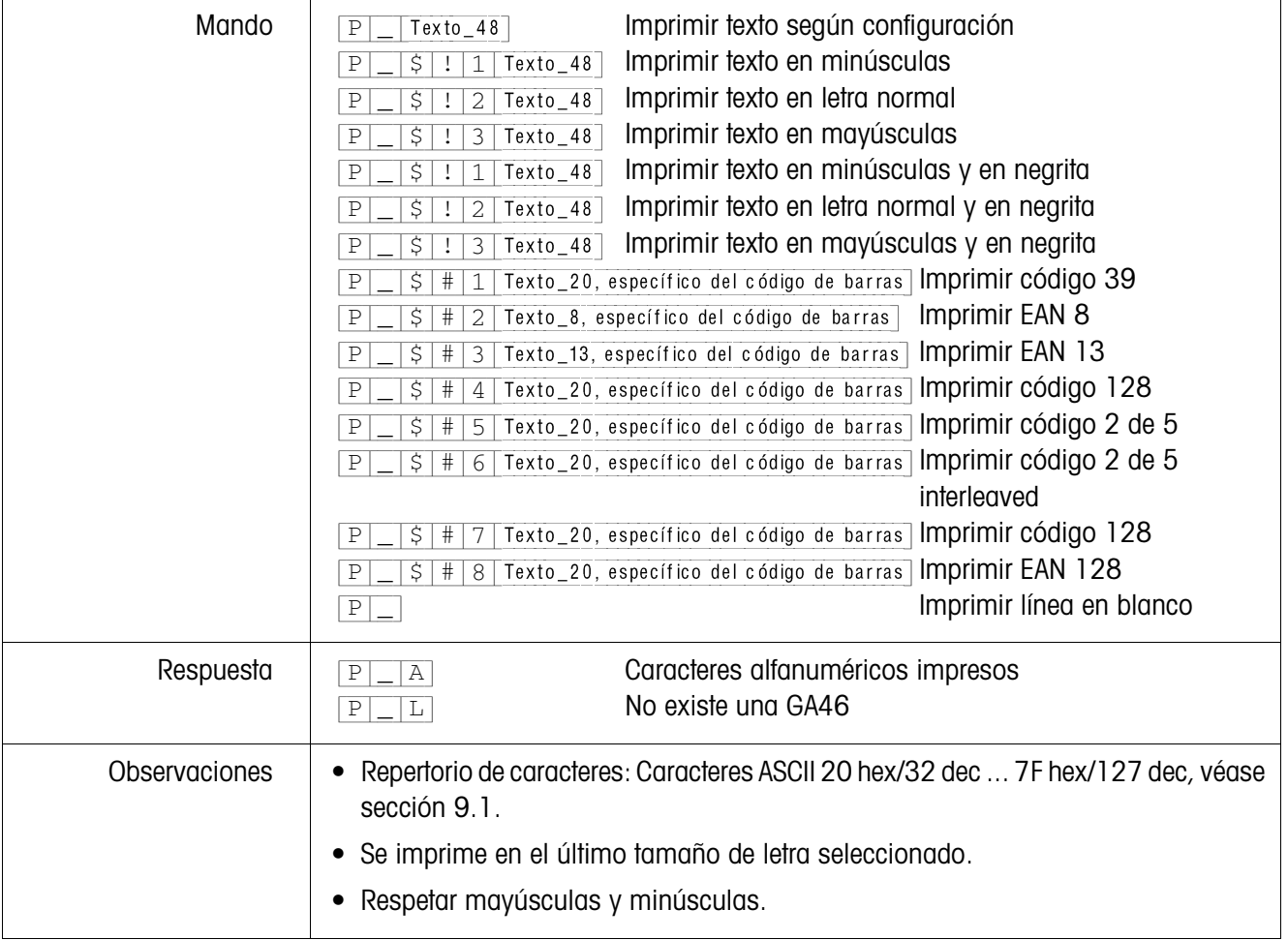

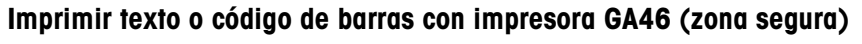

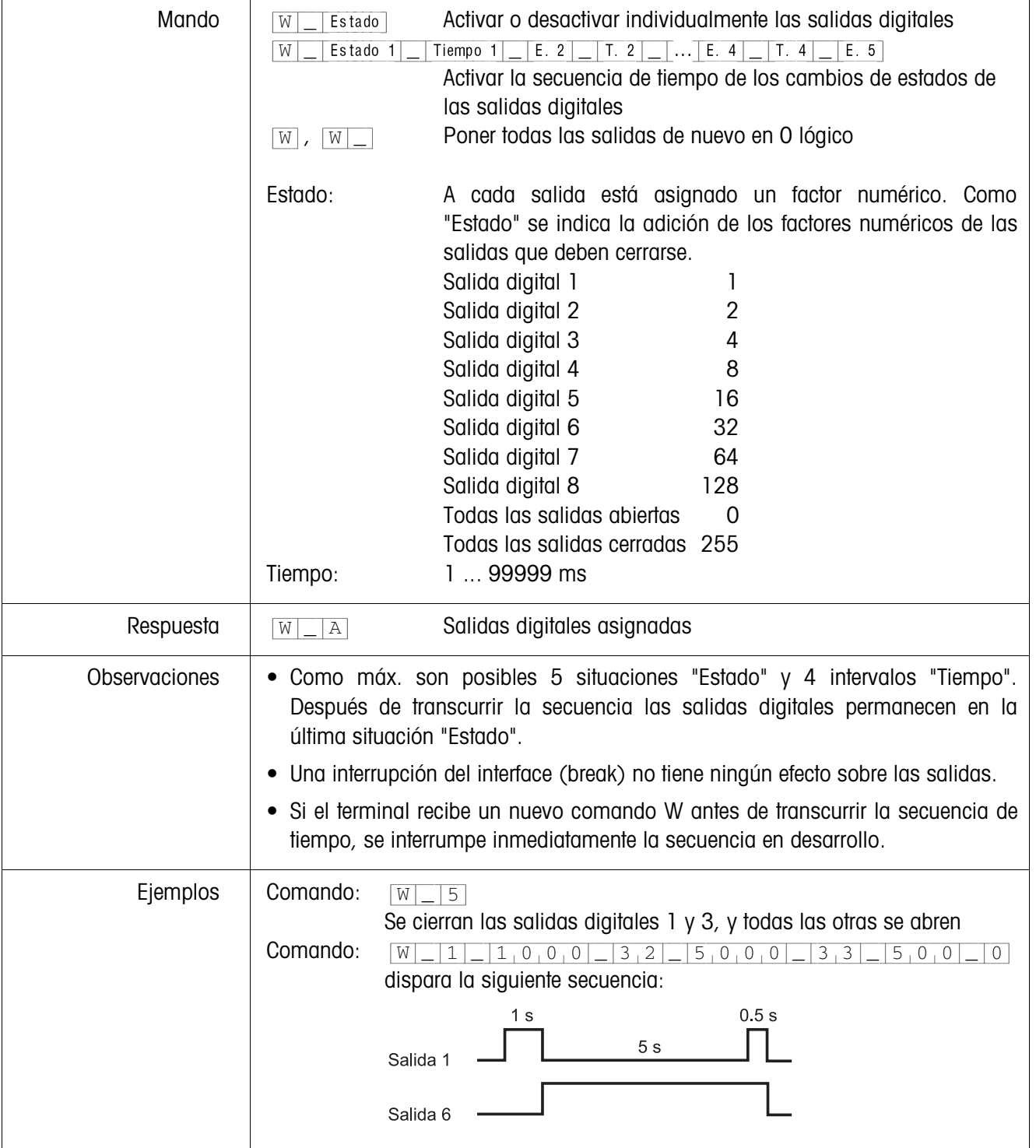

# **Mando de salidas digitales**

#### **5.3.4 Mensajes de error**

Los mensajes de error se componen siempre de 2 caracteres y de un límite de la cadena.

El límite de la cadena se puede definir en el Master Mode (sección 4.5.1).

#### {E[T} **Error de transmisión**

El terminal transmite un error de transferencia en caso de errores en la secuencia de bits recibidos, p. ej. error de paridad, ausencia de bit de parada.

#### {E[S} **Error de sintaxis**

El terminal transmite un error de sintaxis si no puede procesar los caracteres recibidos, p. ej. comando no existente.

## {E[L} **Error de lógica**

El terminal transmite un error de lógica cuando un comando no es ejecutable, p. ej. cuando se intenta escribir en un bloque de aplicación, en el cual no se puede escribir.

# **5.4 Profibus-DP – Comunicación con un PLC**

#### **5.4.1 Resumen**

El Profibus-DP-ID7sx está diseñado para funcionar como Slave en el Profibus-DP. Con un Master PLC asimismo conectado al Profibus-DP se ofrecen las siguientes posibilidades:

- Acceso a los valores de peso de las plataformas de pesada conectadas al terminal de pesada
- Manejo de las plataformas de pesada conectadas al terminal de pesada (asignar puesta a cero, tara, tara de valores prefijados...)
- Activación de pulsaciones de teclas, transmisión de señales acústicas de datos o indicación de textos.

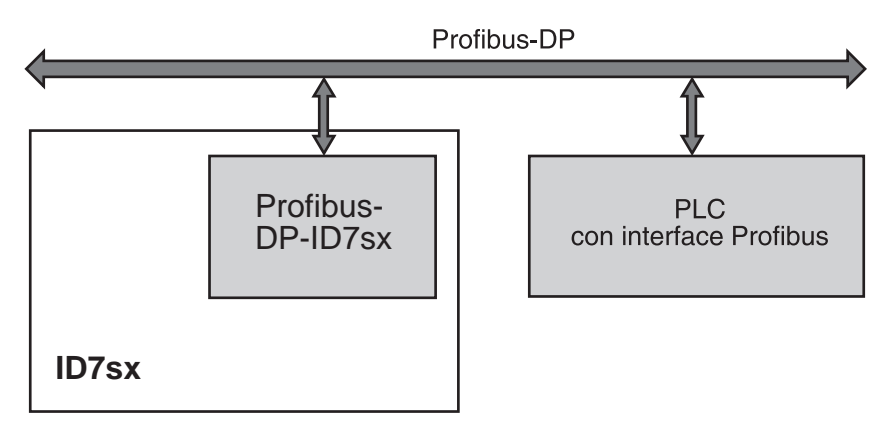

#### **5.4.2 Formatos de datos**

Todos los datos útiles se transmiten comprimidos, con formato largo de hasta 4 palabras.

- **Tabla de escritura** Formato para la transmisión de datos útiles del PLC al Profibus-DP-ID7sx.
	- **Tabla de lectura** Formato para la transmisión de datos útiles del Profibus-DP-ID7sx al PLC.

#### **Configuración de la tabla de escritura y la tabla de lectura**

La tabla de escritura y la tabla de lectura poseen una estructura similar y comprenden las siguientes secciones:

- Valor (número entero de 16-Bit ó número de coma flotante de 32-Bit) para la transmisión de valores de peso, números de bloques de aplicación, etc.
- Comandos o respectivas respuestas de hasta 16 bits
- Mando de 8 E/S digitales

#### **5.4.3 Handshake**

Dado que determinados comandos no siempre son ejecutados inmediatamente por la balanza, p.ej. tara con plataforma de pesada agitada, 3 Handshake-Bits del PLC permiten un notable control sobre la eficiencia de sus comandos:

- 1. El PLC inicia un comando, asignando los bits de comando correspondientes y alternando además COMANDO VALIDO en la tabla de escritura. Todos los otros bits de comando son 0.
- 2. El terminal de pesada responde con los datos actuales de la tabla de lectura. Si el comando pudo tratarse íntegramente, se alterna el bit COMANDO EJECUTADO. De otro modo COMANDO EJECUTADO permanece inalterado.
- 3. El PLC identifica en el cambio de estado de COMANDO EJECUTADO, si puede transmitir el siguiente comando, o repetir el último comando, y transmite la tabla de escritura al terminal de pesada.
- 4. El terminal de pesada identifica en el cambio de estado del bit COMANDO VALIDO, que debe ejecutar el siguiente comando. El terminal de pesada constata además, si se ejecutó o está todavía en función el último comando. Si el PLC intenta iniciar nuevos comandos, antes de que el terminal de pesada haya confirmado el anterior con un cambio de estado de COMANDO VALIDO, el terminal de pesada ignorará estos nuevos comandos.

#### **5.4.4 Comandos y respuestas**

Todos los comandos a disposición del PLC, así como las respectivas respuestas, están representados en las siguientes tablas.<br>Dirección de datos PLC > ID7sx Labla de pritura

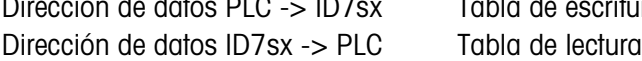

#### **Tabla de escritura**

r.

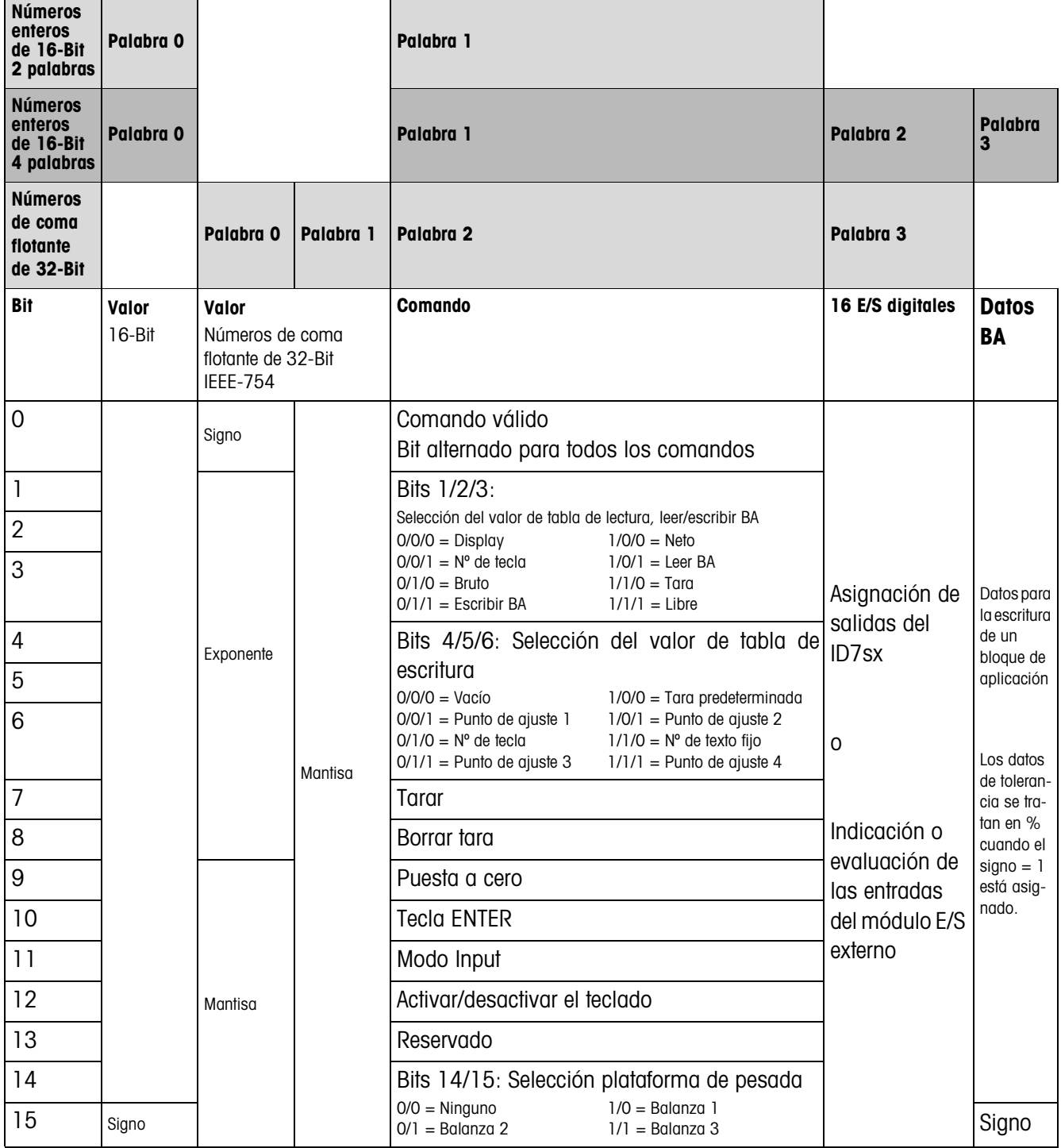

#### **Tabla de lectura**

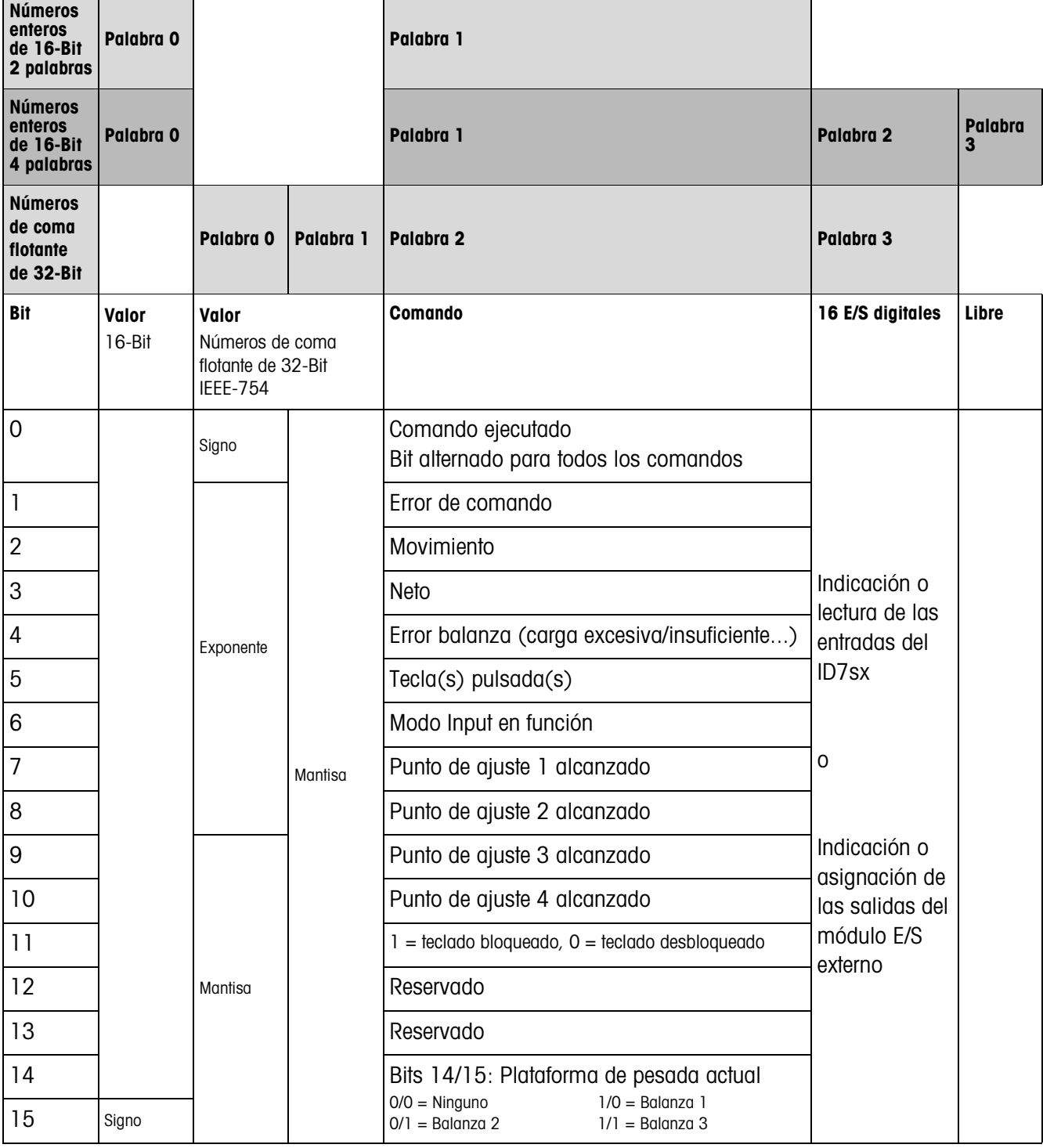

#### **Notas sobre comandos**

En caso de que el comando requiere parámetros, estos se transmiten independiente del tipo de servicio ajustado, ya sea como valor entero o como valor de coma flotante. Excepción: Los comandos LEER/ESCRIBIR BLOQUES DE APLICACION y PULSAR TECLA reciben siempre valores enteros como parámetros.

**Comandos de lectura** • Los comandos de lectura Valor de display, Neto, Bruto, Tara, Tecla, Bloques de aplic. sobreescriben el valor de display transmitido cíclicamente con los datos requeridos. Los datos se transmiten como números enteros de 16-Bit o como números de coma flotante de 32-Bit. Una vez alternado el bit COMANDO EJECUTADO, estos valores deben ser inmediatamente evaluados por el PLC, ya que en el siguiente ciclo el valor en la tabla de lectura se sobreescribe nuevamente con el valor de peso actual.

> • La respuesta al comando LEER NUMERO DE TECLA (tabla de escritura Bits 1/2/3 = 0/0/1) se transfiere en la palabra 0 (número entero de 16-Bit) o en la palabra 1 (número de coma flotante de 32-Bit). En el byte inferior está el código del teclado, en el byte alto el código de las teclas de función.

El ID7 puede almacenar máx. 10 teclas para llamar a través del comando LEER NUMERO DE TECLA. Si éstas no son llamadas, se sobreescriben las pulsaciones de tecla más antiguas.

Después de leer la última tecla almacenada, se restaura a cero el bit TECLA PULSADA. La memoria de teclas se borra después de encender el equipo y después de salir del modo Master.

- **Leer y escribir bloques de aplicación** • Al escribir un bloque de aplicación los datos requeridos se transmiten simultáneamente con la palabra 3. Por esa razón la escritura de bloques de aplicación es sólo posible en el modo números entero de 16-Bit / 4 palabras.
	- Se pueden leer o escribir solamente bloques de aplicación con los formatos "numérico" o "valor de peso". Pueden escribirse determinados bloques (parciales) de tolerancia (por ej. con DeltaTrac), también encauzados con el formato "tanto por ciento", asignando el signo a "1".
	- Si se ha elegido un bloque no existente o un bloque alfanumérico, el ID7sx responde con ERROR DE COMANDO. Los datos requeridos se envían en el modo números enteros de 16-Bit con el mismo formato como el del valor de peso, en el modo números de coma flotante de 32-Bit se transmiten siempre valores de coma flotante.

Para los comandos LEER BLOQUE DE APLICACION y ESCRIBIR BLOQUE DE APLICACION el **número de bloque de aplicación** debe introducirse en la tabla de escritura como valor (palabra 0 en el modo números enteros de 16-Bit, palabra 1 en el modo números de coma flotante de 32-Bit) con el siguiente formato:

#### **Bloque de aplicación "sencillo"**

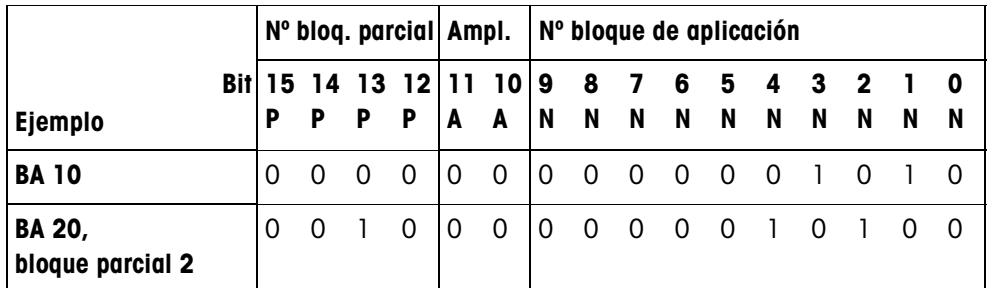

#### **Bloque de aplicación ampliado**

#### **Requisito**

En el Modo Master son elegidos uno o más bloques de aplicación ampliados.

#### **Ejemplo**

Bloque de aplicación 21 elegido como 1er bloque de aplicación ampliado, bloque de aplicación 46 elegido como 2º bloque de aplicación ampliado.

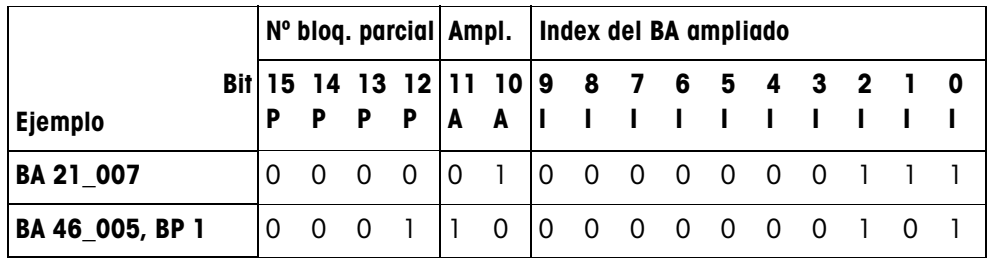

#### **Introducción de tolerancias en %**

Cuando en la palabra 3 está asignado el signo (Bit 15) = 1, los datos de tolerancia pueden escribirse en % con un dígito detrás de la coma.

Esta regla rige de forma análoga para la lectura de la palabra 0 (números enteros de 16-Bit) o de la palabra 1 (números de coma flotante de 32-Bit).

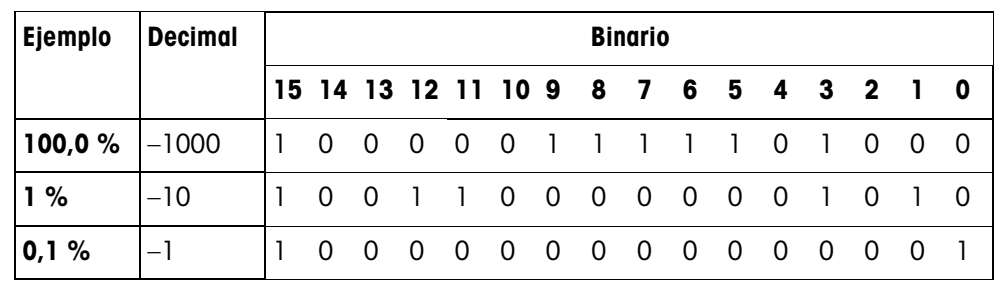

- **Comandos de escritura** El comando de escritura PULSAR TECLA requiere como parámetros el byte inferior código de teclado y el byte alto código de teclas de función.
	- El código de teclas de función se rige por las teclas de función activadas y debe indicarse correctamente con cada comando PULSAR TECLA. Un cambio de tecla de función puede también obtenerse por la fuerza automáticamente, modificando el código de teclas de función, p.ej. de REF 10 (3301 hex) a X10 (0004 hex).
	- Los puntos de ajuste cargados a través del comando PUNTO DE AJUSTE X ESCRITURA (por ej. Punto de ajuste 1: tabla de escritura Bits 4/5/6 = 0/0/1) se borran después de encender el equipo y después de cada llamada del Modo Master. El parámetro tolerancia en los modos de punto de ajuste control y dosificación, en % con 2 dígitos después de la coma, debe indicarse en números enteros de 16-Bit, p.ej. 1025 para 10,25 %.

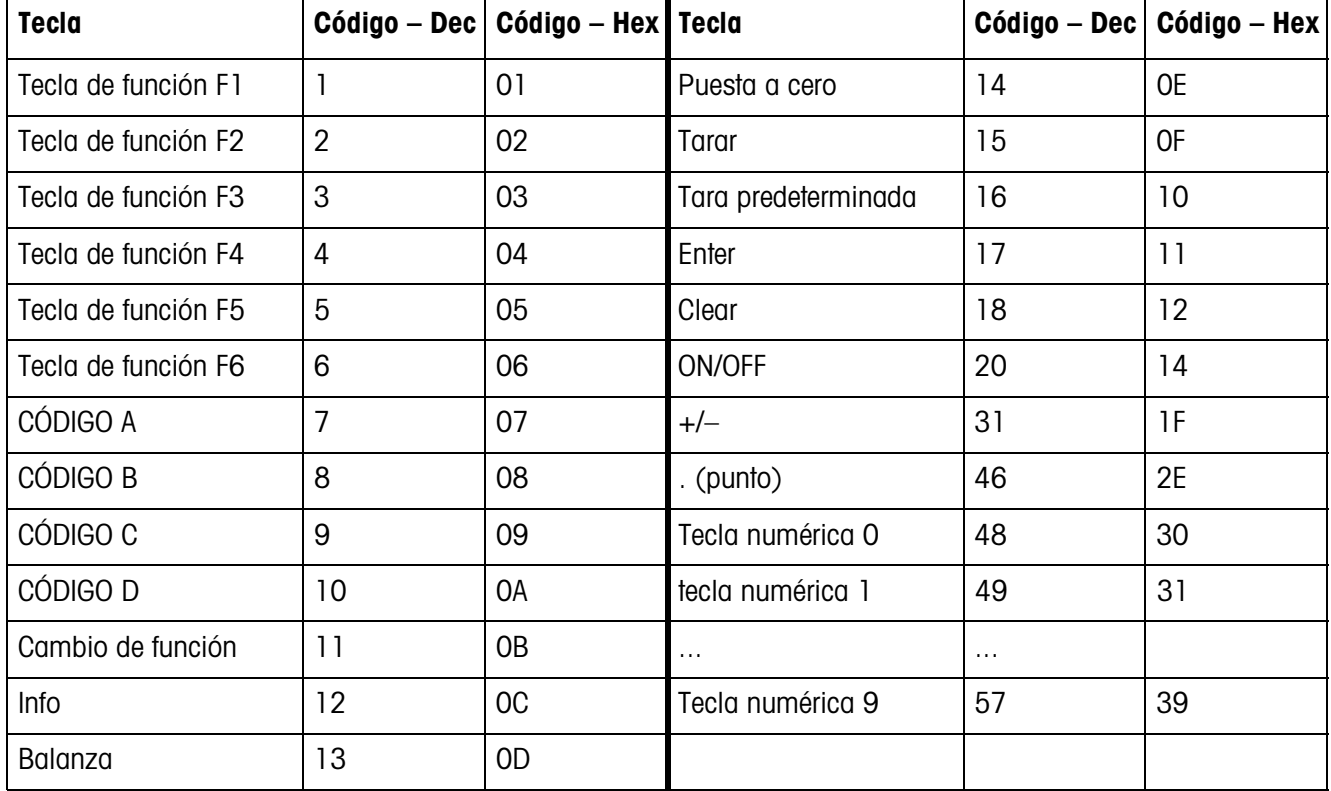

#### **Códigos de teclado**

#### **Códigos de teclas de función**

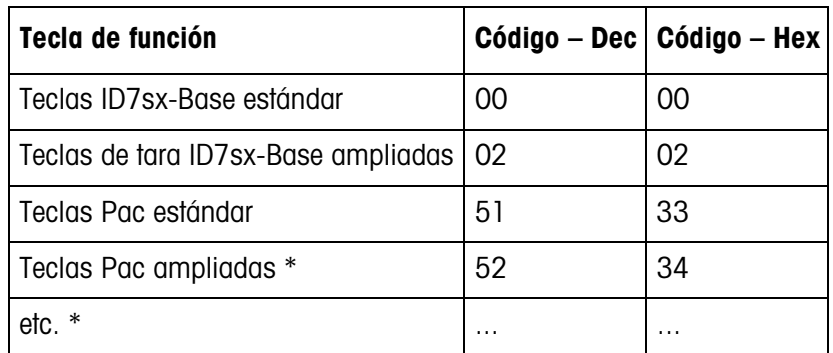

\* Sólo cuando el Pac posee más de una página de teclas de función, es decir más de 6 teclas de función.

#### **E/S digitales**

El tipo de servicio de un interface E/S instalado en el ID7sx depende del parámetro MANDO DE ENTRADAS, MANDO DE SALIDAS.

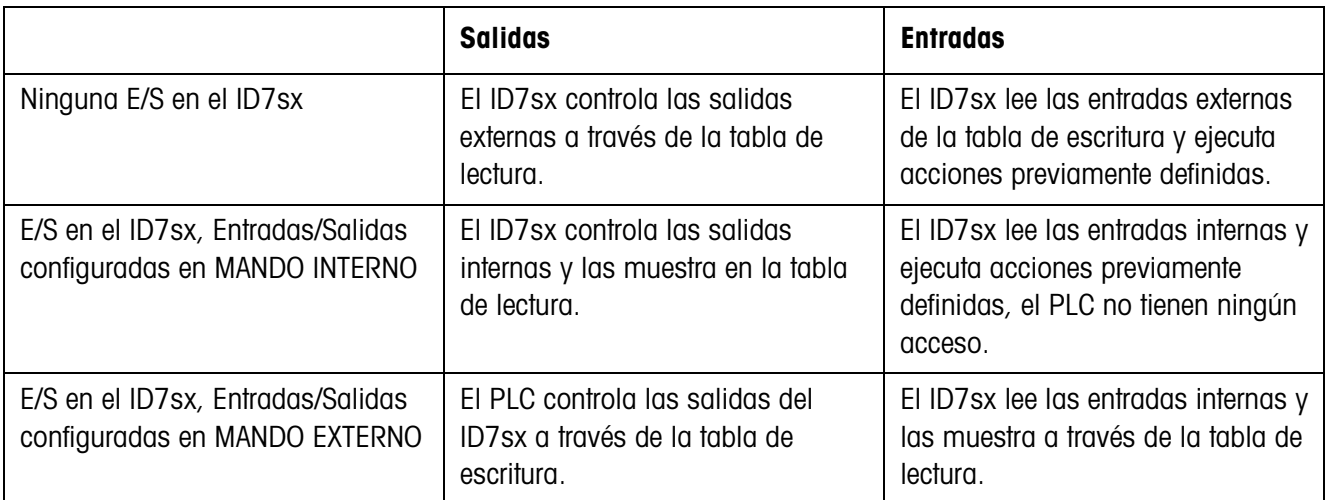

#### **5.4.5 Avisos en el display**

En el display pueden aparecer los siguientes avisos por corto tiempo:

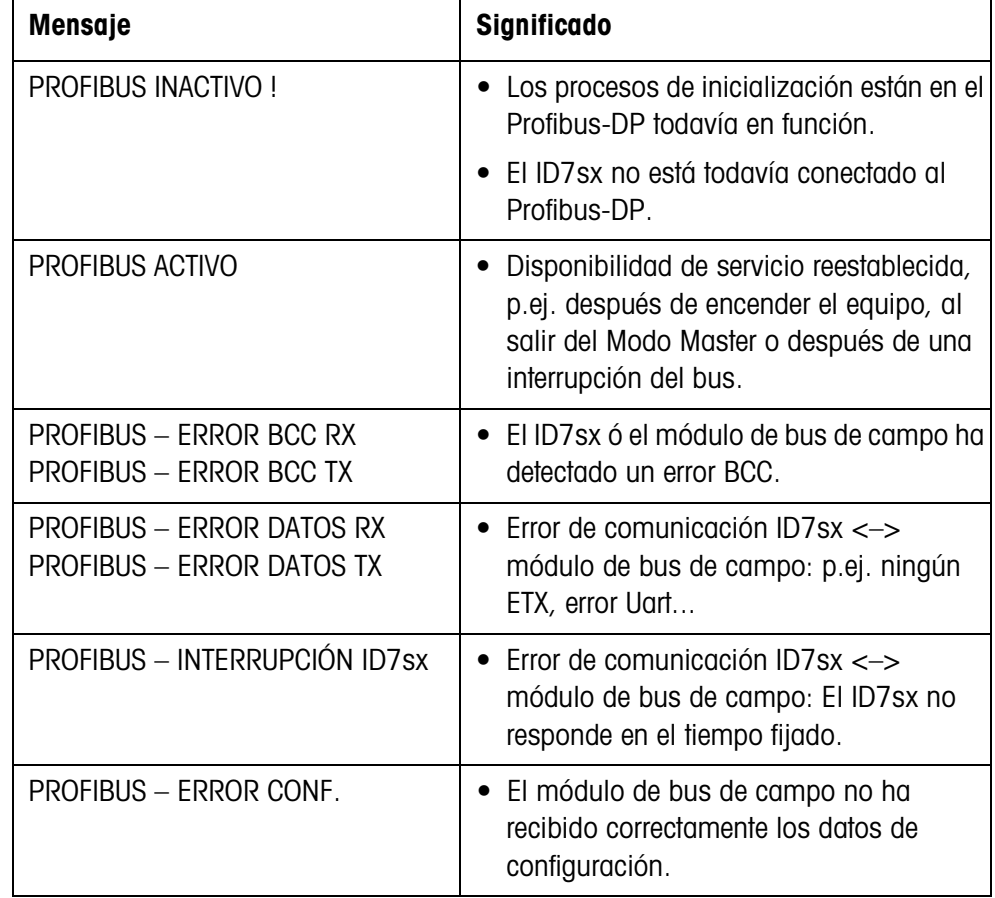

#### **5.4.6 Fichero GSD**

El fichero GSD necesario para la comunicación con el Profibus-DP-ID7sx está disponible en el Servicio METTLER TOLEDO o se puede cargar de la Profibus-GSD-Library bajo **http://www.profibus.com**.

#### **5.4.7 LEDs de estado en el módulo Profibus-DP-ID7sx**

Los 4 LEDs de diagnóstico en el módulo Profibus-DP-ID7sx indican los siguientes estados:

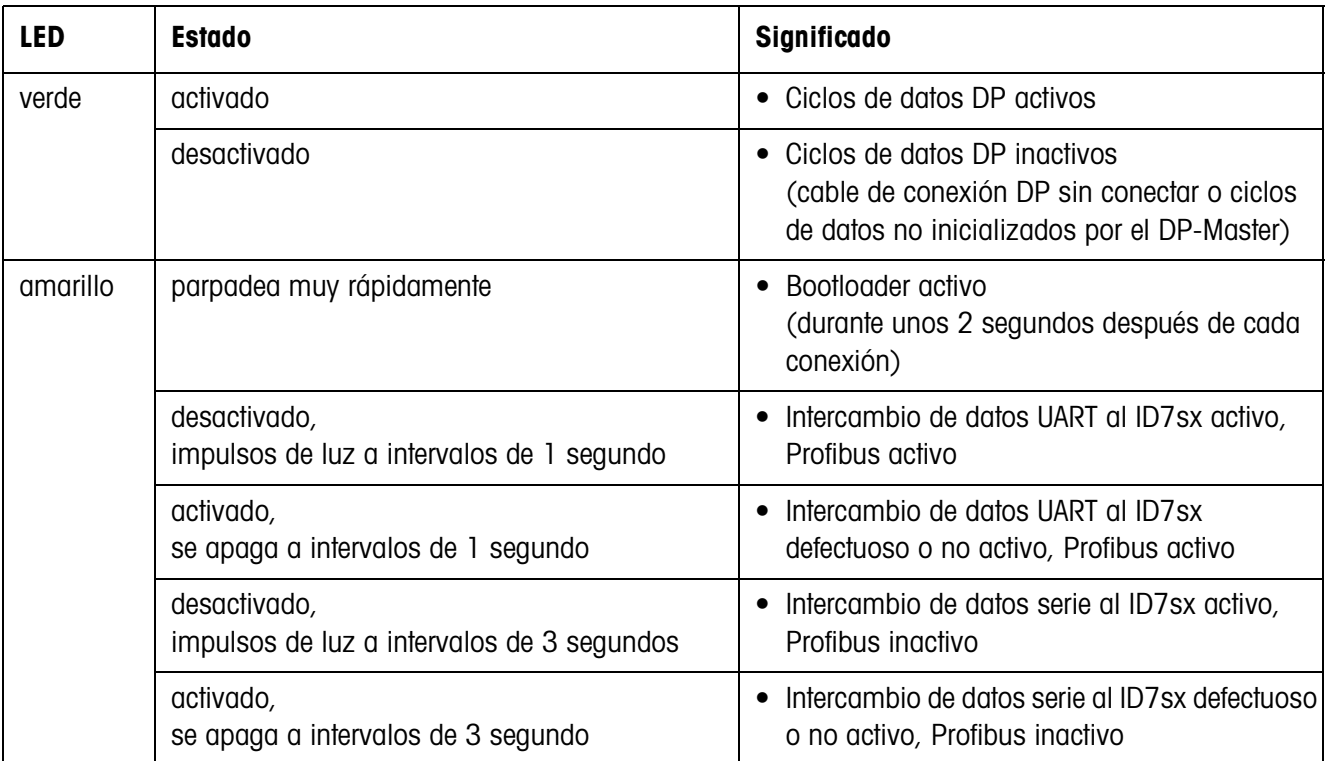

# **6 Bloques de aplicación**

Los bloques de aplicación son memorias de información interna, en las que a través del teclado se almacenan datos de pesada, magnitudes de cálculo, datos de configuración o secuencias de caracteres. El contenido de los bloques de aplicación se puede leer o escribir a través de un ordenador.

El contenido de los bloques de aplicación se puede imprimir con la impresora GA46 a través del equipo de alimentación PSU en la zona segura, ver instrucciones de manejo de la impresora GA46.

# **6.1 Sintaxis y formatos**

Sintaxis y formatos dependen del conjunto de mandos, que se ha seleccionado en el modo Diálogo, véase página 42.

#### **6.1.1 Leer bloque de aplicación**

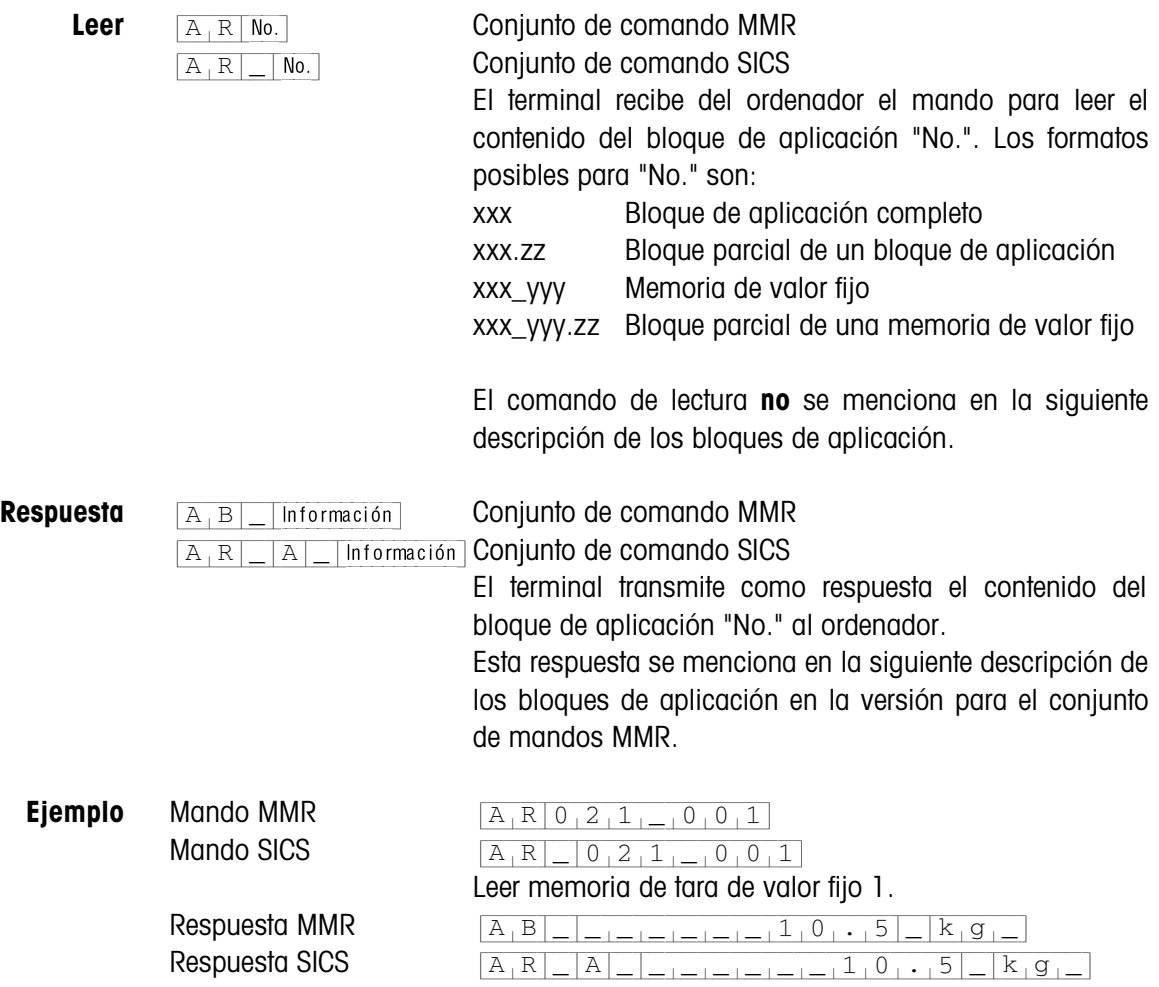

#### **Nota**

Si un bloque de aplicación no está ocupado, el terminal de pesada transmite, en vez de los datos, el respectivo número de espacios.

P.ej. cuando la memoria de valor fijo de tara 1 no está ocupada, el terminal de pesada transmite la siguiente respuesta:

 $[A,B]$ <sub>-1-1-1-1-1-1-1-1-1-1-1-1-1-1</sub> (MMR) respectivamente  $[A_1W]_R]_R$  (SICS)

#### **6.1.2 Escribir bloque de aplicación**

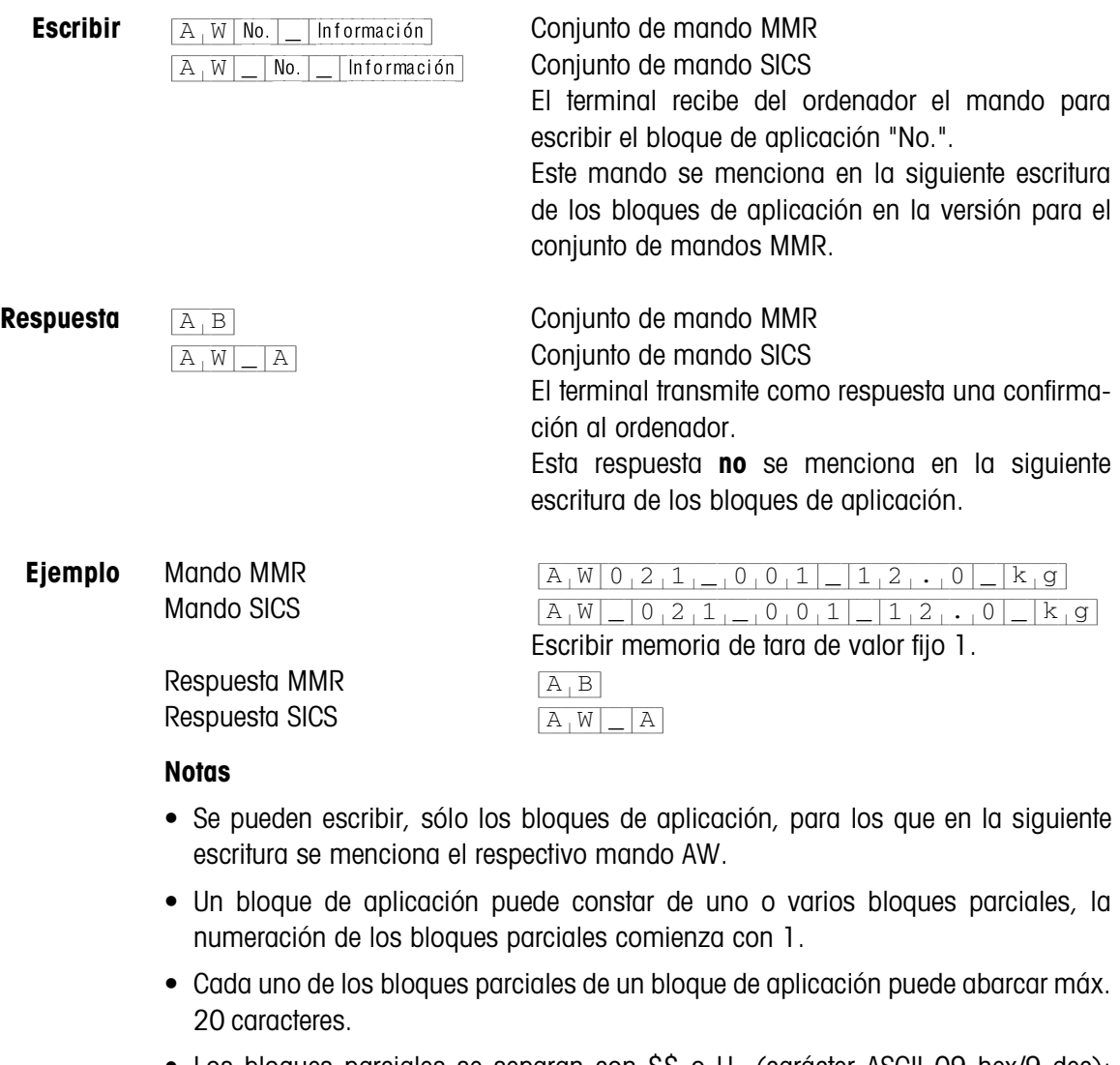

- Los bloques parciales se separan con \$\$ o  $H_T$  (carácter ASCII 09 hex/9 dec):  ${A[W|No.|-|Bloque parcial 1|$, $|Bloque parcial 2|$, $|...|Bloque parcial n]} (MMR)$  ${[A[W]-|No.|-|B|.}$  parcial  $1|\$, \$|$  Bloque parcial  $2|\$, \$|...|$  Bloque parcial n (SICS)
- Numerosos bloques de aplicación están representados de tal forma, que cada bloque parcial comience en una nueva línea.

• Introducir el número correspondiente al carácter ASCII \$ para escribir bloques parciales individuales. Cuando se escribe solamente el bloque parcial 1, se suprimen los signos \$, p.ej. escribir bloque parcial 3:

```
[A,W|No.|\_]\ \frac{1}{2} \frac{1}{2} \frac{1}{2} \frac{1}{2} \frac{1}{2} \frac{1}{2} Bloque parcial 3 (MMR) respectivamente
{A[W|_|No.|_|$[$|$[$|Cmprvf!qbsdjbm!4}(SICS)
```
#### **6.1.3 Formatos de datos**

• En la siguiente escritura de los bloques de aplicación se utilizan los formatos de datos siguientes:

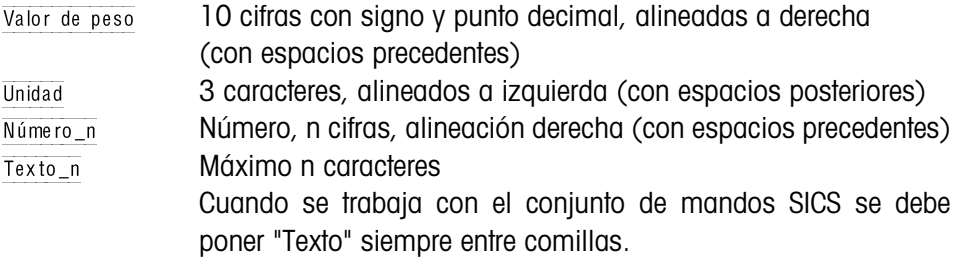

• Terminar mandos y respuestas a través de la limitación cadena  $C_R$ L<sub>F</sub> (caracteres ASCII  $C_R = OD$  hex/13 dec,  $L_F = OA$  hex/10 dec).

La limitación cadena **no** se menciona en la siguiente escritura.

#### **6.1.4 Leer y escribir bloques de aplicación con el conjunto de mandos SICS**

En la siguiente descripción se representan los bloques de aplicación en la sintaxis para el conjunto de mandos MMR. Si se utiliza el conjunto de comandos SICS se deben tener en cuenta las siguientes convenciones SICS, véanse también las secciones 6.1.1 hasta 6.1.3:

- Entre AR o AW y el número del bloque de aplicación se debe introducir siempre un espacio: p. ej.  $[A, R]$  No.
- En la respuesta se repite la identificación del comando y se completa con un espacio y el carácter A:  $\sqrt{A|R|}$   $\sqrt{|A|}$  Información Bloque de aplicación trasmitido  $y \sqrt{A[W]-|A|}$  Bloque de aplicación escrito.
- Los textos que se introducen o se transmiten se ponen siempre entre comillas.

#### **Ejemplo Leer el bloque de aplicación para el CODIGO A**

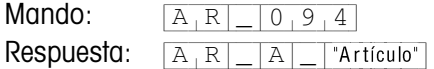

#### **Escribir el bloque de aplicación para el CODIGO A**

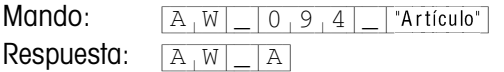

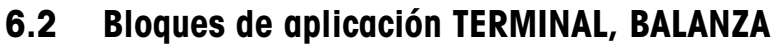

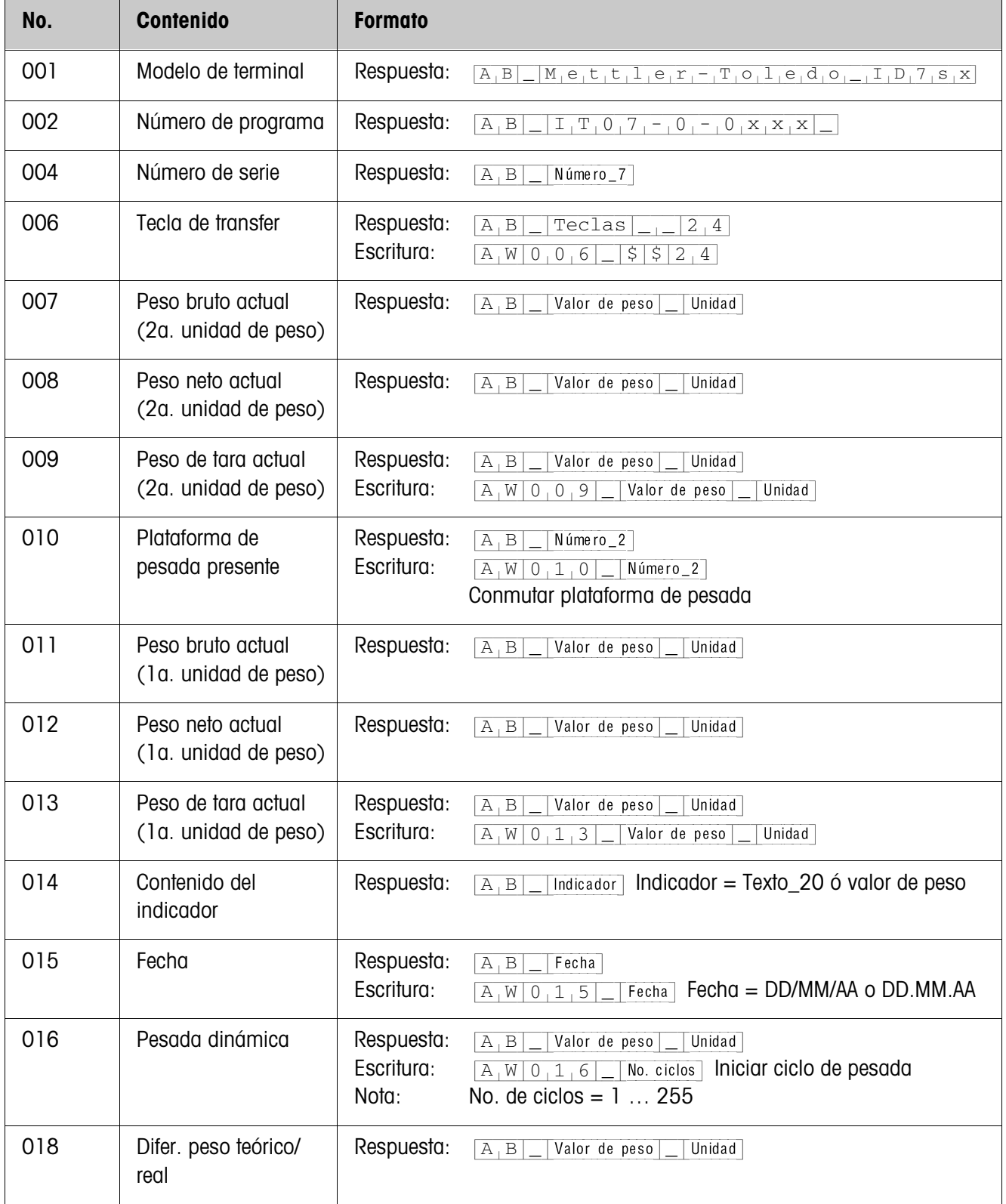

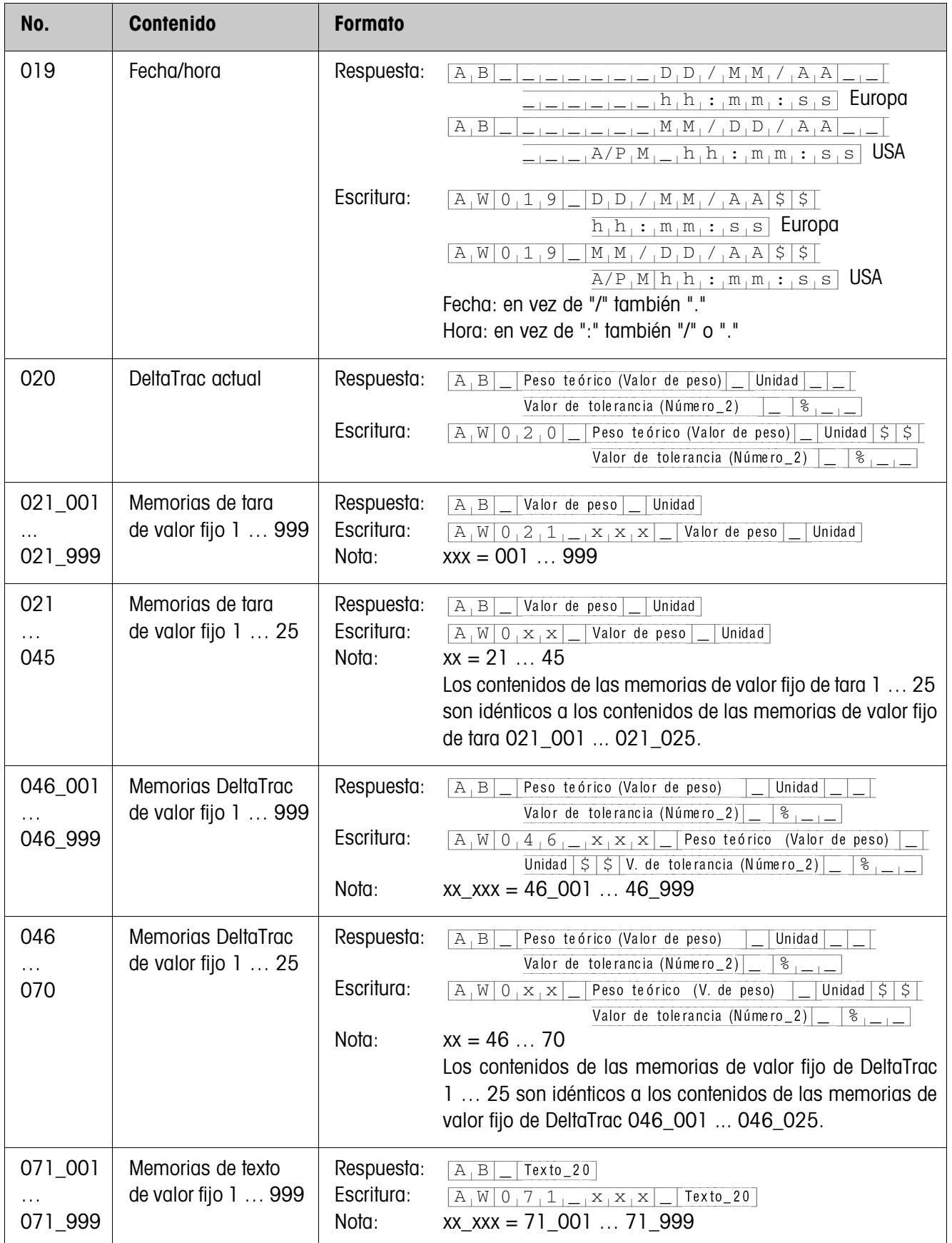

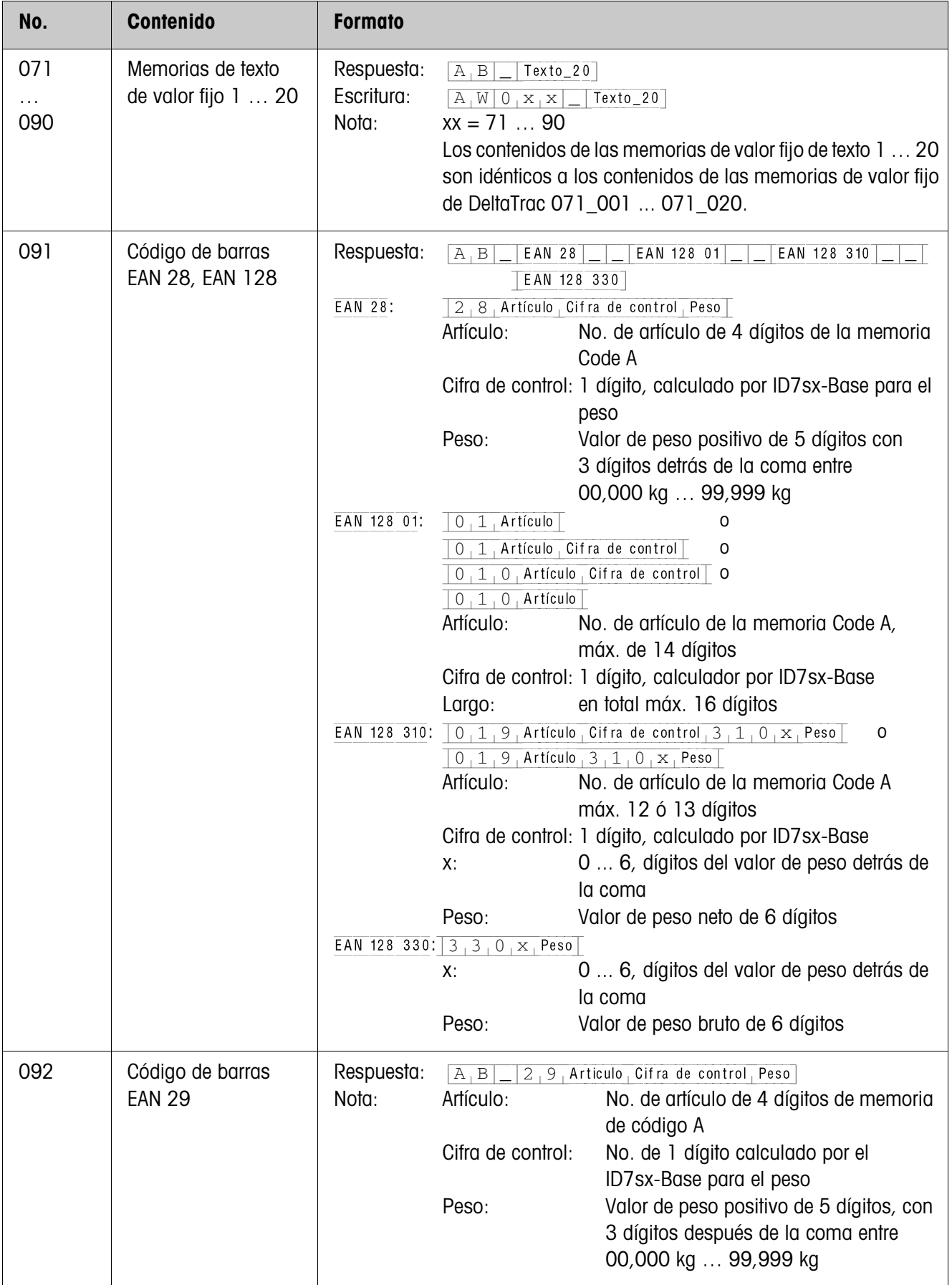

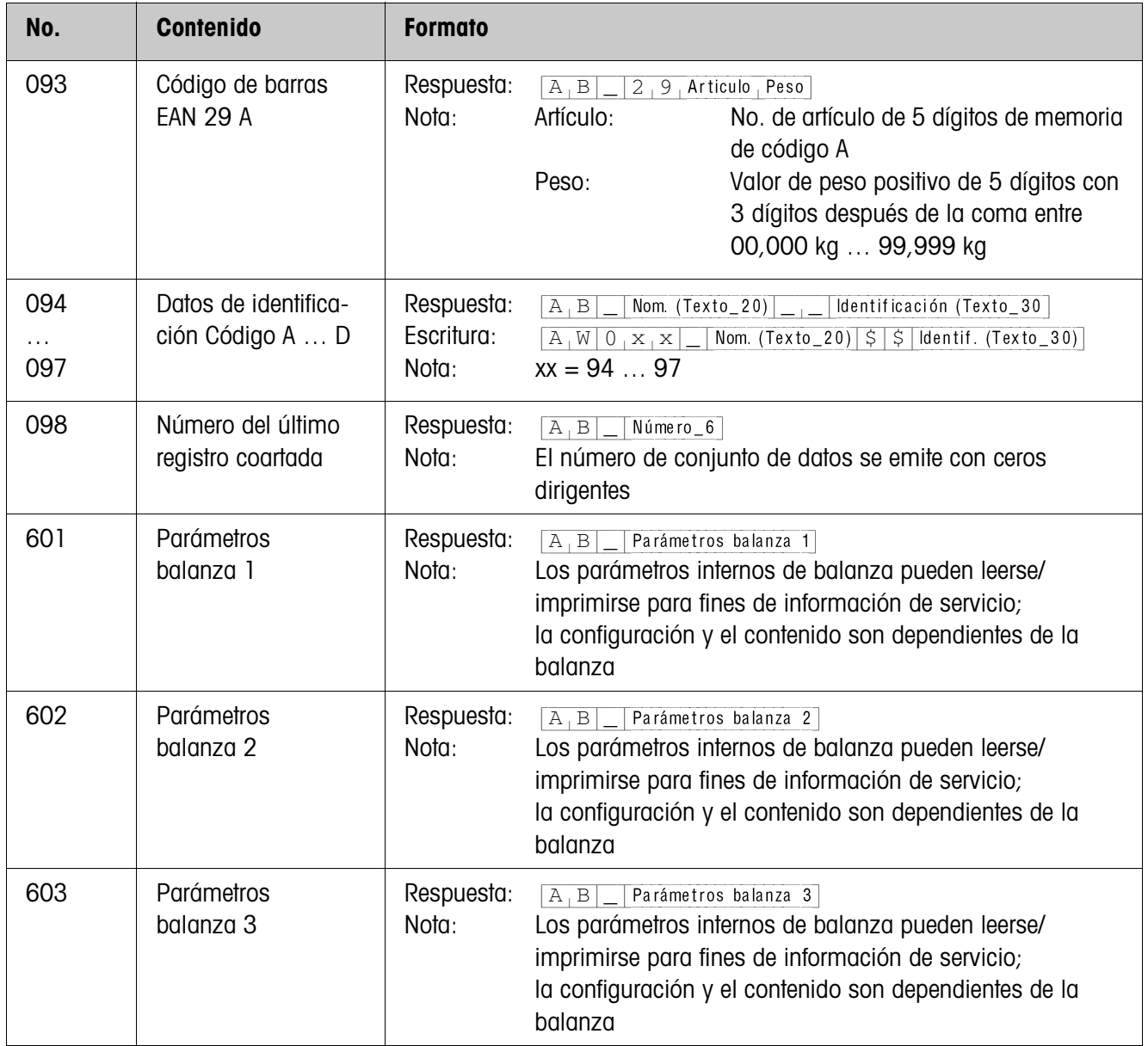

# **6.3 Bloques de aplicación INTERFACE**

Están reservados bloques de aplicación para las conexiones de interface posibles. Estos bloques de aplicación pueden ser leídos y escritos, sólo cuando en la respectiva conexión de interface está instalado un interface.

#### **6.3.1 Interfaces serie**

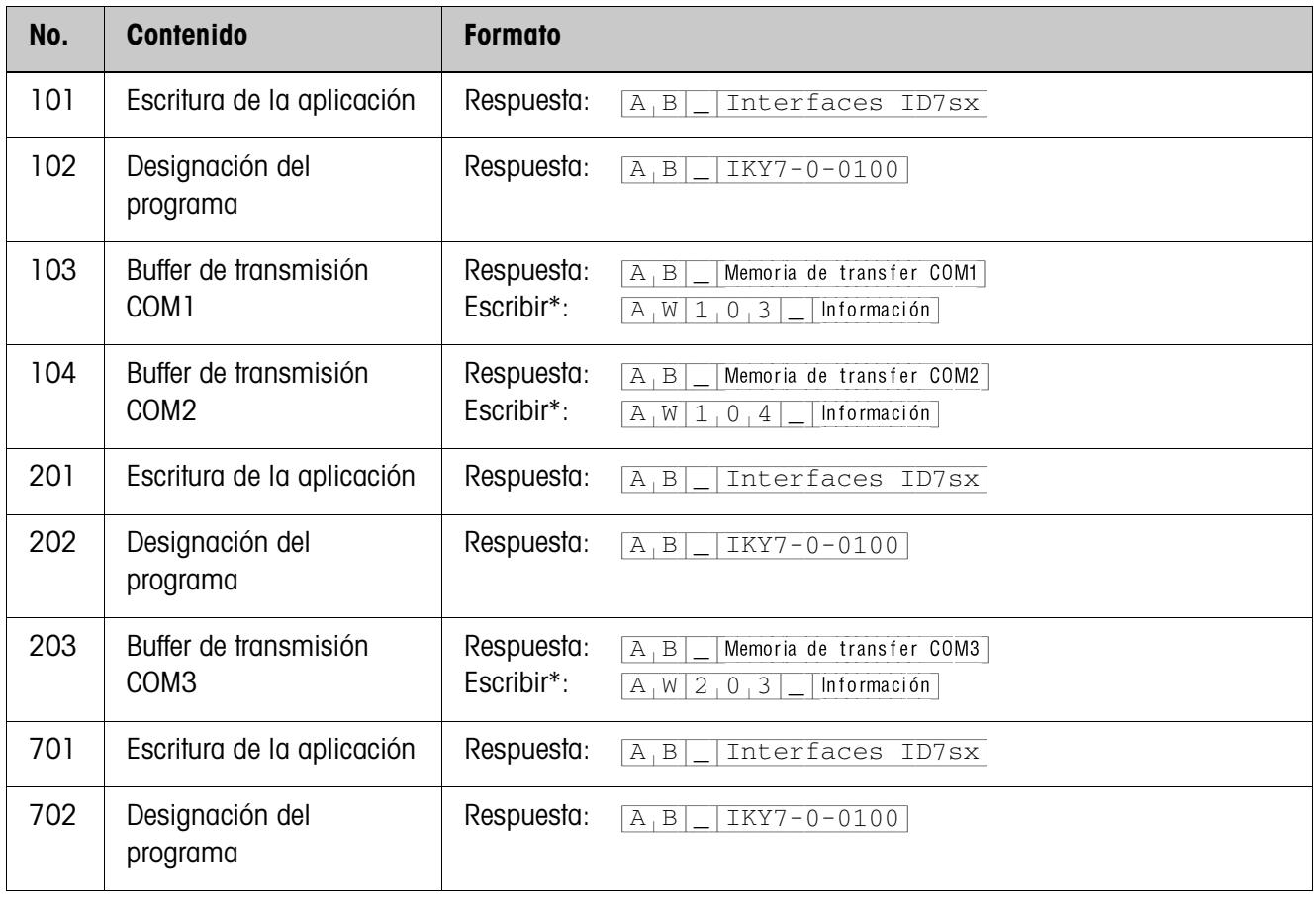

#### \* **Observaciones sobre los buffers de transmisión**

- La información introducida se transmite directamente a través del interface seleccionado.
- Un buffer de transmisión abarca máx. 246 caracteres.

#### **6.3.2 Entradas/Salidas digitales**

Los siguientes bloques de aplicación están disponibles, sólo cuando está instalado el Interface 8 I/O-ID7sx.

Cuando el terminal controla las salidas, no pueden escribirse los bloques correspondientes, y aparece el mensaje de error  $[E,L]$ .

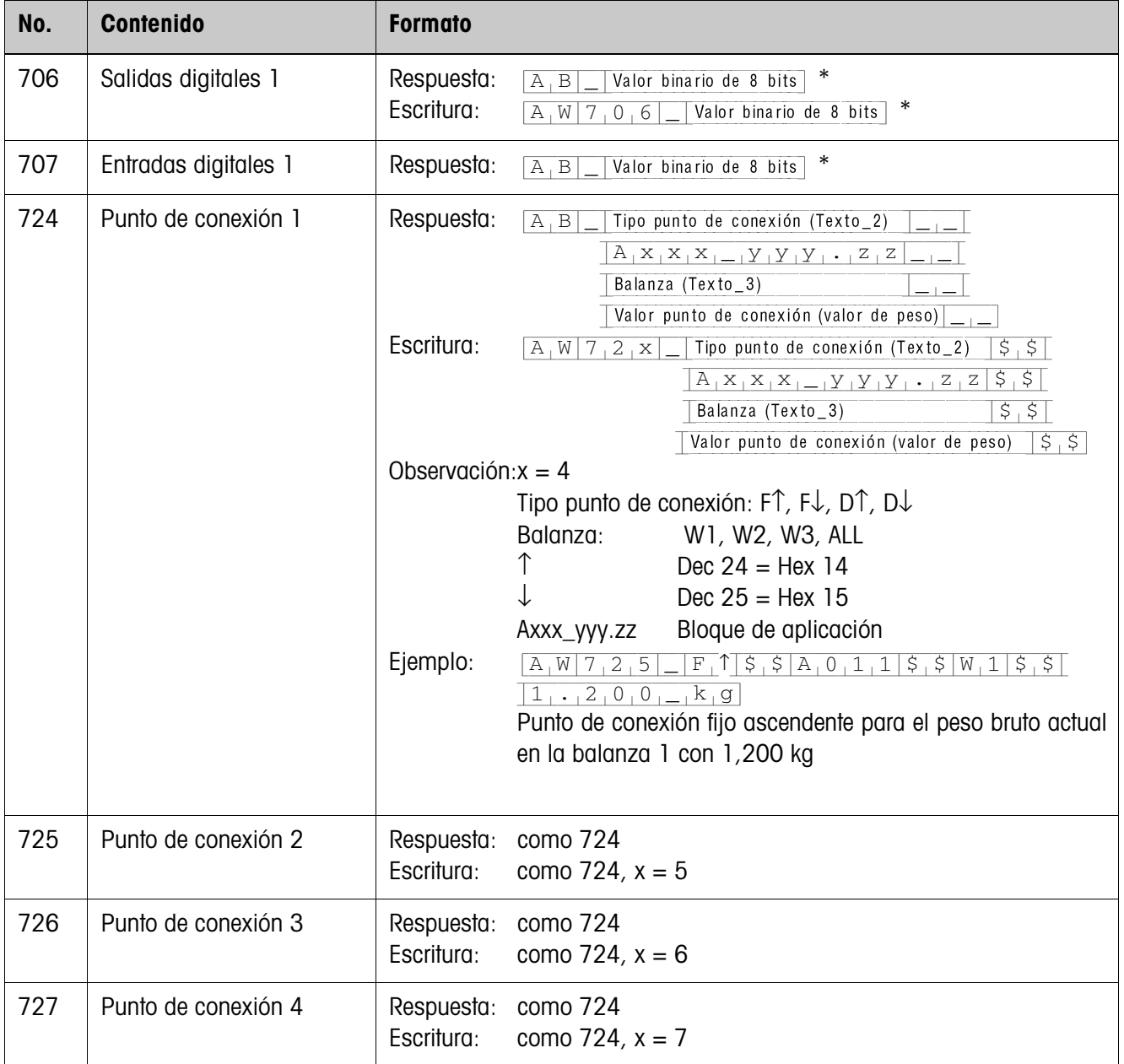

\* Valor binario de 8 bits: Bit8, Bit7 ... Bit1

Bit8 = Salida/Entrada 8 ... Bit1 = Salida/Entrada 1

# **7 ¿Que hacer cuando ...?**

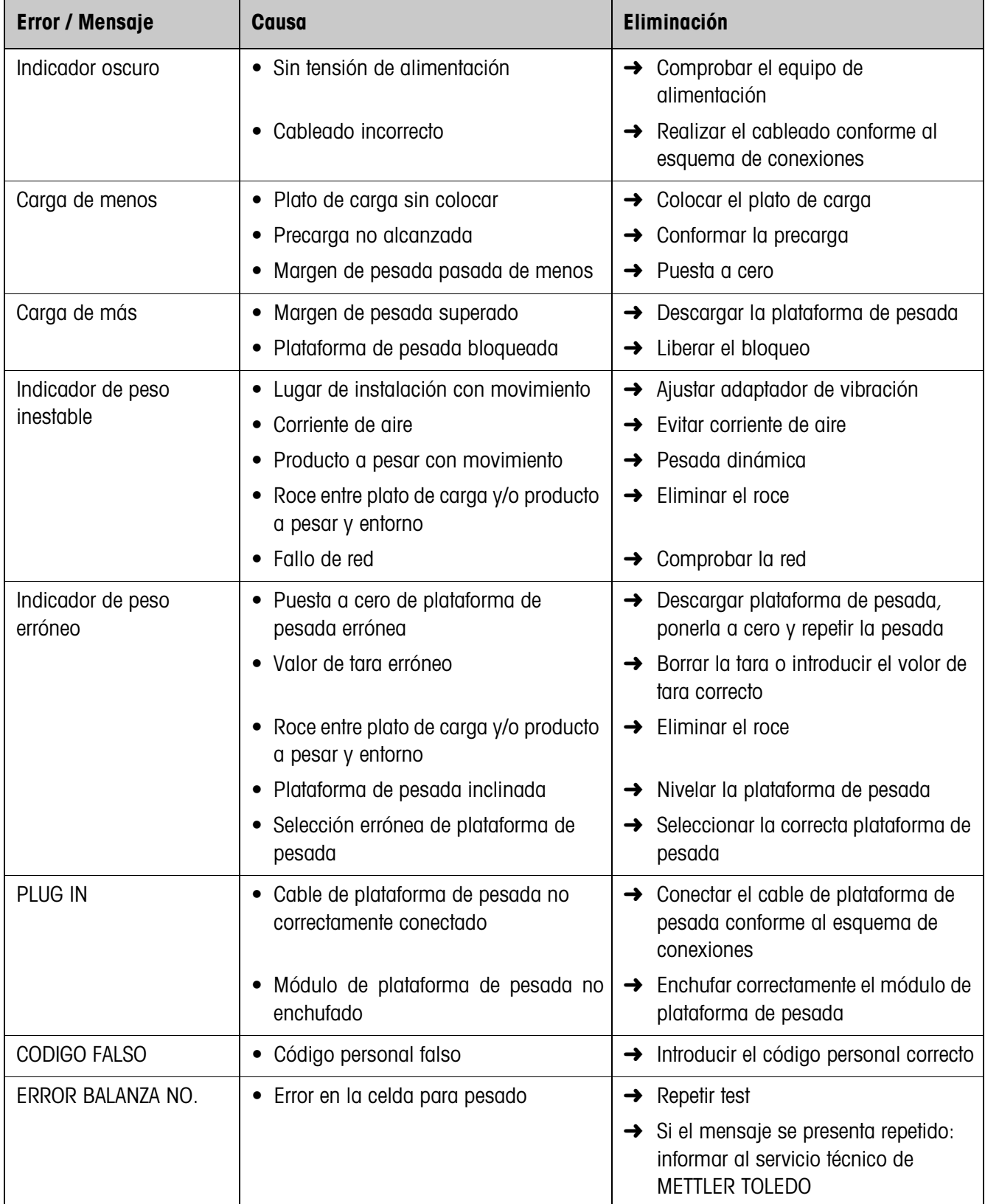

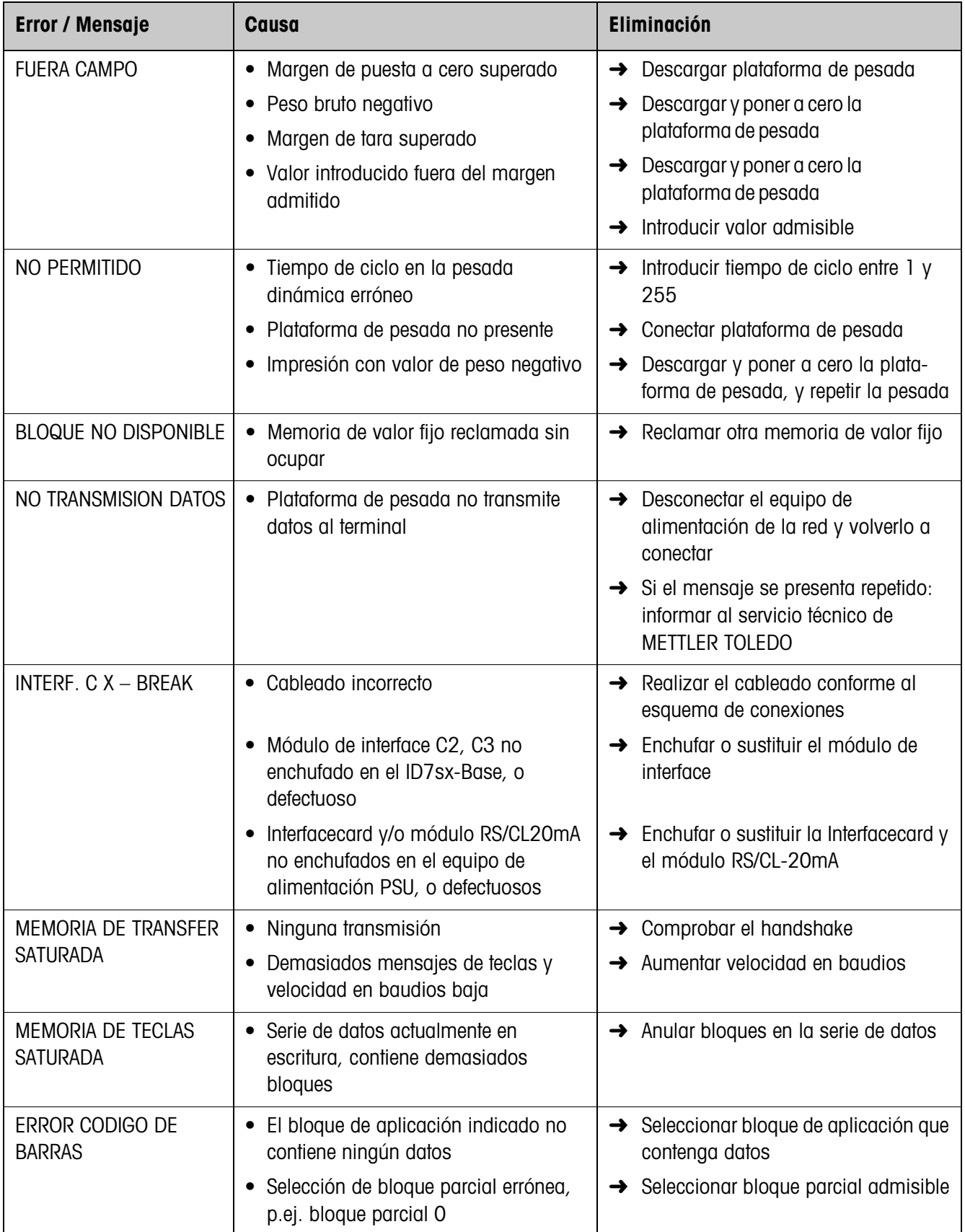

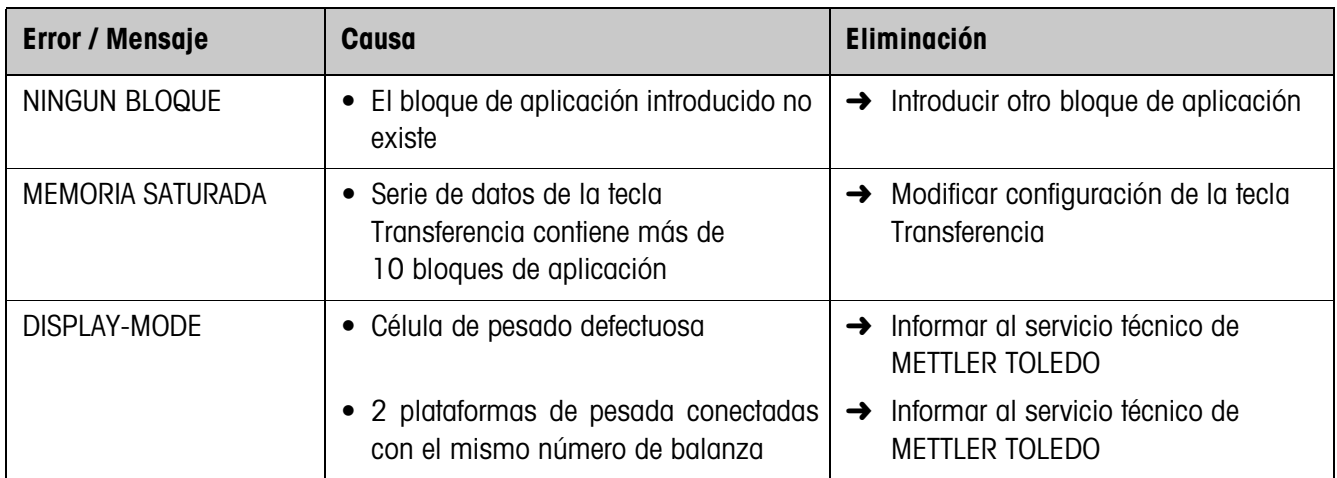

# **8 Datos técnicos y accesorios**

# **8.1 Datos técnicos**

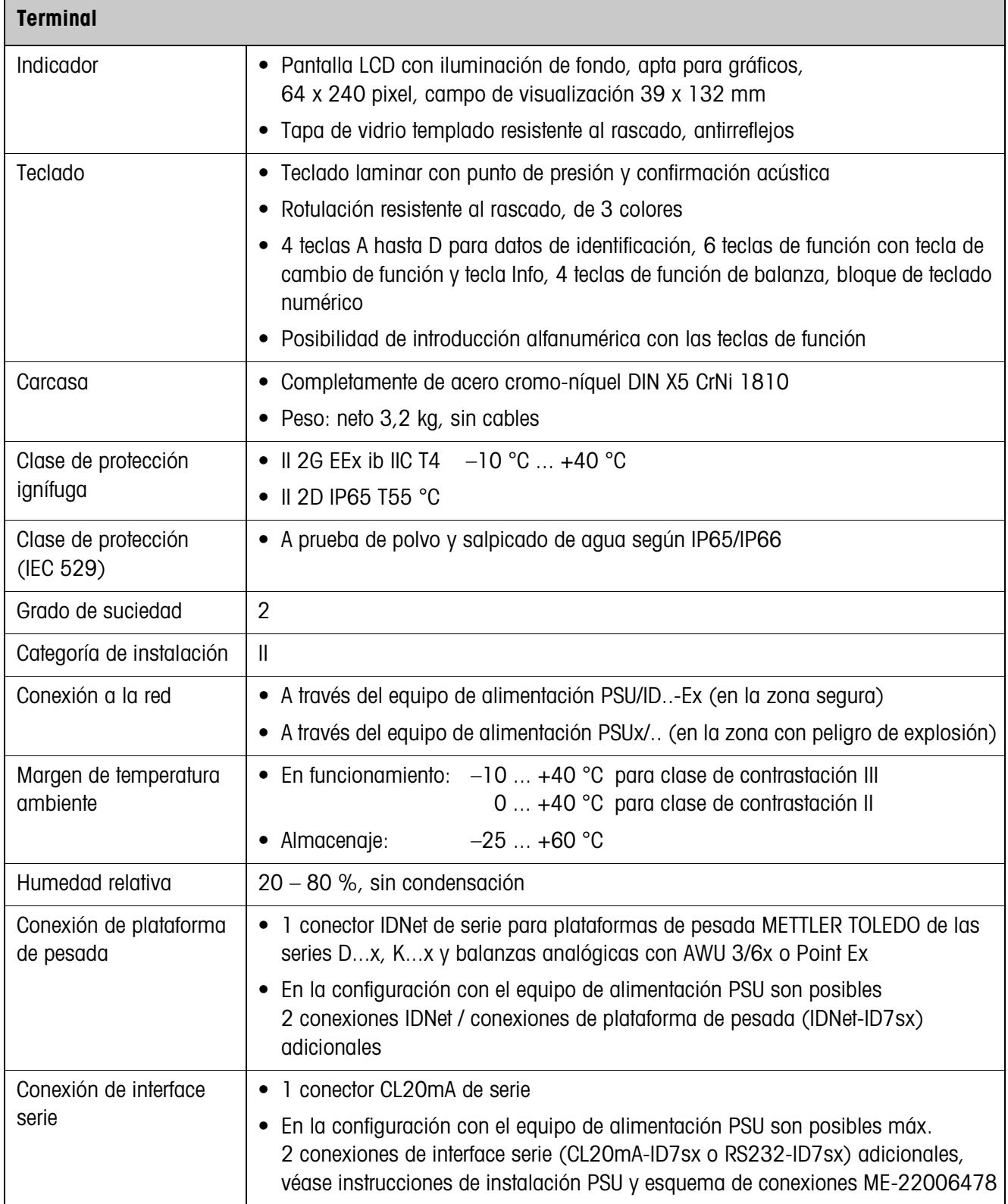

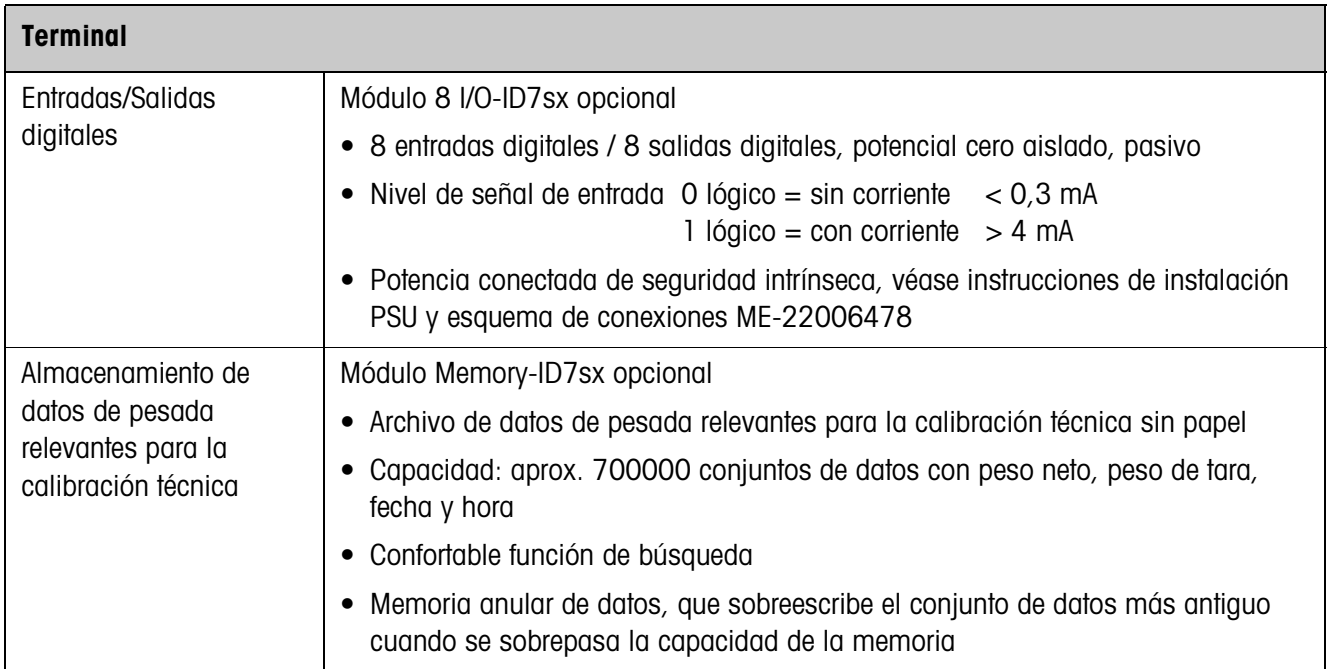

 $\overline{\phantom{a}}$ 

 $\mathbf{r}$ 

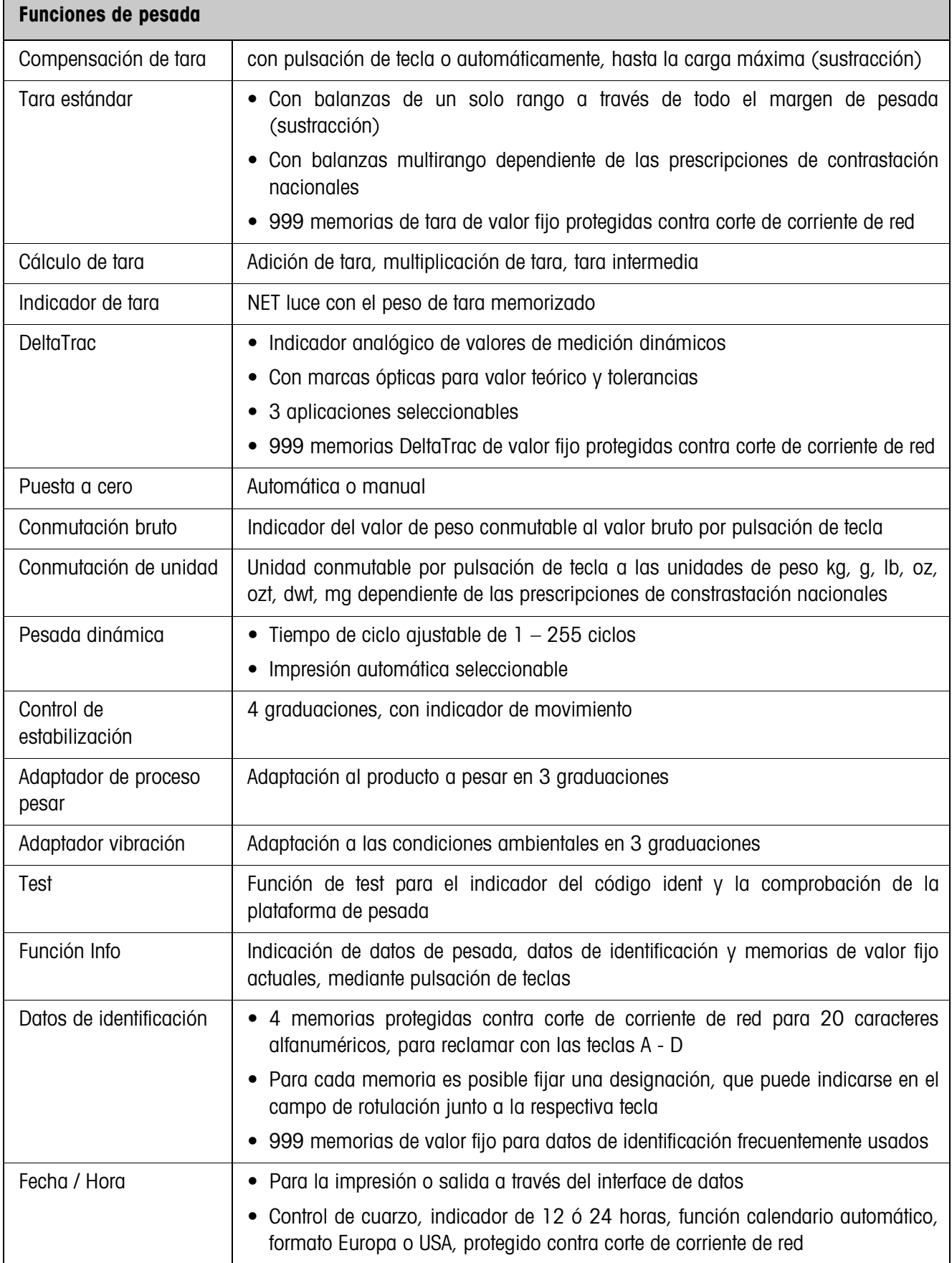
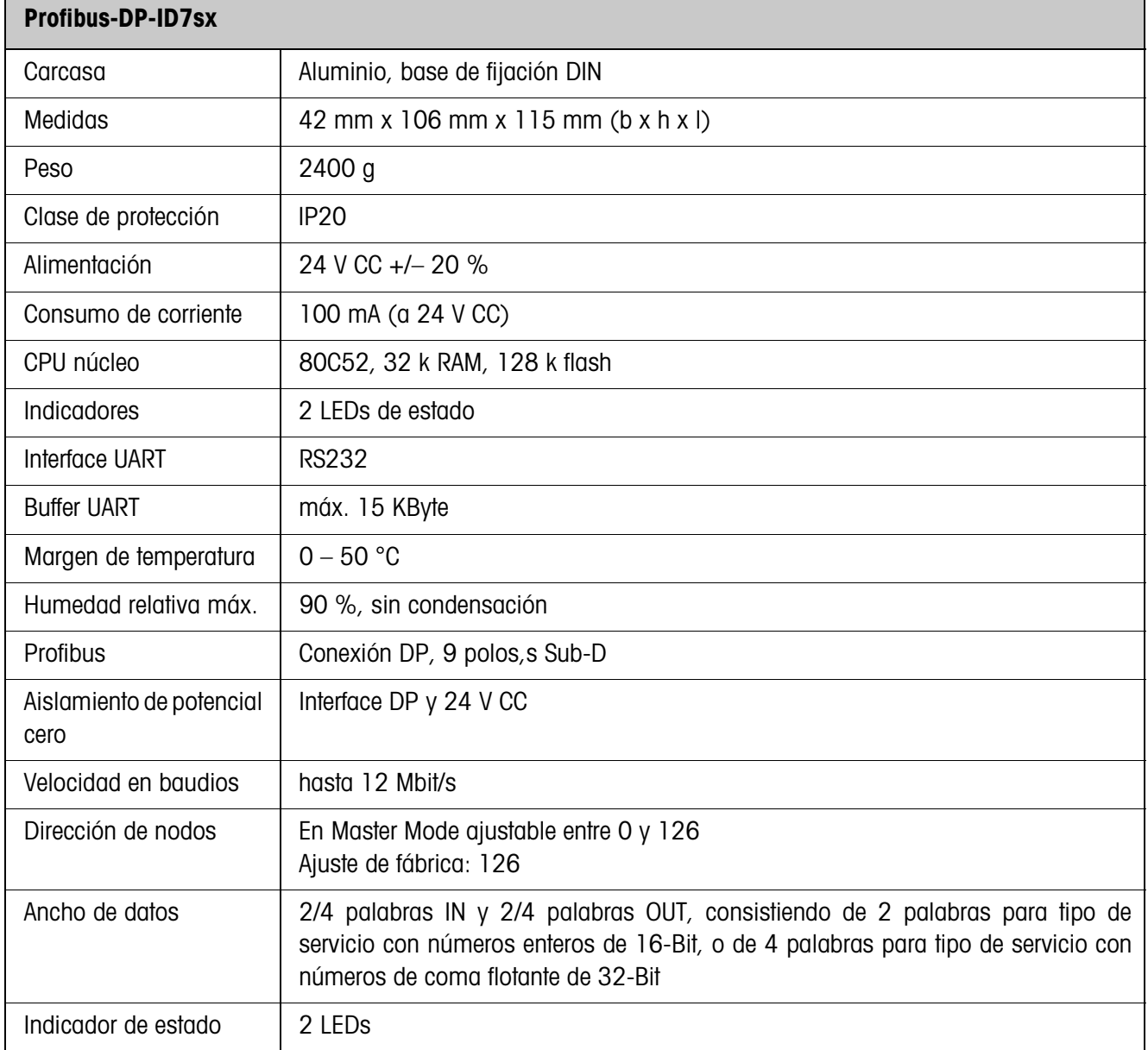

## **8.2 Accesorios**

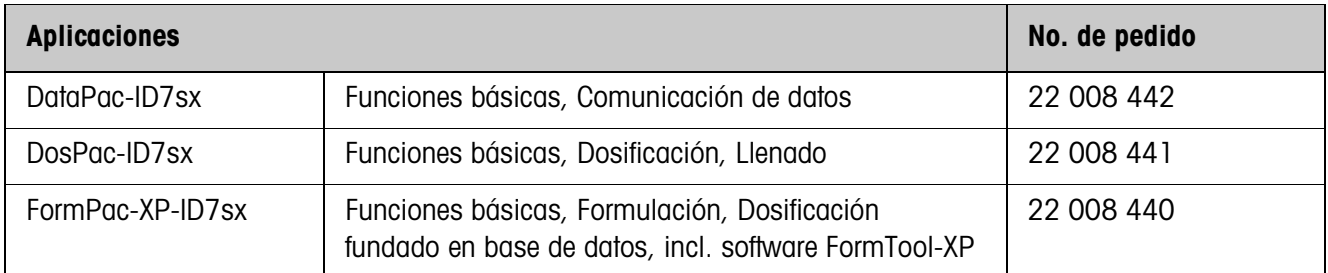

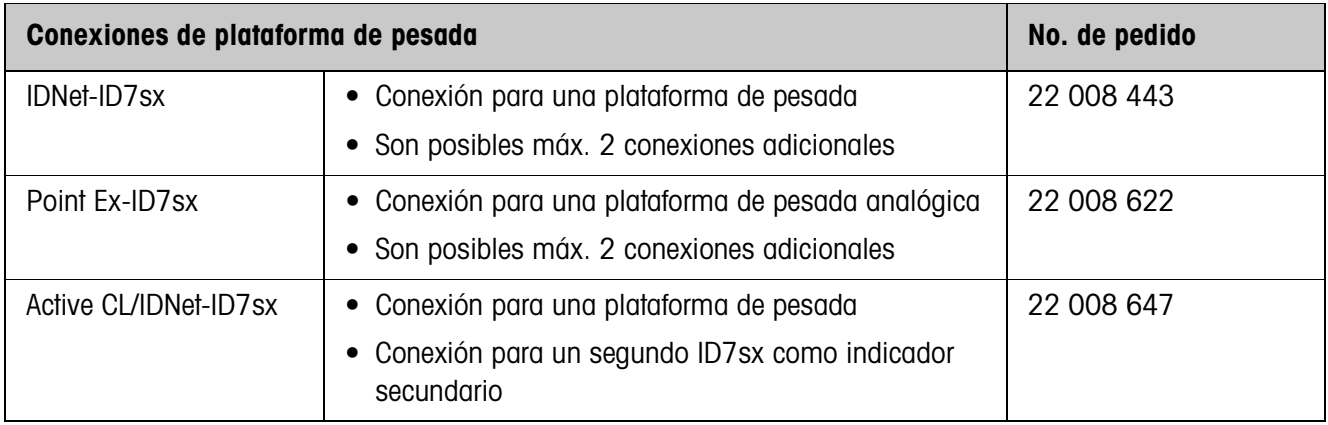

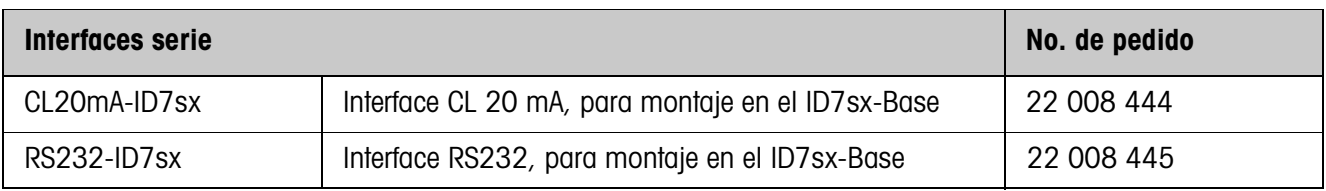

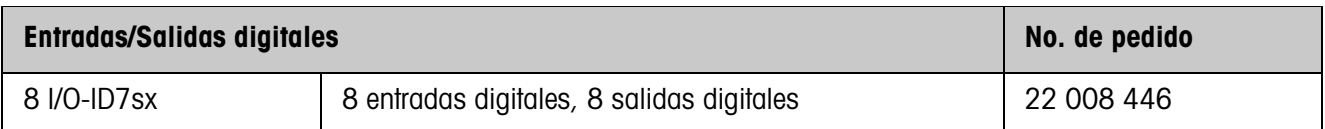

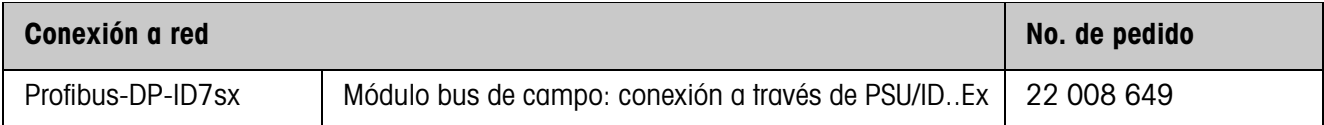

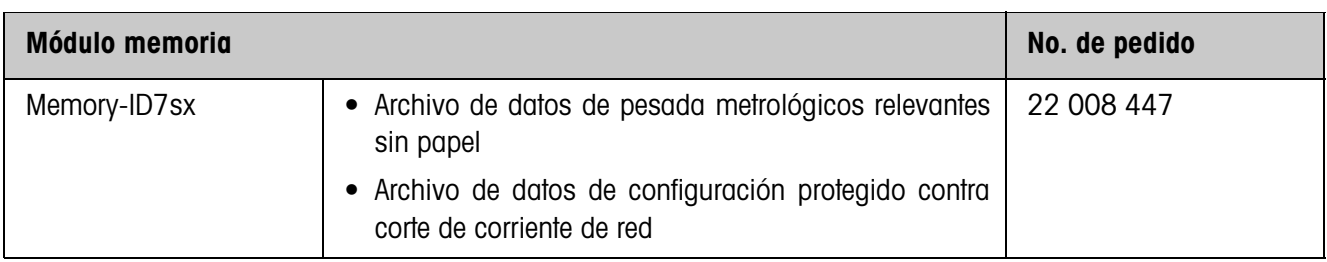

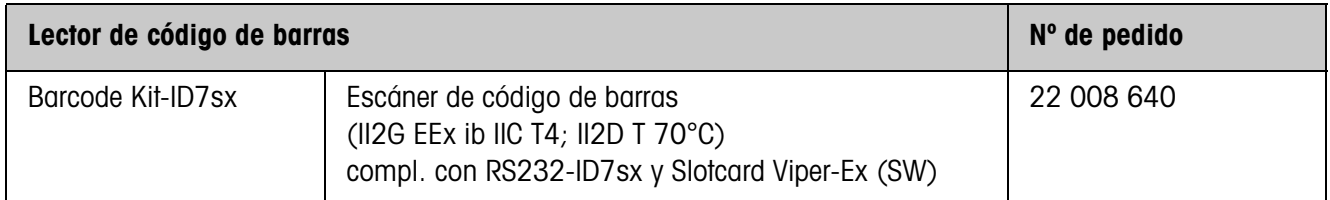

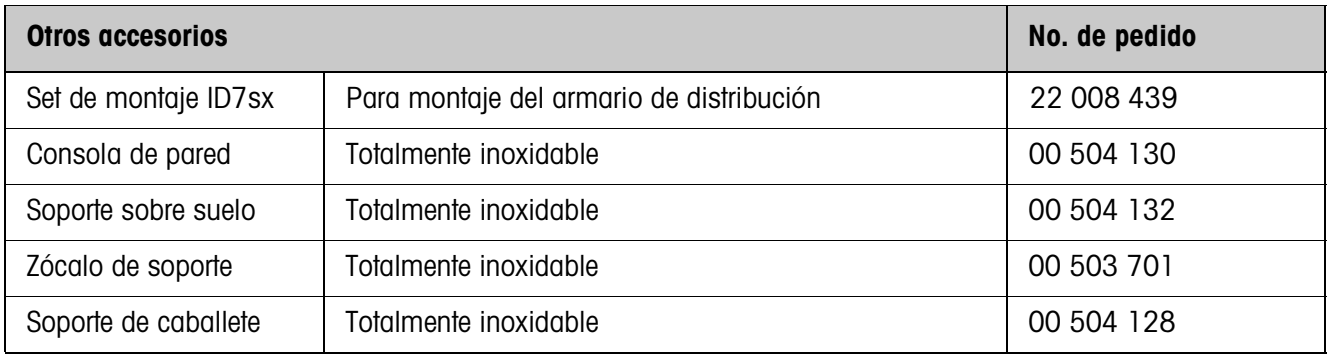

#### Apéndice  $\boldsymbol{9}$

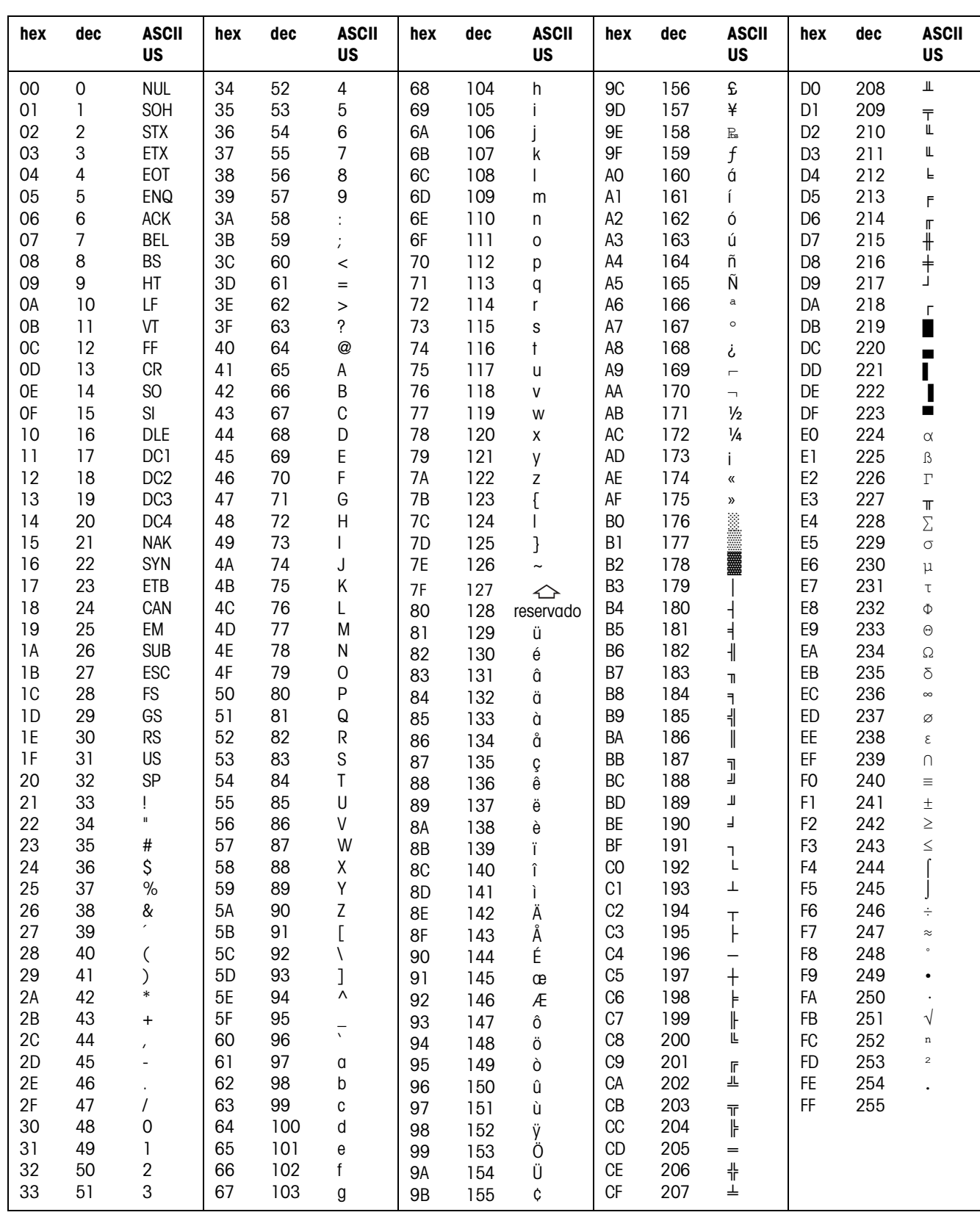

#### Tabla de caracteres ASCII  $9.1$

# **10 Alfabético**

#### **A**

Accesorios 108 Activar/desactivar el teclado 78 Adaptador de proceso pesar 38, 106 Adaptador de vibración 38, 106 Autocero 38 Autotara 38

#### **B**

Big Weight Display 23, 34 Bloques de aplicación 61, 78, 79, 92 Bruto 17, 106 Buffer de transmisión 99

#### **C**

Cadena de transferencia 42 Caracteres ASCII 54, 110 Carcasa 104 Clasificación 14 Código de barras 22, 40, 49, 62, 80 Código ident 7, 19 Código personal 34 Comprobar plataforma de pesada 19 Comunicación 41 Conectores de interface 40 Conexión de plataforma de pesada 104, 108 Conexiones de interface 104 Configuración de impresiones 45 Conjunto de comandos SICS 67 Conjunto de mandos MMR 42, 54 Conmutación de unidad 56, 106 Conmutar plataforma de pesada 12 Conmutar unidad de peso 78 Control de estabilización 38, 106 Controlar 14

#### **D**

Datos técnicos 104 DeltaTrac 13, 33, 58, 79, 106 Descripción de interfaces 54 Display Update 39

Dosificación 14

#### **E**

Entradas/Salidas digitales 100

### **F**

Fecha 34, 106 Formato de mando 54, 67 Formato de respuesta 67 Formatos de datos 54, 67 Función tara aditiva 18 Función tara multiplicativa 18 Funciones básicas 10 Funciones de pesada 106 Funciones suplementarias 13

#### **G**

GA46 40, 80

### **H**

Hora 34, 106

#### **I** Identificación

alfanumérica 20 Identificaciones 19, 62, 106 Idioma 33 Impresión 62, 80 Impresión alfanumérica 62, 80 Imprimir 22 Indicador 5, 61, 71, 104 Indicador secundario 23 Interface 8 I/O-ID7sx 40 Interface CL-ID7sx 40 Interfaces serie 54 Inter-tara 18 Introducción 3

#### **J**

Juego de mandos MMR 42 Juego de mandos SICS 42

#### **L**

Limitación cadena 42, 54 Límite de la cadena 67 Limpieza 9

#### **M**

Mandos en sinopsis 55 Master Mode 28 Memoria de tara de valor fijo 11, 32

Memoria de texto de valor fijo 20, 32 Memoria DeltaTrac de valor fiio 32 Memory-ID7sx 40 Mensajes de error 64, 82, 101 Modo Control 34 Modo de impresión 41, 45 Modo diálogo 41, 54 Modo Display 103 Modo ID5 35 Modo METTLER TOLEDO continuous 43

#### **N**

Notas de seguridad 3

### **P**

Pesada 11 Pesada dinámica 16, 35, 106 Plataformas de pesada calibradas 7 Puesta a cero 10, 56, 71, 106 Puesta en marcha 7

#### **Q**

Que hacer cuando ... 101

#### **R**

Reclamar informaciones 21 Reset balanza 39 Reset terminal 36 Restart 39 RS... 40

#### **S**

Salida analógica ID7 52 Segunda unidad 39 Señal acústica 62, 78 Statusbyte 65, 66

#### **T**

Tara automática 10 Tarar 10, 57, 75, 106 Teclado 6, 104 Teclado On/Off 56 Teclas de función 5, 13, 104 Terminal 104 Test 106 Test E/S 50 Texto para A B C D 33 Tipo de interface 40

#### automática 42 Transmitir conjunto de datos 60, 77 Transmitir datos 22 Transmitir valor de peso 58, 70

Transmisión continua

# **V**

Valores nominales DeltaTrac 79 Valores teóricos DeltaTrac 15, 58 Vista general de los comandos 68

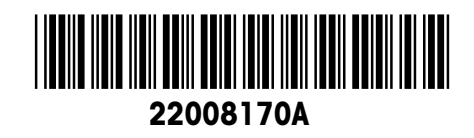

Reservadas las modificaciones técnicas © Mettler-Toledo (Albstadt) GmbH 04/10 Printed in Germany 22008170A

**Mettler-Toledo (Albstadt) GmbH** D-72458 Albstadt Tel. ++49-7431-14 0, Fax ++49-7431-14 232 Internet: http://www.mt.com